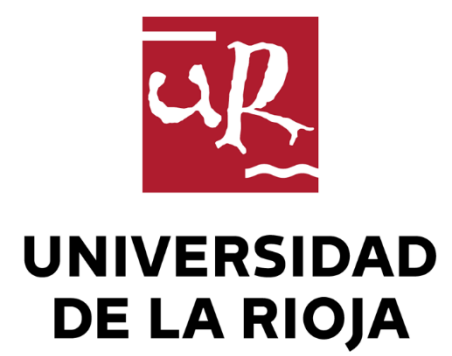

# TRABAJO FIN DE ESTUDIOS

#### Título

Verificación de la precisión de escáneres 3D de bajo coste mediante ingeniería inversa

Autor/es

NATALIA SANTAMARÍA HOYOS

Director/es

JACINTO SANTAMARÍA PEÑA y FÉLIX SANZ ADÁN ,

Facultad

Escuela Técnica Superior de Ingeniería Industrial

Titulación

Grado en Ingeniería Mecánica

Departamento

INGENIERÍA MECÁNICA

Curso académico

2018-19

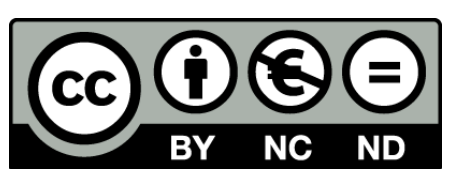

**Verificación de la precisión de escáneres 3D de bajo coste mediante ingeniería inversa,** de NATALIA SANTAMARÍA HOYOS (publicada por la Universidad de La Rioja) se difunde bajo una Licencia [Creative](http://creativecommons.org/licenses/by-nc-nd/3.0/) [Commons Reconocimiento-NoComercial-SinObraDerivada 3.0 Unported](http://creativecommons.org/licenses/by-nc-nd/3.0/). Permisos que vayan más allá de lo cubierto por esta licencia pueden solicitarse a los titulares del copyright.

© El autor, 2019

© Universidad de La Rioja, 2019 publicaciones.unirioja.es E-mail: publicaciones@unirioja.es

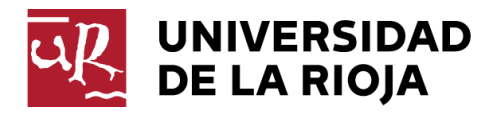

# **ESCUELA TÉCNICA SUPERIOR DE INGENIERÍA INDUSTRIAL**

# **TRABAJO DE FIN DE GRADO**

**TITULACIÓN: Grado en Ingeniería Mecánica** 

**CURSO: 2018/2019 CONVOCATORIA: JULIO** 

**TÍTULO:** 

**Verificación de la precisión de escáneres 3D de bajo coste mediante ingeniería inversa** 

**AUTOR:** Natalia Santamaría Hoyos

**DIRECTOR/ES:** Félix Sanz Adán Jacinto Santamaría Peña

**DEPARTAMENTO: Ingeniería Mecánica**

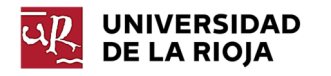

# Índice

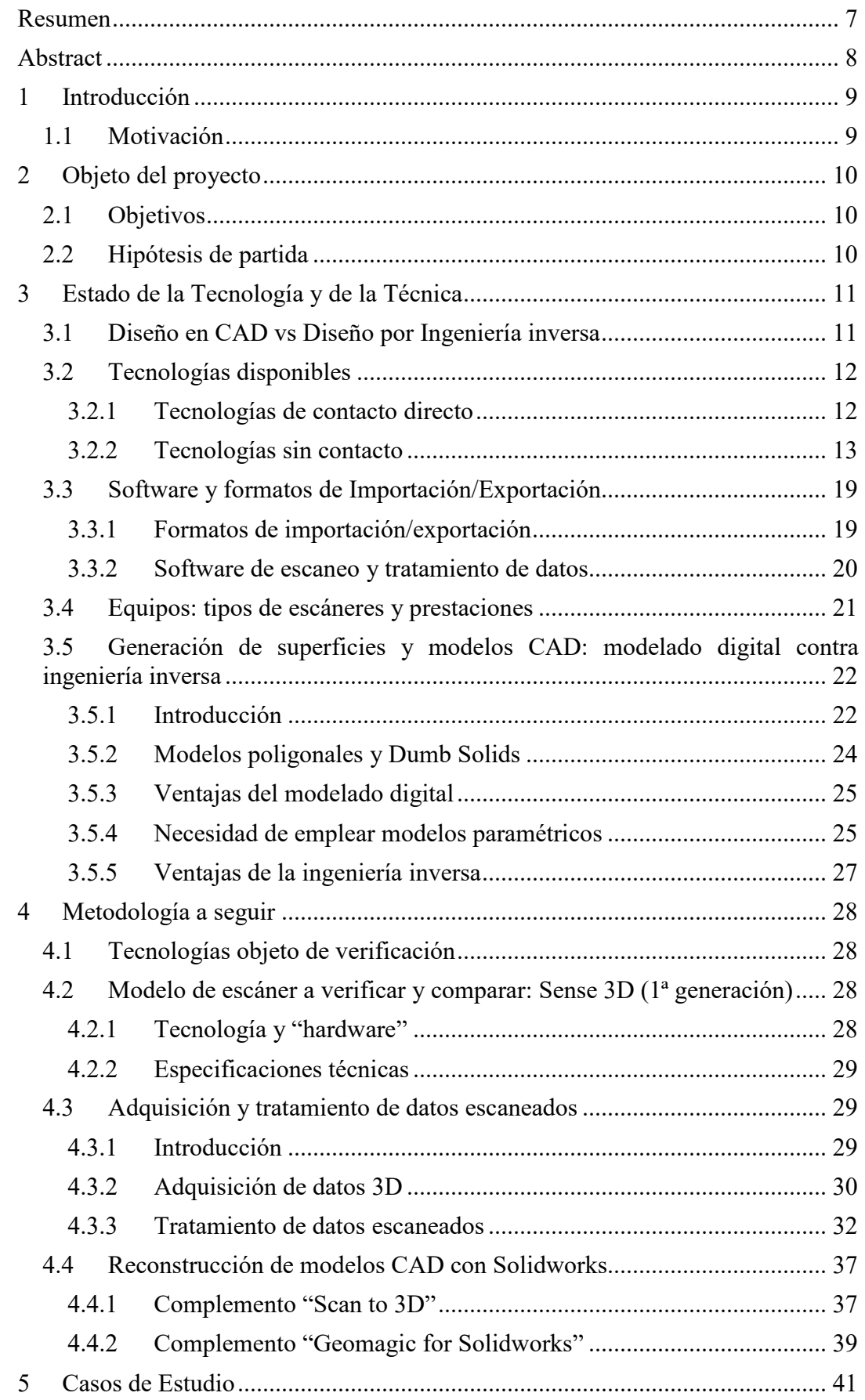

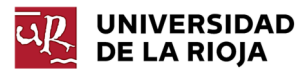

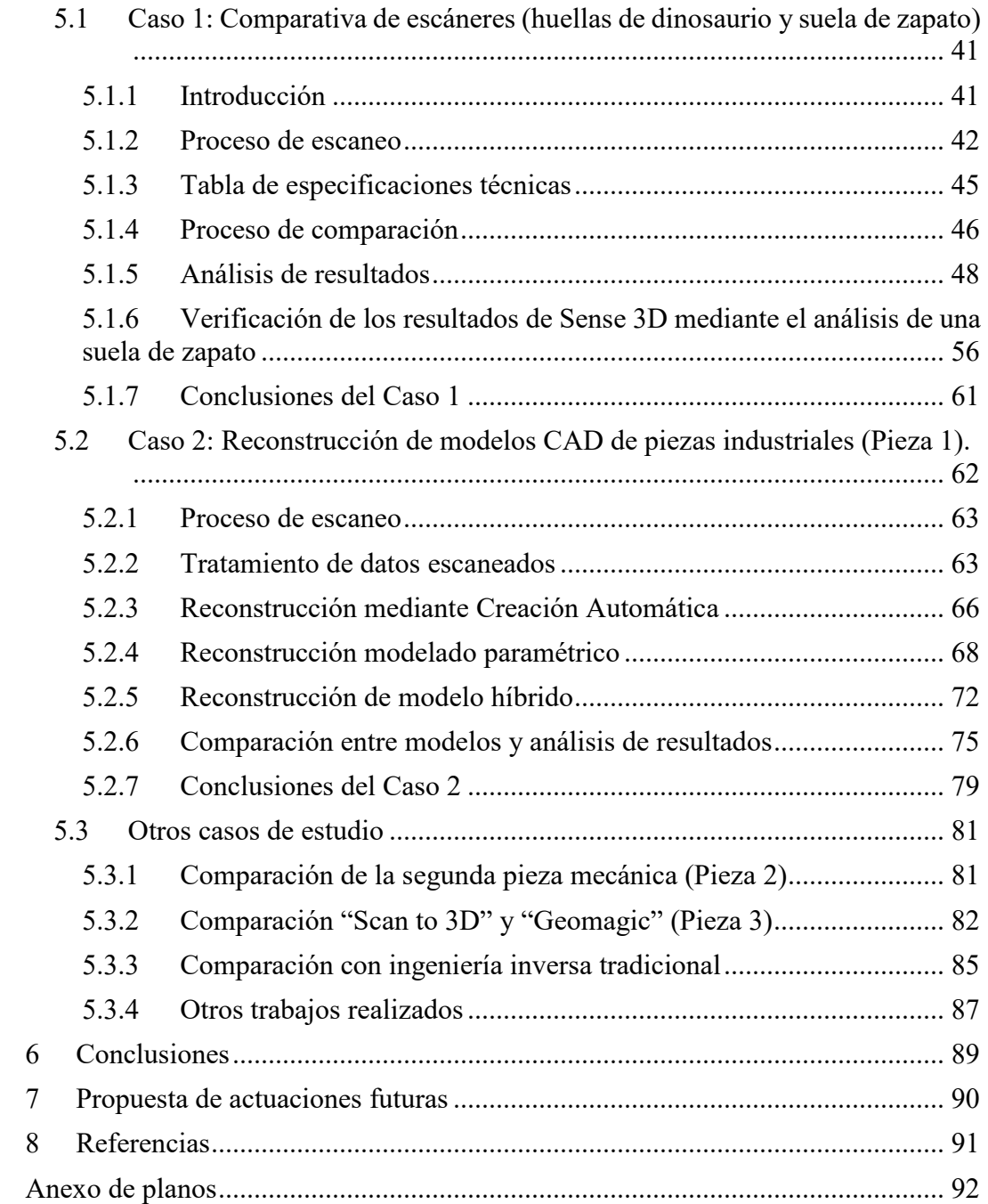

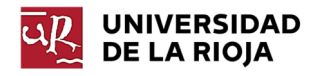

# Índice de tablas

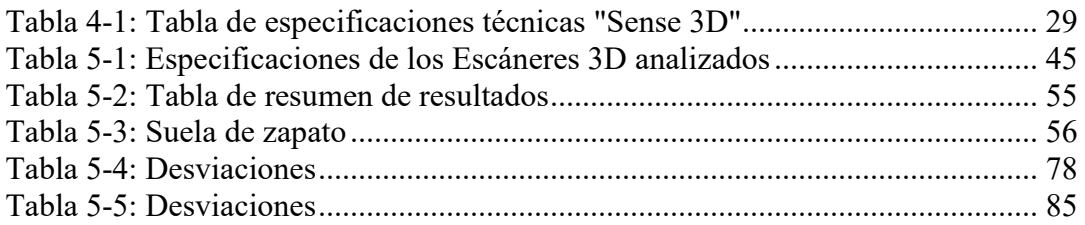

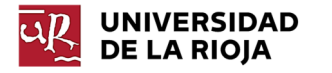

# Índice de ilustraciones

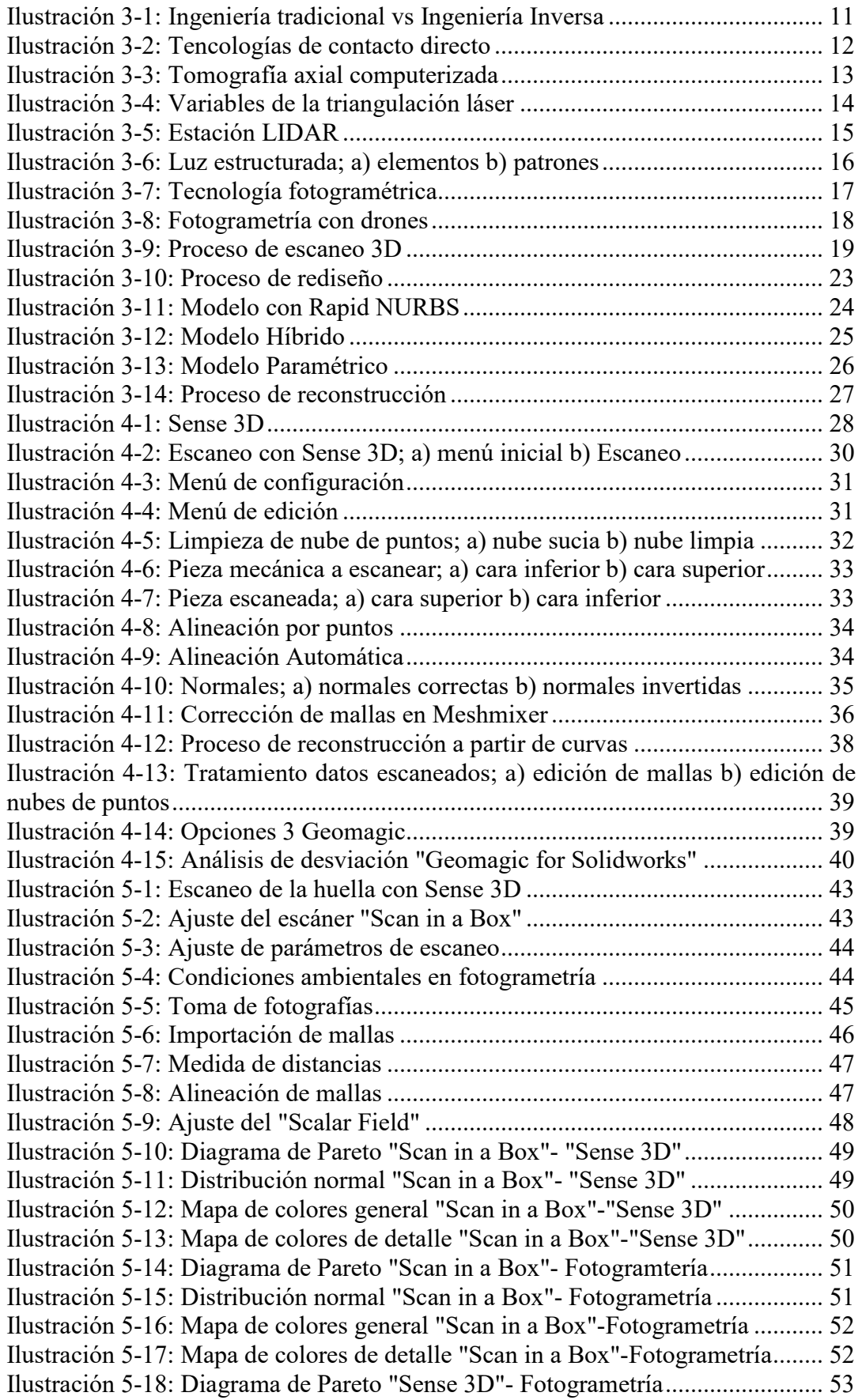

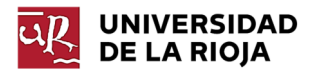

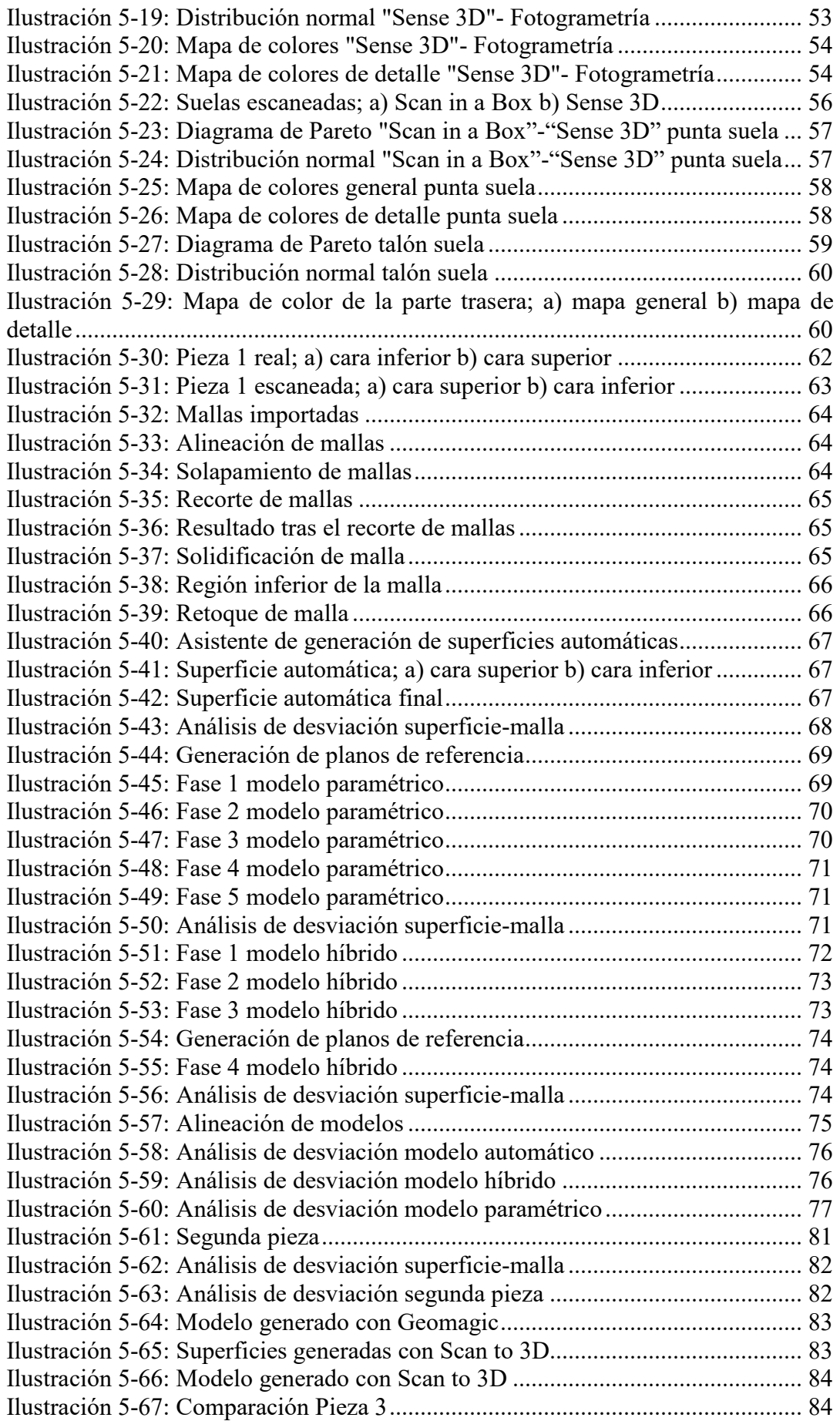

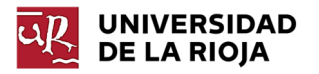

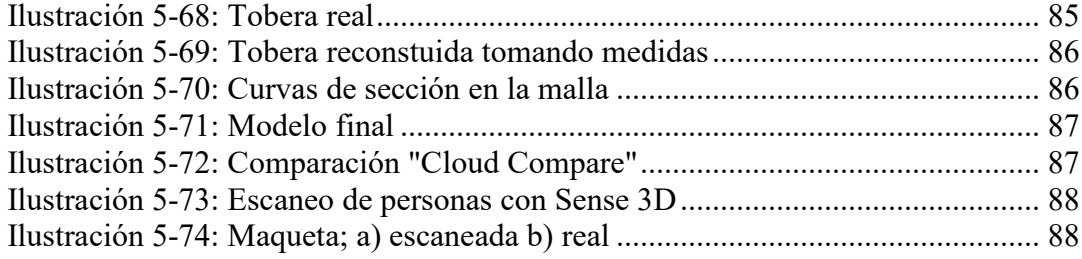

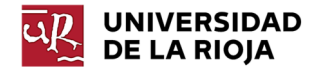

## Resumen

El presente trabajo pretende evaluar la precisión de diversas técnicas de escaneo de bajo coste, analizando las ventajas e inconvenientes de cada una, tanto en aplicaciones de conservación de patrimonio histórico-cultural, como en el entorno industrial. Se centra, principalmente, en el análisis de la precisión y limitaciones del escáner Sense 3D, de 3D Systems, disponible en la Universidad de La Rioja.

De este escáner se evalúa su capacidad para digitalizar restos paleontológicos, comparando los resultados obtenidos con los generados a partir de otras técnicas de escaneo de bajo coste alternativas (fotogrametría y luz estructurada LED). Para ello, empleando como modelo de estudio la réplica de una huella de dinosaurio, se realiza un análisis de desviación entre las respectivas mallas que consta de un estudio estadístico y un estudio en base a mapas de desviación, para determinar las regiones más afectadas. El estudio estadístico pretende evaluar las desviaciones existentes en el conjunto de puntos que conforman los vértices de la malla a comparar con el objetivo de determinar el porcentaje de puntos que cumplen las restricciones impuestas.

En un segundo caso, se analiza la validez de las mallas generadas por dicho escáner para ser utilizadas como base en la reconstrucción de modelos CAD de piezas industriales, comparando los modelos reconstruidos con los originales, evaluando la conveniencia de cada tipo de reconstrucción en función de las necesidades requeridas.

Antes de realizar los estudios descritos, el presente documento describe las distintas técnicas de escaneo más populares en el mercado actual, su funcionamiento y aplicaciones. Se lleva a cabo, además, una descripción de los parámetros a considerar a la hora de realizar la elección de una técnica de escaneo 3D adecuada, así como de los distintos software y formatos de importación/exportación. Por último, se provee información sobre los distintos tipos de reconstrucción CAD a partir de mallas, así como el proceso a seguir desde la adquisición de datos 3D hasta la generación del modelo CAD final.

Se adjuntan, sin profundizar en exceso, algunos trabajos adicionales realizados durante un periodo de Beca de Colaboración de la Universidad de La Rioja, que supuso la primera toma de contacto y la base de aprendizaje de los casos posteriores. Se enumeran, por último, futuras líneas de investigación en este campo.

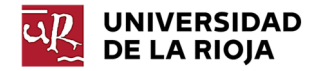

## Abstract

The present study pretends to evaluate the scanning precision of several 3D scanning low-cost techniques, analysing the advantages and disadvantages of each one, both in conservation applications of historical-cultural heritage, and in the industrial field. It focuses, mainly, on the precision and limitation analysis of the Sense 3D scanner, of 3D Systems, available in the University of La Rioja.

It is evaluated its ability to digitalize paleontological heritage, comparing the obtained results with the ones generated by alternatives low-cost scanning techniques (photogrammetry and LED structured light). For this aim, a deviation analysis between the respective meshes is done, composed by a statistical deviation analysis and a study based on deviation maps in order to determine the most affected regions. The statistical study aims to evaluate the existing deviations in the set of points that make up the compared mesh vertices to determine the percentage of points that meet the imposed restrictions.

In a second study, it is analyzed the validity of the meshes generated by that scanner to be used as base in CAD model reconstruction of industrial parts, comparing the reconstructed models with the original ones, evaluating the convenience of each type of reconstruction depending on the required necessities.

Before doing the described studies, the present document describes the different most popular 3D scanning technologies in the current market, their operation and applications. In addition, a description of the parameters to be considered when selecting a suitable 3D scanning technique is done, as well as of the different software and importing/exporting formats. Last, it is provided information about the different types of mesh based reconstructed CAD models, as well as the process to follow since the 3D data acquisition to the final CAD model generation.

There are attached, without deepen, some additional works done during a Collaboration Grant of University of La Rioja, which supposed the first contact and the base of later study cases. Last, there are described future investigation lines in this field.

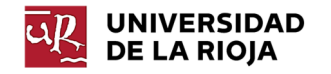

# 1 Introducción

### 1.1 Motivación

Los sistemas de digitalización 3D están cada vez presentes en un mayor número de campos de aplicación, desde aplicaciones industriales hasta aplicaciones en el ámbito médico o histórico-artístico.

En el ámbito industrial, las empresas tienen la necesidad de fabricar productos en el menor tiempo posible, pero asegurando, a su vez, una conformidad con el diseño original y unos estándares de calidad. Los sistemas de digitalización 3D permiten mejorar la productividad del proceso en todas sus etapas. Es posible emplear sistemas de escaneo 3D para lograr la modelización de formas complejas que permitan generar un prototipo que, posteriormente, podrá ser escaneado para ser inspeccionado o rediseñado. Por estos motivos, este documento analiza las distintas formas de aplicación de los medios disponibles en la Universidad de La Rioja, como una introducción a las posibilidades que ofrece la tecnología de escaneo 3D en el ámbito de reconstrucción de modelos CAD de piezas industriales.

Por otro lado, los sistemas de escaneo 3D cobran especial importancia en el ámbito histórico y artístico, dado que, en estos casos, se trata de evitar someter a los modelos originales a fuerzas o temperaturas que puedan dañarlos. De esta forma, en el presente documento se valoran distintas técnicas de digitalización 3D de bajo coste para la conservación y modelización de restos de patrimonios arqueológicos.

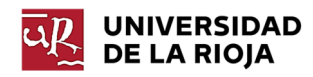

# 2 Objeto del proyecto

## 2.1 Objetivos

El principal objetivo que se persigue con este proyecto es evaluar la precisión de tecnologías de escaneo 3D de bajo coste, más concretamente de la tecnología de luz estructurada con luz infrarroja. Este objetivo principal se divide, a su vez, en los siguientes objetivos secundarios:

- Descripción de los distintos tipos de tecnologías principales de escaneo 3D presentes actualmente en el mercado, así como las aplicaciones específicas de cada una de ellas.
- Descripción del proceso de tratamiento de los datos escaneados, así como las distintas opciones de reconstrucciones de modelos CAD a partir de escaneos disponibles.
- Descripción de los complementos de reconstrucción de datos escaneados a modelos CAD "Scan to 3D" y "Geomagic for Solidworks".
- Evaluación de la precisión de escaneo del escáner Sense 3D (1ª generación) mediante su comparación con otras técnicas de escaneo de bajo coste (luz estructurada LED y fotogrametría) para su aplicación en conservación de patrimonio arqueológico.
- Análisis de la precisión de los modelos reconstruidos empleando Solidworks a partir de los datos adquiridos con Sense 3D comparándolos con los modelos CAD originales, valorando así, su aplicación en el entorno industrial.
- Descripción de otros trabajos de escaneo realizados.

## 2.2 Hipótesis de partida

Partiendo de las especificaciones del fabricante del escáner Sense 3D, se pretende verificar dicho valor de precisión sometiendo al dispositivo al escaneo de modelos de geometrías, materiales y tamaños diversos. Se considera inicialmente que la precisión de escaneo del dispositivo es inferior a la proporcionada por otras técnicas de escaneo que se verifican en el trabajo (luz estructurada LED y fotogrametría). Partiendo de esta última hipótesis, se trata, además, de determinar las limitaciones del escáner en los distintos campos de estudio (paleontológico e industrial).

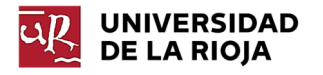

# 3 Estado de la Tecnología y de la Técnica

## 3.1 Diseño en CAD vs Diseño por Ingeniería inversa

El proceso tradicional de diseño consiste en partir de un concepto inicial y definir unas determinadas especificaciones. Estas especificaciones técnicas, estéticas y/o funcionales son la base para generar un modelo CAD que cumpla dichos requisitos. Este modelo se somete a una serie de pruebas en entornos CAE y a la posterior fabricación de prototipos. Si el modelo presenta las características deseadas se llevará a cabo su fabricación definitiva, si no se llevará a cabo un proceso de rediseño hasta lograr la solución deseada (Ilustración 3-1).

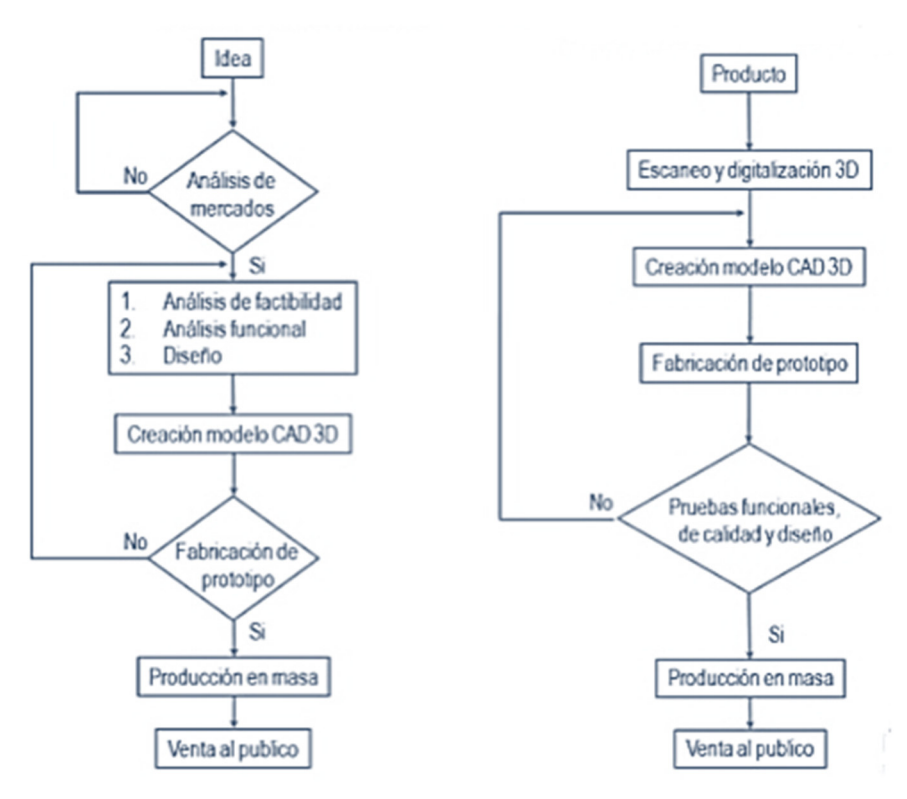

*Ilustración 3-1: Ingeniería tradicional vs Ingeniería Inversa* 

Por su parte, la ingeniería inversa no parte de un concepto sino de un objeto ya existente. Se someten a un proceso de ingeniería inversa aquellos objetos de los cuales no se dispone de un modelo digital o un plano del mismo que permita reproducirlo con exactitud. Tradicionalmente este proceso de ingeniería inversa se realizaba tomando las medidas directamente sobre el objeto; cuántas más medidas se tomasen del mismo, modelos más exactos se obtenían. Este proceso puede resultar largo y costoso, sobre todo cuando se trata de modelos que poseen formas muy complicadas u orgánicas.

Surge entonces la necesidad de desarrollar sistemas que permitan realizar este proceso de una manera más sencilla y rápida. De esta forma, en la actualidad se han desarrollado numerosos sistemas de digitalización y escaneo 3D que permiten reconstruir el modelo original con elevada precisión. Estas tecnologías reproducen desde las formas más primitivas hasta las más complejas, si bien, los objetos que presenten estructuras muy básicas se reproducen de una manera más sencilla mediante la toma directa de sus dimensiones. El desarrollo de estas tecnologías ha posibilitado

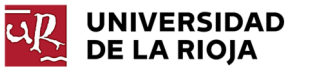

además algunas aplicaciones como la de conservación del patrimonio artístico e histórico, reconstrucción de componentes dañados, mayor facilidad en operaciones de mantenimiento e inspección en cualquier momento del ciclo de vida útil del producto…

Una vez digitalizado el modelo de estudio se lleva a cabo una reconstrucción de la superficie del mismo y se genera un modelo CAD sólido. En este punto, si se desea introducir alguna modificación en el diseño del mismo en lugar de generar una copia del original, se modificará el modelo generado y será sometido a un proceso de pruebas y prototipado, al igual que en el caso del diseño tradicional. Si el diseño reúne las propiedades deseadas se pondrá en marcha su fabricación, sino se rediseñará hasta lograr dichas propiedades. (Creaform, 2018)

## 3.2 Tecnologías disponibles

Dentro de las tecnologías de digitalización de modelos disponibles, se establece una primera división que distingue entre aquellas en las cuales se establece un contacto directo entre el modelo a reproducir y las que no.

### 3.2.1 Tecnologías de contacto directo

Emplean un palpador en contacto con la superficie a examinar. Este palpador es el encargado de recoger la información de la superficie estudiada basándose en sus coordenadas (ver Ilustración 3-2). Este método es muy empleado para control de calidad debido a su elevada precisión.

Existen escáneres 3D por contacto con diversas configuraciones:

- Un brazo rígido con el palpador en su extremo que realiza movimientos de forma perpendicular a la superficie de contacto. Es empleado, sobre todo, para perfiles planos o superficies curvas simples.
- Un brazo articulado con sensores angulares incorporados, lo cual permite una mayor flexibilidad de los objetos a escanear.

Otra de las ventajas que proporciona este método es que resulta adecuado para el control y medida de superficies transparentes o reflectivas, las cuáles serían complicadas de reproducir mediante métodos láser. Sin embargo, este método resulta inapropiado si se trata de analizar piezas o modelos de geometrías complejas o demasiado voluminosas, además de tratarse de un método más lento que los métodos láser. Se trata de evitar el empleo de este tipo de tecnología a la hora de analizar patrimonio artístico o histórico, debido al inevitable contacto entre la pieza y el escáner, lo que supone un riesgo para el objeto de estudio.

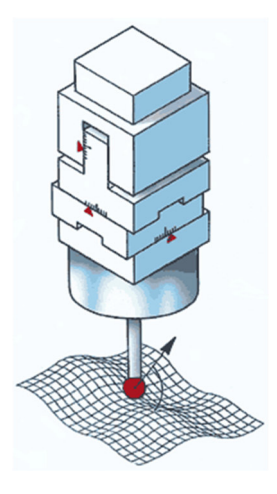

*Ilustración 3-2: Tencologías de contacto directo* 

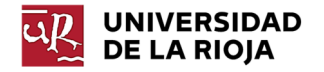

### 3.2.2 Tecnologías sin contacto

Estas tecnologías no precisan de un contacto directo con el objeto y podrán dividirse a su vez en dos grupos, los sistemas de digitalización activos y los pasivos.

#### *3.2.2.1 Sistemas activos*

Los sistemas activos se caracterizan por emitir algún tipo de radiación o luz para lograr obtener la geometría del objeto. Dentro de estos, es posible establecer la siguiente clasificación:

 Sistemas activos de transmisión: estos sistemas recogen la energía transmitida por el objeto. Esta tecnología se emplea cuando el objeto de estudio presenta concavidades de difícil acceso para un sistema basado en la energía reflejada, en lugar de la transmitida. El método más empleado perteneciente a este grupo es la **tomografía computarizada**.

Este método, con aplicaciones mayoritariamente médicas, consiste en la generación de imágenes a partir de varios cortes transversales sucesivos que se unen digitalmente, posteriormente, con el objetivo de generar una imagen tridimensional. Se emplea una fuente monitorizada de Rayos X que gira alrededor de la abertura circular de una estructura fija. El paciente u objeto de estudio se desplaza de forma relativa al dispositivo de Rayos X. En lugar de una película, los escáneres de TC utilizan detectores digitales especiales de rayos X, localizados directamente al lado opuesto de la fuente de Rayos X (ver Ilustración 3-3). (Pereira, 2004)

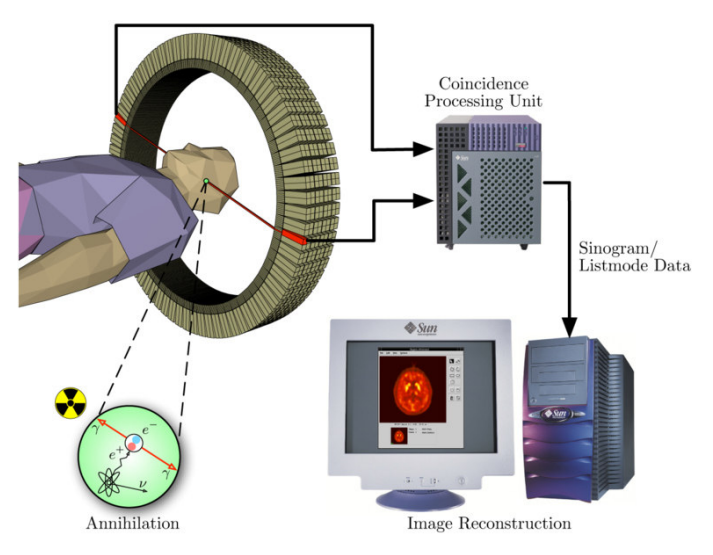

*Ilustración 3-3: Tomografía axial computerizada* 

- Sistemas activos de reflexión: estos sistemas recogen la energía reflejada por el objeto. Pueden dividirse en ópticos y no ópticos.
	- o **No ópticos**: emplean tecnologías como los ultrasonidos o las microondas. Son considerados de baja precisión y tienen aplicación, sobre todo, en grandes superficies.
	- o **Ópticos**: consisten en la proyección de luz sobre el objeto, la cuál es, posteriormente, reflejada y recogida. Este grupo integra algunas tecnologías como la triangulación láser, la luz estructurada o LIDAR (Laser Imaging Detection and Ranging). Dada su elevada aplicación

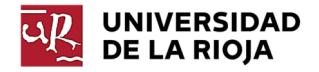

en el ámbito industrial, se llevará a cabo una descripción más detallada de cada una de las tecnologías enumeradas.

#### *Triangulación láser*

La triangulación láser fue una de las primeras tecnologías de escaneo láser, desarrollada en 1978.

Para llevar a cabo la reconstrucción del modelo, los escáneres de triangulación láser emplean dos elementos principales: un transmisor láser y una cámara. Suelen incorporar, además, una plataforma giratoria que permita obtener las distintas caras del objeto.

El proceso empleado comienza mediante la emisión de un haz rectilíneo por parte del láser. La trayectoria de este láser se deforma al entrar en contacto con el objeto. Dicha deformación es captada por la cámara, la cual se encuentra formando un determinado ángulo con respecto al transmisor láser, permitiendo visualizar dicha deformación.

"Se logra determinar las coordenadas del objeto mediante el empleo de un CCD (dispositivo de acoplamiento por carga). Se trata de un sensor que permite transformar la imagen producida por el reflejo de la luz en un cuerpo a una señal de imagen digital."(Cock, 2000) El desplazamiento del espectro reflejado en la superficie del sensor se puede relacionar directamente con la distancia en la que se ubica la superficie respecto al sensor (Ilustración 3-4). A continuación, se muestran las variables que intervienen en el proceso:

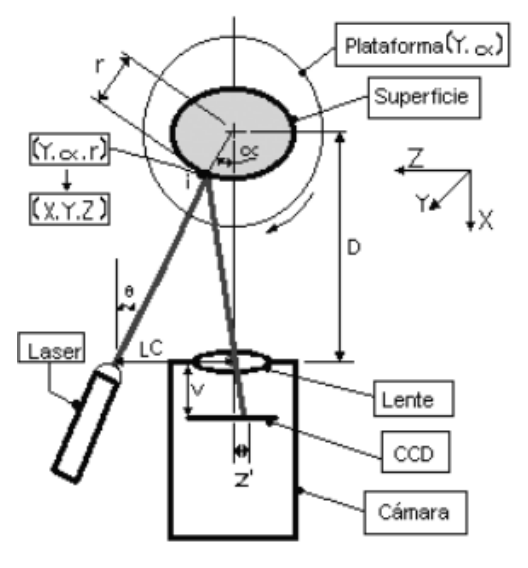

*Ilustración 3-4: Variables de la triangulación láser*

 LC: Distancia entre el láser y la cámara.

 V: Distancia del CCD a la lente de la cámara. (Esta variable se obtiene experimentalmente).

- i: Punto de incidencia del láser en la superficie del objeto.
- D: Distancia de la cámara al centro de giro de la plataforma de la máquina.
- θ: Ángulo del láser respecto a la cámara

 r: Radio del objeto en el punto de incidencia del láser.

 Z´: Proyección del reflejo del láser en el CCD.

Una de las ventajas de este tipo de tecnología es que son escáneres relativamente económicos; sin embargo, no resultan adecuados para el escaneo de modelos transparentes o con superficies reflectivas.

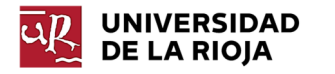

#### *LIDAR*

La tecnología LIDAR (Light Detection and Ranging) nació en los años 60, aunque no comenzó a utilizarse como herramienta hasta los años 80 para proporcionar precisas medidas geoespaciales.

Este sistema emite pulsos láser y calcula el tiempo que tarda la luz en golpear el objeto o superficie de estudio y ser reflejada de vuelta en el escáner. Para realizar este cálculo se utiliza el valor correspondiente a la velocidad de la luz. Por este motivo, a esta tecnología se la denomina "Tiempo de vuelo". (Sharma, 2019)

Cada una de esas mediciones son procesadas en una visualización 3D, en lo que se conoce como "nube de puntos".

Las aplicaciones de los sistemas LIDAR se centran en el campo de la topografía debido a su capacidad para recoger datos en tres dimensiones, lo que resulta conveniente tanto para la reconstrucción de terrenos como de edificios. El rango de aplicaciones de la tecnología LIDAR comprende desde la reconstrucción de puentes o carreteras, hasta la reconstrucción de ciudades enteras, llegando incluso a tener aplicación en el ámbito medioambiental.

Otra de las aplicaciones de esta tecnología que está comenzando a implantarse es en el campo de la automatización. Varias empresas de automoción emplean sistemas LIDAR de menor alcance para la navegación de vehículos autónomos.

Los sistemas de mapeo LIDAR utilizan sistemas de escaneo láser con un IMU (Inertial Mesurement Unit) integrado y un receptor GNSS para determinar la posición, velocidad y tiempo, lo cual permite georreferenciar cada uno de los puntos de la nube de puntos resultante.

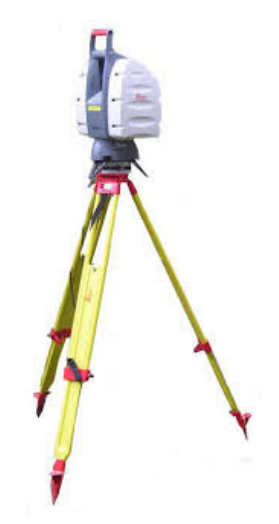

*Ilustración 3-5: Estación LIDAR* 

#### *Luz estructurada*

El principio de medición de los escáneres de luz estructurada se basa en detectar la deformación de un patrón codificado de luz proyectado sobre la superficie del objeto. Esta luz suele ser una luz LED blanca o azul; sin embargo, existen escáneres que emplean técnicas infrarrojas. Similar al método descrito para el sistema de triangulación, el sistema de luz estructurada posee una cámara encargada de captar la

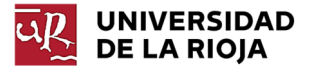

deformación sufrida por la luz proyectada. En este caso, el patrón proyectado consta de múltiples rayas, permitiendo la adquisición simultánea de varias muestras (Ilustración 3-6). Un algoritmo es el encargado de determinar la distancia al objeto en función de los datos obtenidos.

Estos escáneres constan de un proyector, que actúa como fuente de luz y de una cámara que actúa como receptor. En ocasiones se emplean dos cámaras, una a cada lado del proyector con el objetivo de lograr unos mejores resultados. Es fundamental realizar una correcta calibración del sistema, así como un correcto posicionamiento de la cámara, permitiendo una óptima resolución y la correcta iluminación del objeto que se pretende escanear.

Una de las ventajas que presenta este tipo de sistemas es la rapidez en la adquisición de datos. Esta rapidez permite que, en algunos casos, esta tecnología sea utilizada para la adquisición de datos en tiempo real. Sin embargo, estos escáneres están muy influenciados por las condiciones de operación, así como por la geometría y el material del modelo de estudio.

Debido a la elevada precisión de algunos escáneres de luz estructurada, son empleados en industrias como la medicina, la biología, la comunicación, el diseño, la fabricación, etc.

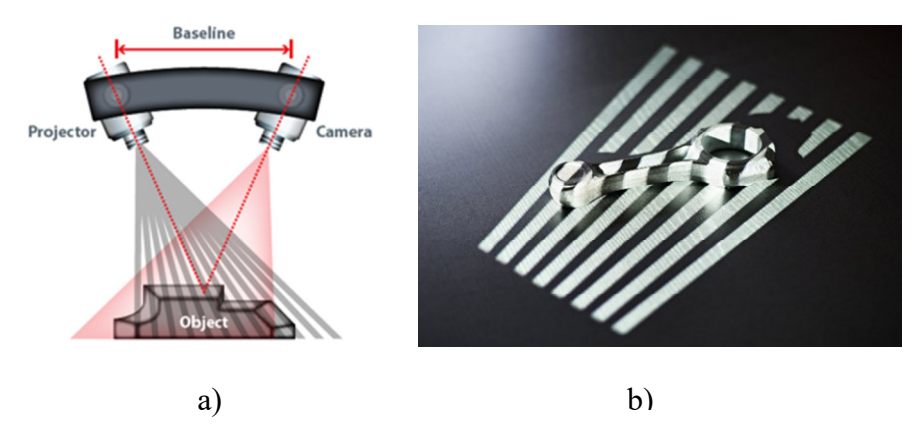

*Ilustración 3-6: Luz estructurada; a) elementos b) patrones* 

El escáner "Sense" de 3D Systems utiliza este tipo de tecnología. Sus limitaciones e inconvenientes serán analizados en apartados posteriores.

Aplicaciones de los escáneres de luz estructurada (Bell, 2018):

- Comunicación y colaboración: la posibilidad de reproducir los datos capturados a tiempo real permite el desarrollo de sistemas de comunicación virtual más realistas.
- Interacción hombre-máquina: los escáneres de luz estructurada han posibilitado el desarrollo de sistemas de realidad virtual avanzados, permitiendo una interacción con las máquinas más sencilla. El desarrollo de este tipo de sistemas puede suponer el acceso de personas discapacitadas al uso de determinada maquinaria que de otra manera no tendrían posibilidad de utilizar.
- Entretenimiento: varios videojuegos emplean sensores de luz estructurada para integrar el uso del cuerpo, creando experiencias más reales. Además de

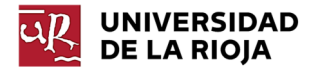

videojuegos, esta tecnología es ampliamente empleada en la reconstrucción de caras más realistas, con aplicaciones tan variadas como el ámbito cinematográfico.

- Medicina y biología: la flexibilidad de uso de los escáneres de luz estructurada ha permitido su uso en aplicaciones como la cirugía estética, análisis del funcionamiento de órganos o creación de prótesis a medida.
- Autentificación biométrica: este tipo de dispositivos son utilizados como sistemas de seguridad y autentificación en aeropuertos, centros comerciales, bancos, etc.
- Fabricación: esta tecnología es ampliamente empleada en la verificación dimensional, así como en la reproducción de piezas existentes o la detección de defectos.

#### *3.2.2.2 Sistemas pasivos*

Los métodos pasivos están basados en la obtención de la información 3D por medio de la información tridimensional de un objeto en una escena concreta. El principal sistema pasivo de escaneo 3D es la fotogrametría.

Esta técnica consiste en estudiar y definir la forma, dimensiones y posición en el espacio de un objeto cualquiera, utilizando medidas hechas sobre una o varias fotografías de ese objeto (Ilustración 3-7). (Luhmann, 2006)

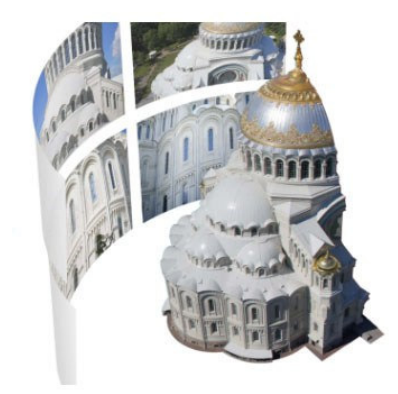

*Ilustración 3-7: Tecnología fotogramétrica* 

Existen varios tipos de fotogrametría en función de la distancia con respecto a los objetos de estudio:

- Fotogrametría aérea: las fotografías son tomadas desde una cámara aerotransportada, drones e incluso a partir de las tomadas de los satélites de observación. Su aplicación es fundamentalmente cartográfica y arquitectónica.
- Fotogrametría terrestre: utiliza fotografías tomadas sobre un soporte terrestre; debido a esto, la posición geográfica y los elementos de orientación externa de la cámara son conocidos de antemano. Actualmente esta técnica es utilizada como apoyo arquitectónico y arqueológico.
- Fotogrametría de corto alcance: implica la reconstrucción de modelos cercanos con ayuda de dispositivos que permitan la toma de fotografías de un modelo desde diversos ángulos, como puede ser un móvil o un ordenador

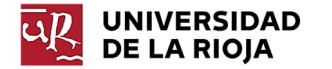

portátil. Existen diversos softwares que permiten aplicar este tipo de tecnología.

Esta tecnología se considera económica, aunque, en ocasiones, de menor precisión que los sistemas de escaneo ópticos.

#### - *Fotogrametría en el entorno arquitectónico*

Esta tecnología es ampliamente utilizada a nivel arquitectónico. Dado que este sistema no es el más adecuado cuando el objetivo es reconstruir modelos demasiado geométricos o detallados, resulta muy apropiado a la hora de reconstruir edificios y monumentos. Es un método que permite generar objetos de gran tamaño con las proporciones adecuadas. Dado que son un tipo de aplicaciones que no requieren gran precisión de detalles, se lleva a cabo una reconstrucción a nivel global del objeto sin demasiados detalles a nivel de malla. Posteriormente, se aplica sobre la malla generada la textura del objeto obtenida a partir de las distintas fotografías tomadas. De esta forma se consigue una malla con las dimensiones del edificio y los detalles representados gracias a la textura aplicada.

En estos casos las fotografías son tomadas a empleando cámaras a nivel del suelo o desde drones. Esta segunda opción resulta más conveniente en el caso de edificios, ya que tomar las fotografías desde drones hace posible captar zonas imposibles de captar desde el suelo (Ilustración 3-8). Además, proporciona fotografías con menor distorsión, lo que hace que se obtengan modelos más precisos. Para obtener unos resultados óptimos, las fotografías deben tomarse paralelas a la superficie a reconstruir. Por ello, el empleo de drones permite hacer las fotografías de forma paralela a la superficie y a distintas alturas, reduciendo la distorsión lo máximo posible, e incluso realizarlas siempre a la misma distancia.

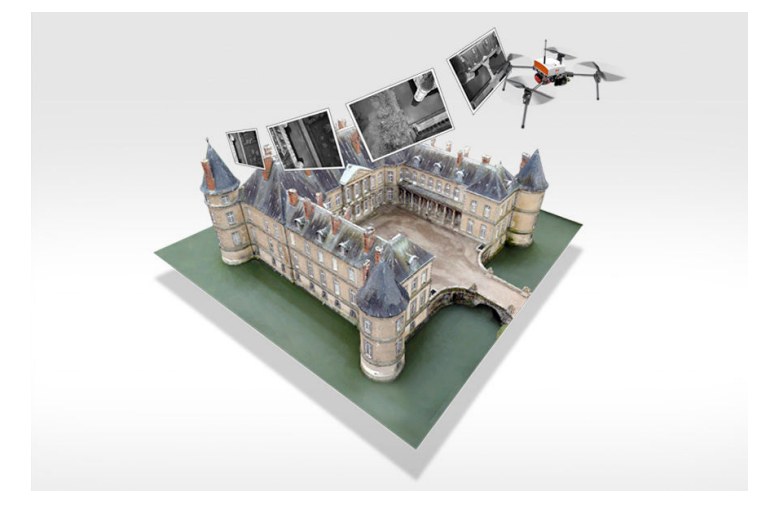

*Ilustración 3-8: Fotogrametría con drones* 

Esta es una tecnología que está, además, muy influenciada por las condiciones ambientales de trabajo, así como por los materiales del objeto a fotografiar. Días demasiado soleados que provoquen reflejos o sombras sobre el edificio dificultarán la reconstrucción. Por otro lado, los materiales transparentes o metálicos también generarán inconvenientes. En este último caso, si se trata de reconstruir un objeto pequeño, será necesario modificarlo físicamente antes de

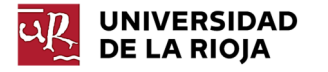

realizar las fotografías. Si se trata de un objeto metálico o brillante, puede pintarse el objeto para eliminar los reflejos. Si no se quiere modificar el objeto de forma irreversible, puede aplicarse talco o imprimir y pegar marcadores en el objeto que, posteriormente, serán alineados con el ordenador.

# 3.3 Software y formatos de Importación/Exportación

El proceso de escaneado y tratamiento de datos, que se describirá de forma detallada en apartados posteriores del documento, consta de las fases representadas en la Ilustración 3-9.

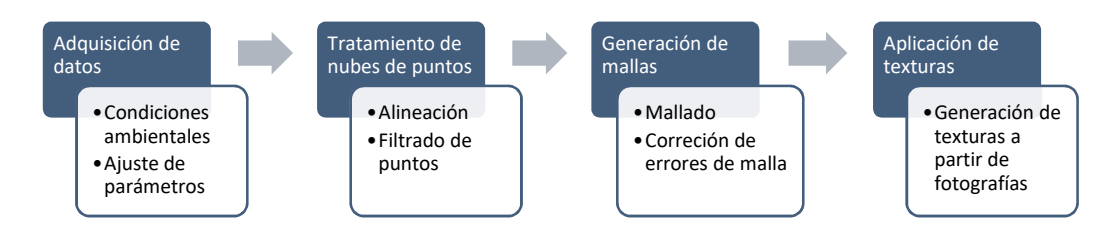

*Ilustración 3-9: Proceso de escaneo 3D* 

Comienza con la fase de adquisición de datos empleando los distintos sistemas de escaneo. Los datos captados son exportados en formato de nubes de puntos, cuyos archivos contienen las coordenadas de cada punto captado por el escáner y que permitirán reconstruir la geometría del objeto. Si el modelo a reconstruir requiere ser captado por varios escaneos, dichas nubes de puntos deberán alinearse para conformar la geometría total del objeto. Asimismo, deberán filtrarse las nubes para eliminar el posible ruido adquirido por el escáner, así como zonas captadas no deseadas.

El siguiente paso consistirá en transformar la nube de puntos en un modelo poligonal conformado por distintos triángulos denominado malla. A su vez, esta malla podrá retocarse para corregir zonas defectuosas, eliminar orificios, aumentar o disminuir la suavidad global o local…

Por último, si se dispone de suficientes fotografías del objeto escaneado, es posible aplicar texturas al objeto con el propósito de mejorar la apariencia del mismo.

Los modelos tratados podrán ser en este punto exportados a distintos destinos en función de las necesidades requeridas. Estos destinos comprenden desde la impresión 3D hasta su exportación a entornos CAD/CAE.

### 3.3.1 Formatos de importación/exportación

La mayor diferencia existente entre los formatos de nubes de puntos y mallas es si se trata de un archivo ASCII o binario. En los primeros cada carácter utiliza 7 bits, mientras que los segundos están directamente codificados en código binario. Algunos archivos almacenan la información en ambos sistemas, como pueden ser los archivos PLY, FBX, E57 o STL.

En los archivos ASCII cada línea de texto representa las coordenadas (x, y, z) de un dato captado por el escáner. Asimismo, algunos de los formatos de este tipo pueden contener información adicional como la intensidad o el color de dicho punto. Algunos ejemplos de archivos de este tipo son los archivos .asc, .txt, .xyz, .neu o .pts. En este

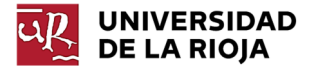

grupo también se incluyen algunos formatos como el OBJ. Este último es muy empleado en el tratamiento de modelos poligonales, ya que aporta información sobre los vértices del modelo, sus normales, materiales y texturas, así como la lista de vértices que componen cada una de las caras del modelo poligonal. ("cloudcompare.org," ; Thomson)

Por su parte, los archivos binarios son más compactos, pudiendo almacenar más información, además de necesitar menos tiempo de procesamiento y visualización dado que están espacialmente indexados. Archivos como los .bin, .las, .fls o .pcd pertenecen a este grupo.

Cabe destacar la amplia utilización de los archivos tipo STL. Este tipo de archivo, muy empleado en aplicaciones de impresión 3D, así como en entornos CAM, dado que describe la geometría de la superficie del objeto. Muchos programas de diseño asistido por ordenador son capaces de exportar los modelos en formatos STL, permitiendo que estos sean posteriormente importados en entornos CAM o de impresión 3D. ("Wikipedia,")

#### 3.3.2 Software de escaneo y tratamiento de datos

El software de adquisición de datos mediante escáner 3D está normalmente ligado al fabricante de dicho escáner, lo que implica que cada escáner 3D empleará un software específico proporcionado por su fabricante. Las funciones de dicho software variarán en función de cada escáner y cada fabricante. Algunos únicamente permitirán la adquisición de datos, mientras que otros posibilitarán el retoque, solidificación y alineación de los modelos capturados o la generación automática de las mallas, eliminando la necesidad de emplear un software específico de prostprocesado para realizar dichas funciones.

En la mayoría de los casos, los datos adquiridos por el escáner necesitarán un postprocesado posterior. Esto implica la necesidad de instalar programas específicos para dichas tareas. Entre estas funciones se encuentran las enumeradas en el apartado 3.3, es decir, el filtrado de las nubes de puntos, la eliminación de orificios, la generación de la malla, la solidificación del modelo, el aumento o disminución de la suavidad o la densidad de la malla, la generación de modelos simétricos o eliminación de zonas indeseadas…

En el caso se los softwares de fotogrametría, estos permiten importar las fotografías capturadas y generar un modelo tridimensional a partir de ellas. El proceso detallado, se describirá en apartados posteriores del documento. Algunos de estos software y aplicaciones permiten además la toma de fotografías desde el propio entorno del programa, permitiendo el postprocesado directo del modelo tridimensional. Dentro de esta categoría se incluyen las aplicaciones móviles destinadas a este fin.

En este documento se profundizará sobre todo en el uso de software de tratamiento de datos gratuitos, entre los que se incluyen programas como CloudCompare, Meshlab o Meshmixer; sin embargo, también existen software de pago como los proporcionados por compañías como Artec3D, Innovmetric o 3DSystems.

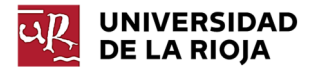

## 3.4 Equipos: tipos de escáneres y prestaciones

Existe una amplia gama de escáneres 3D disponibles dependiendo de su diseño, especificaciones técnicas y campos de aplicación. Atendiendo a su forma y sin diferenciarlos en función de las tecnologías empleadas, se distinguen las siguientes categorías (Tong, 2019):

- **Escáneres fijos**: estos escáneres están diseñados para el escaneo de objetos de pequeño tamaño o tamaño medio y son fijados al escritorio. Se distinguen dentro de estos los de marco cerrado y los de marco abierto. La diferencia entre ambos radica en que los primeros constan de una estructura que permite reproducir las condiciones ambientales de escaneo óptimas y son empleados cuando se requiere una alta precisión. Por su parte los de marco abierto no incluyen dicha estructura, por lo que la calidad del escaneo se verá influenciada por las condiciones ambientales, si bien permiten una mayor flexibilidad en el tipo de modelos a escanear. Este tipo de escáneres emplean comúnmente tecnologías de luz estructurada o triangulación.
- **Escáneres de mano**: están diseñados para ser operados a mano. En este caso el operador sostiene el escáner y lo desplaza alrededor del objeto tratando de capturar la totalidad de la geometría que se desea reconstruir. Estos escáneres son más flexibles y versátiles que los escáneres fijos, dado que permiten el escaneo de objetos desde aquellos con intrincados detalles hasta objetos de grandes dimensiones.
- **Escáneres 3D profesionales y escáneres 3D industriales**: están diseñados para obtener altas precisiones en aplicaciones profesionales como son la inspección de piezas, la ingeniería inversa o el mantenimiento. Este grupo engloba sobre todo las denominadas CMM (Coordinate Measuring Machines), es decir, las tecnologías por contacto.
- **Escáneres 3D de cuerpo entero**: los diseños más comunes son cabinas en las cuáles se introduce la persona y que disponen de sensores en distintos ángulos. Las tecnologías empleadas comúnmente en este tipo de escáneres son la fotogrametría y la luz estructurada.
- **Aplicaciones móviles**: tal y como se ha descrito en el apartado 3.3.2 existen aplicaciones móviles basadas en la fotogrametría para reconstruir modelos reales.

A la hora de determinar qué escáner adquirir se deben considerar varios aspectos (Tong, 2019):

- **Resolución**: se entiende por resolución al nivel de detalle alcanzado por el escáner en un solo escaneo. La resolución puede medirse en función de la distancia entre dos de los puntos de la nube de puntos escaneada o como la cantidad de puntos proporcionada por el escáner a una cierta distancia o en un escaneo. Una mayor resolución implicará un mayor número de puntos en la nube de puntos y, por lo tanto, un mayor detalle capturado del modelo. Si, por ejemplo, se desea crear una copia del modelo con una impresora de baja calidad, no será necesaria una elevada resolución de escaneo. Por otro lado, si se pretende realizar la inspección de una pieza compleja, se requerirá un mayor nivel de detalle.
- **Precisión**: la precisión mide el grado en el que la medida escaneada se aproxima a la medida real. Visualmente dos escaneos pueden parecer similares

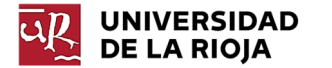

y, sin embargo, tener precisiones muy distintas. La precisión de escaneo es determinante en ciertas aplicaciones como en el caso de la inspección de calidad. Esta variable determina si el escáner únicamente puede utilizarse con fines de entretenimiento o visualización o puede emplearse a nivel profesional. Debe estudiarse la precisión requerida con detenimiento, puesto que una alta precisión de escaneo encarece mucho el sistema a adquirir.

- **Rapidez de escaneo**: normalmente la medida de la rapidez de escaneo no incluye el tiempo de postprocesado. Aunque esta variable no suele ser decisiva a la hora de elegir un escáner, sí debe considerarse. Únicamente aplicaciones de escaneo en tiempo real o de objetos en movimiento requieren una elevada rapidez de escaneo.
- **Campo de visión (área de escaneo)**: el área de escaneo determina el tamaño de los objetos a escanear. En ocasiones es posible ajustar esta área de escaneo, como en algunos sistemas de luz estructurada. Otros son capaces de identificar el tamaño y el tipo de objetos de escaneo y adaptar el campo de visión en consecuencia. Es importante escanear con el campo de visión adecuado ya que, por ejemplo, llevar a cabo el escaneo de objetos pequeños con un amplio campo de visión afectará a la calidad final del escaneo.
- **Movilidad**: afecta a la portabilidad del escáner. Normalmente son los escáneres estacionarios los que proporcionan escaneos de mayor precisión y más limpios dado que lo escáneres de mano deber capturar los datos en movimiento. La ventaja que proporcionan los escáneres de mano es la adquisición de datos en lugares difícilmente accesibles por un escáner estacionario, a costa de perder precisión.
- **Color (texturas)**: normalmente el color solo es necesario en aplicaciones específicas como visualización o algunas aplicaciones médicas. En general, los sensores de color son menos precisos que aquellos que generan modelos blancos y negros.
- **Presupuesto**: uno de los aspectos más determinantes a la hora de seleccionar un escáner es el presupuesto. Son tecnologías caras y debe establecerse una compatibilidad entre el presupuesto y las especificaciones requeridas para una determinada aplicación.

# 3.5 Generación de superficies y modelos CAD: modelado digital contra ingeniería inversa

### 3.5.1 Introducción

Tras llevar a cabo las fases descritas en el apartado 3.3, surge la necesidad de determinar si el modelo resultante de dichas operaciones es suficiente para el uso al que va a destinarse o si, por el contrario, será necesario generar un modelo CAD del mismo. En ocasiones, no basta con la malla generada, ya sea porque se precisa un modelo con una superficie más suave, porque se necesite modificar alguna parte de la geometría del objeto escaneado o porque se desee trabajar con el modelo con unas condiciones específicas en entornos CAE o CAM (Ilustración 3-10).

Si el objetivo que se persigue con el escaneo es someter al modelo a programas CAE debe distinguirse entre realizar una simulación del modelo original o rediseñar el modelo original hasta lograr un diseño optimizado del mismo. Si el objetivo es

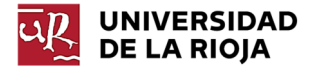

optimizar el diseño, entonces deberá generarse previamente un modelo CAD del objeto en el que las dimensiones del mismo sean modificables. Surge, de esta forma, una nueva clasificación en modelos cuyas dimensiones son modificables y aquellos cuyas dimensiones son fijas. De esta clasificación, resultan los conceptos de modelado digital y de ingeniería inversa.

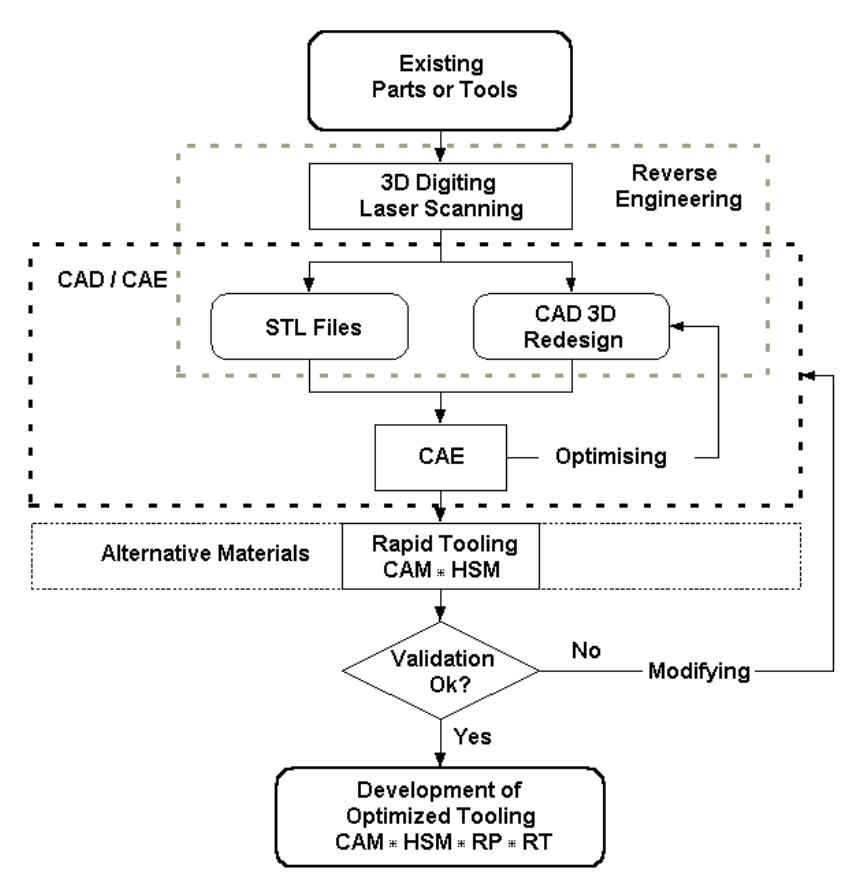

*Ilustración 3-10: Proceso de rediseño* 

Se comienza realizando una breve definición de ambos conceptos (Dimensions, 2019):

- Se entenderá por modelado digital al proceso de crear un modelo computacional del mismo directamente a partir del objeto. Los escáneres láser capturan los datos necesarios sobre el objeto y son transferidos a un ordenador para ser alineados y procesados con el objetivo de crear un modelo 3D del mismo. Este concepto engloba también las mallas descritas en el apartado 3.3.
- Por otro lado, se entenderá por ingeniería inversa al proceso de medir (manualmente o en base a los datos escaneados) y, posteriormente, crear un modelo CAD del objeto que refleje como fue el objeto originalmente diseñado (con su intención de diseño). Esa intención de diseño original puede ser modificada a la hora de reconstruir el modelo CAD o puede realizarse un modelo "As-built", es decir, con su forma original, incluyendo sus imperfecciones.

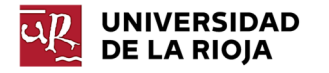

### 3.5.2 Modelos poligonales y Dumb Solids

La distinción entre las categorías descritas en el apartado 3.5.1 dependerá de diversos factores como la forma del objeto de estudio (orgánica o geométrica) o el formato de salida del modelo deseado. De esta forma, generalmente, se consideran dentro de la categoría de Modelado Digital a los archivos de modelos poligonales (obj, stl, ply…) y a los creados a partir de curvas rápidas ("Rapid NURBS") y los denominados "Dumb Solids" (Sólidos tontos)."

Se entenderá por **modelo poligonal** a aquel compuesto por caras formadas por diversos triángulos. Estos triángulos se unen entre sí para dar forma al objeto y son obtenidos a partir de las nubes de puntos proporcionadas por los escáneres. Algunos de los formatos de modelos poligonales son los formatos stl, obj o ply, utilizados comúnmente para visualización o prototipado rápido, formatos descritos en el aparatado 3.3.2.

Por otro lado, sólidos creados a partir de **"Rapid NURBS"** tienen su origen en estos últimos. Se toma el modelo poligonal y se generan una serie de superficies a partir de curvas que, posteriormente, son cosidas, generando así, un modelo global del objeto. Las ventajas de este modelo con respecto del anterior es que las superficies generadas son más lisas y continuas. Permiten generar superficies de geometrías muy complejas. Se pueden generar este tipo de modelos en diversos software paramétricos, como es el caso de Solidworks. Los formatos empleados en estos casos son los utilizados por los propios software paramétricos, existiendo algunos formatos de exportación estándar como el formato IGES. Cabe destacar que este tipo de modelos no presentan un historial paramétrico, razón por la cual se denominan comúnmente "Dumb Solids", aunque sí permiten compatibilidad con entornos CAD/CAM (Ilustración 3-11).

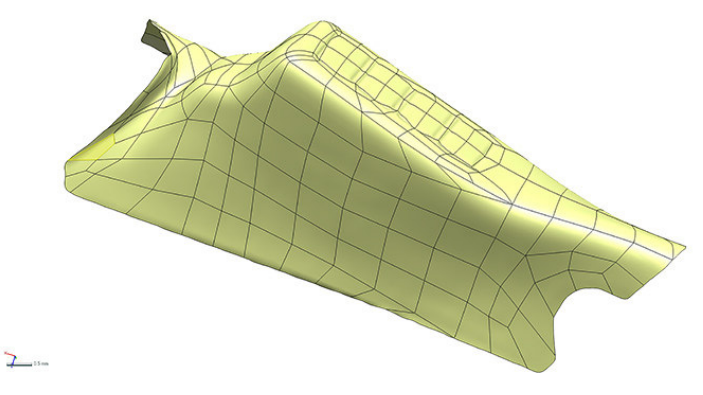

*Ilustración 3-11: Modelo con Rapid NURBS* 

Esta última observación hace evidente la reducida utilidad de los "Dumb Solids". Así pues, existirán los denominados **Modelos Híbridos (**Ilustración 3-12). Estos últimos serán modelos generados a partir de superficies curvas mediante "Rapid NURBS" y combinarán, además, técnicas de modelado tradicional. Este es el caso de algunos modelos que presentan complicadas formas curvas difíciles de medir y reproducir con precisión empleando técnicas tradicionales de modelado CAD, pero que a su vez presentan formas simples como puede ser el caso de agujeros, esquinas, planos u otras figuras geométricas básicas.

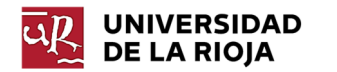

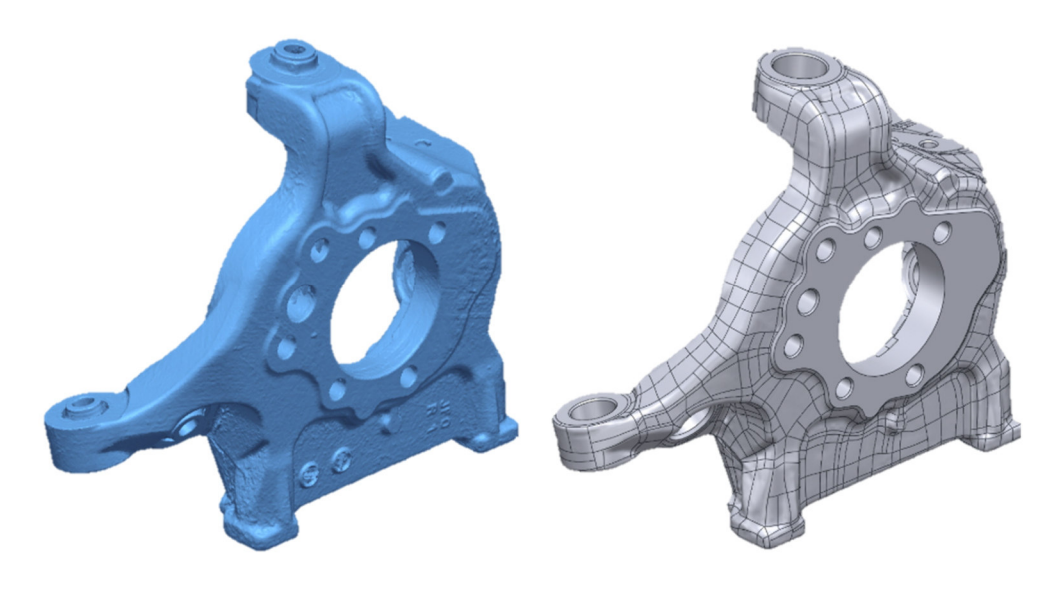

*Ilustración 3-12: Modelo Híbrido*

### 3.5.3 Ventajas del modelado digital

En ocasiones existirán casos en los que tanto las técnicas de modelado digital como las de ingeniería inversa sean aplicables. En esos casos, el modelado digital presenta una serie de ventajas respecto a la ingeniería inversa o respecto a las nubes de puntos generadas por los escáneres:

- Se trata de un método más rápido que la ingeniería inversa.
- Genera unos buenos resultados, sobre todo si se trata de modelos orgánicos, los cuales presentan, generalmente, formas demasiado complejas para ser reproducidas mediante ingeniería inversa.
- A diferencia de las nubes de puntos generadas por los escáneres, los modelos digitales pueden renderizarse para ser visualizados como un objeto sólido, lo cual resulta de gran utilidad para visualizar el resultado global del escaneo.

#### 3.5.4 Necesidad de emplear modelos paramétricos

A simple vista, parece innecesario el empleo de ingeniería inversa existiendo la posibilidad de emplear modelado digital, ya que llevar a cabo un proceso de ingeniería inversa supondrá más tiempo y esfuerzo que realizar un modelo digital del objeto. Sin embargo, existen algunas aplicaciones para las que será necesario el empleo de ingeniería inversa (Ilustración 3-13).

Este es el caso de aplicaciones como el uso de modelos CAD para importarlos en software CAE de elementos finitos o modelado CFD. Para utilizar estos software será necesario distinguir las distintas geometrías que componen el objeto para poder introducir adecuadamente parámetros como las cargas o las condiciones de contorno.

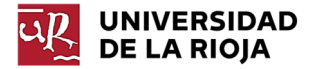

Otro tipo de casos en los que se hace indispensable el uso de ingeniería inversa es en casos de rediseño de modelos. Una de las claras desventajas de los modelos digitales es que, al no presentar historial paramétrico, se hace imposible modificar la geometría reconstruida para poder adaptar las dimensiones del modelo a un nuevo diseño del mismo, así como modificar ciertas dimensiones funcionales cuya medida sea crítica o presenten un margen de tolerancia reducido.

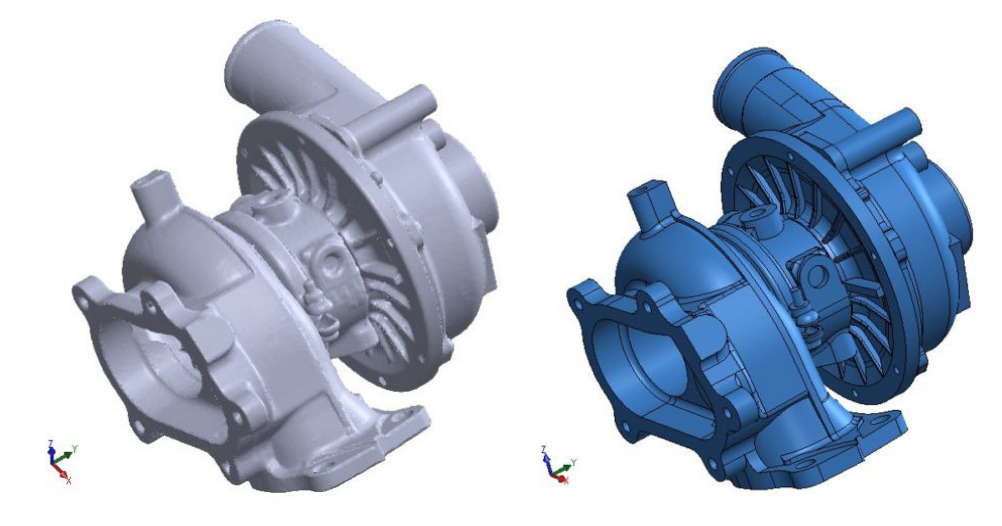

*Ilustración 3-13: Modelo Paramétrico*

Otra de las grandes diferencias entre la elección de la ingeniería inversa o el modelado digital es la necesidad de un determinado formato de salida del modelo. En el caso del modelado digital, los formatos de salida (como stl) se utilizan para aplicaciones de prototipado rápido o programas de visualización. Si, en su lugar, el propósito para el que se lleva a cabo la reconstrucción del modelo es uno de los expuestos en los dos anteriores párrafos, será necesario un archivo con una extensión proporcionada por alguno de los programas de modelado paramétrico (p. ej. Soliworks).

Un modelo paramétrico realizado enteramente mediante ingeniería inversa presenta un historial paramétrico completo. Lo cual significa que sus dimensiones pueden ser modificadas, modificar elementos existentes o añadir nuevos elementos.

El proceso de modelado paramétrico consta de las siguientes fases (Ilustración 3- 14):

- Tras importar la malla generada, se segmenta, diferenciando las distintas regiones que componen la geometría del objeto.
- Se extraen las superficies básicas que componen el objeto, como pueden ser: planos, cilindros, superficies de revolución, conos, superficies extruidas…
- Se recortan dichas superficies hasta generar la geometría deseada. Si, en lugar de superficies, el software permite la generación de sólidos a partir de la malla poligonal, deberá realizarse la intersección entre los distintos sólidos básicos que componen el modelo.
- Se añaden detalles que no hayan sido captados con el suficiente detalle por el escáner de forma manual en base a la malla o tomando medidas del objeto original.

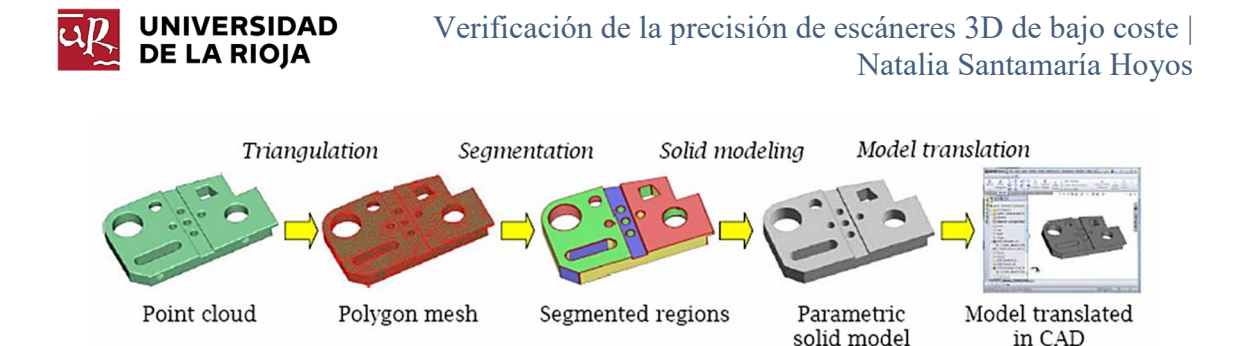

*Ilustración 3-14: Proceso de reconstrucción*

Tal y como se mencionaba en el apartado 3.5.1, es necesario considerar si el propósito de reconstrucción del modelo es generar un modelo exacto al escaneado ("as-scanned" o "as-built") o si, por el contrario, el objetivo es modificar el diseño del modelo original ("Design Intent"). En ocasiones puede ser útil realizar una reconstrucción completa mediante ingeniería inversa a partir del escaneo original y, posteriormente, introducir las modificaciones necesarias para adaptar el modelo original al fin requerido.

### 3.5.5 Ventajas de la ingeniería inversa

Existen algunas ventajas de la ingeniería inversa respecto del modelado digital en función de factores como el software a emplear:

- Pueden ser creados empleando software de modelado paramétrico, es decir, software de modelado CAD (p. ej. Solidworks).
- Los modelos paramétricos presentarán un árbol editable.
- Los modelos paramétricos contienen geometrías básicas como planos o radios, los cuales son más sencillos a la hora de utilizarse para ajustarse a un determinado diseño, acoplarse a otras piezas o a la hora de ser medidos.
- Estos modelos pueden ser exportados y utilizados para aplicaciones CAE.

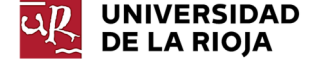

# 4 Metodología a seguir

## 4.1 Tecnologías objeto de verificación

Las tecnologías objeto de verificación serán la de luz estructurada y fotogrametría. En el Caso 1 de estudio se evaluará la precisión de del escáner "Sense 3D", el cual emplea tecnología de luz estructurada con luz infrarroja. Asimismo, se comparará dicha precisión con la obtenida mediante técnicas fotogramétricas. Para ello, se tomará como referencia los modelos obtenidos mediante tecnología de luz estructurada con luz LED. No se profundizará en exceso en la tecnología empleada por este último escáner, ni en el proceso de tratamiento de los datos adquiridos, dado que este modelo únicamente se tomará como referencia, sin evaluar la precisión del mismo.

En el segundo Caso 2, de nuevo se evaluará la precisión del escáner "Sense 3D", pero, en este caso, no se evaluará la calidad de los datos capturados, sino la capacidad de la malla obtenida para ser reconstruida, dando lugar a modelos CAD.

Se ha seleccionado estas tecnologías para ser evaluadas por tratarse de técnicas económicas, con el objetivo de determinar sus limitaciones, en concreto, sus limitaciones en el entorno paleontológico e industrial.

# 4.2 Modelo de escáner a verificar y comparar: Sense 3D (1ª generación)

### 4.2.1 Tecnología y "hardware"

El escáner Sense 3D (1ª generación), de 3D Systems, es un escáner de mano, el cual presenta la posibilidad de ser acoplado en un trípode si se desea trabajar con él de manera estática (Ilustración 4-1). Este escáner se conecta vía USB al ordenador o Tablet empleado para el procesamiento de los datos.

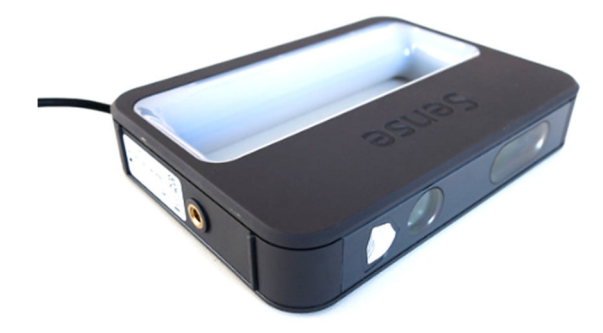

*Ilustración 4-1: Sense 3D* 

Tal y como se ha mencionado en el apartado 4.1, la tecnología empleada por el escáner Sense 3D es la de luz estructurada con luz infrarroja. Los escáneres con este tipo de tecnología constan de los siguientes elementos principales:

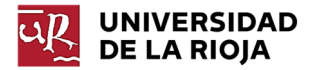

- Un proyector de rayos infrarrojos: este proyector emite patrones infrarrojos codificados (barras verticales de frecuencia incremental).
- Una cámara infrarroja: esta cámara captura los patrones proyectados y genera mapas de profundidad y de video infrarrojos. Estos son, a su vez, transmitidos vía USB al ordenador o dispositivo utilizado para el procesamiento y visualización del modelo.
- Una cámara de color: esta cámara está compuesta por un sensor cromático y un procesador de señal de imagen. Su función es la de generar mapas de color para cada uno de los píxeles y aplicarlos al modelo escaneado.

### 4.2.2 Especificaciones técnicas

Se adjuntan en la Tabla 4-1 las especificaciones técnicas del escáner Sense 3D.

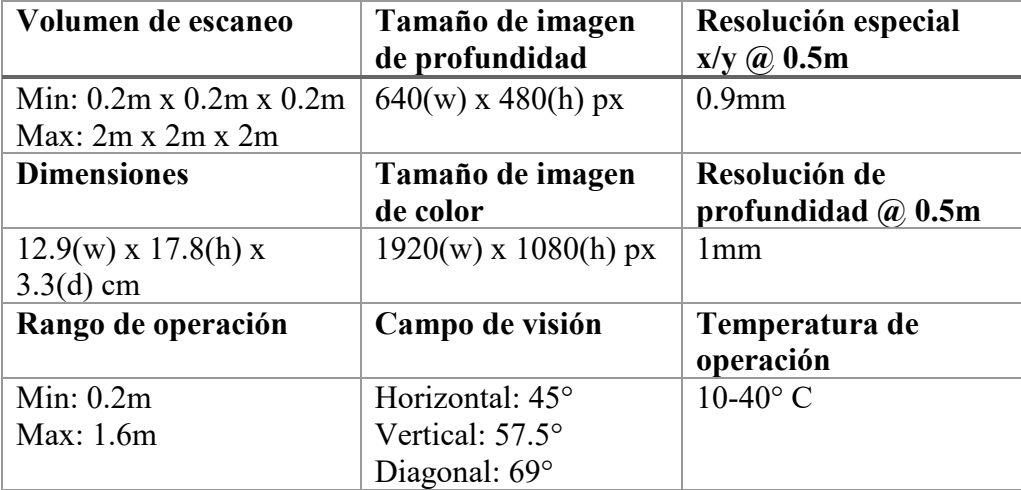

*Tabla 4-1: Tabla de especificaciones técnicas "Sense 3D"* 

## 4.3 Adquisición y tratamiento de datos escaneados

### 4.3.1 Introducción

El proceso a seguir para la adquisición y tratamiento de los datos escaneados dependerá del fin último del modelo escaneado. Si, por ejemplo, el objeto de la digitalización es únicamente ofrecer una representación digital en 3D del objeto, el tratamiento de los datos escaneados será menos costoso que si se trata de reconstruir el modelo CAD de un objeto.

Por otro lado, ambos casos compartirán varias fases del proceso como son:

- Adquisición de datos con el escáner 3D.
- Limpieza de la nube de puntos.
- Alineación de las nubes de puntos.
- Generación de mallas.

En este apartado se describirán estas fases, tanto de forma general, como particularizando cada una para el escáner "Sense 3D".

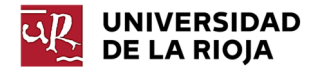

Posteriormente, se profundizará en el postprocesado de mallas y generación de superficies y modelos CAD en Solidworks en función en las necesidades requeridas.

#### 4.3.2 Adquisición de datos 3D

Cada tecnología empleará un proceso de adquisición de datos distinto. Dependiendo del sistema a emplear se requerirán determinadas condiciones ambientales y existirán diferentes limitaciones en cuanto al objeto de estudio (tamaño, color, forma, material…).

Profundizando en el caso del escáner "Sense 3D", este presentará las limitaciones típicas de la tecnología de luz estructurada con infrarrojos. Algunas de estas limitaciones incluyen:

- Influencia de la distancia de escaneo: en general, la adquisición de datos es más precisa al reducir la distancia de escaneo; sin embargo, una distancia demasiado pequeña puede generar errores y pérdida del seguimiento de escaneo.
- Influencia del ángulo de escaneo: ángulos de incidencia en el objeto inferiores generan mejores resultados. Además, el aumento o disminución del ángulo de incidencia durante el escaneo aumentará el riesgo de captar datos erróneos.
- Geometría del objeto: geometrías muy complejas o con muchos detalles no son correctamente captados por el escáner.
- Condiciones ambientales: la luz natural genera habitualmente mejores resultados que la luz artificial.

El escáner Sense de 3D Systems emplea su propio software específico de escaneo para la captura de datos.

Este programa permite ajustar algunas opciones como el tamaño y el tipo de objeto a escanear (Ilustración 4-2). Ofrece la posibilidad de definir si se realizará el escaneo de una persona o un objeto. Si se trata de una persona las opciones de escaneo son la de busto o la de cuerpo entero. Por otro lado, para el escaneo de objetos es posible seleccionar las dimensiones del modelo a escanear.

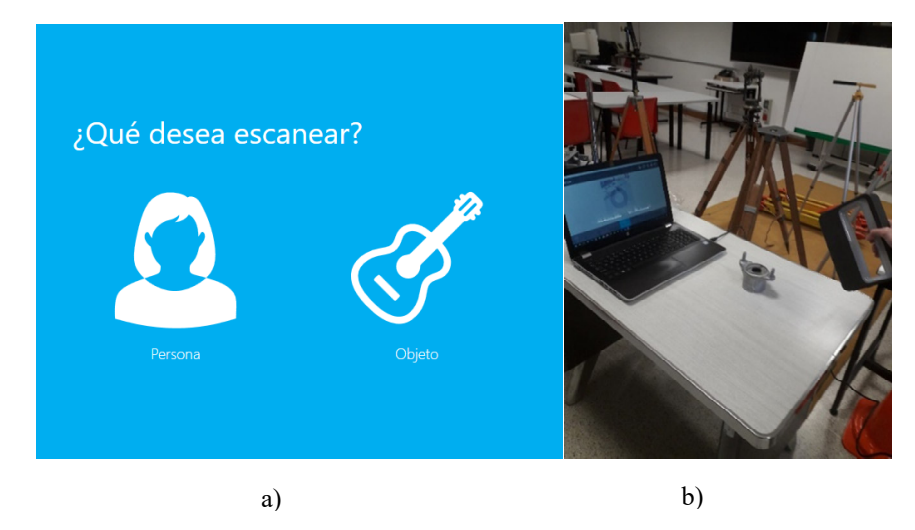

*Ilustración 4-2: Escaneo con Sense 3D; a) menú inicial b) Escaneo* 

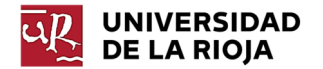

También puede seleccionarse la resolución y la orientación del escaneo en el menú de opciones (Ilustración 4-3).

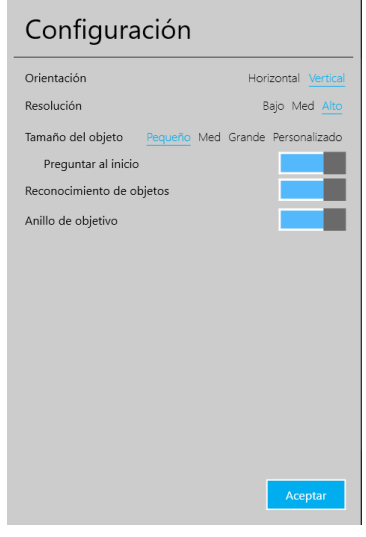

*Ilustración 4-3: Menú de configuración* 

Este software permite visualizar el escaneo en tiempo real, lo cual es de ayuda a la hora de determinar las regiones del objeto en las que es necesario insistir para obtener un escaneo de las mismas.

Tras realizar el escaneo, el programa ofrece la posibilidad de editar la malla generada (Ilustración 4-4). Entre estas opciones se encuentra: la corrección del brillo y el contraste, eliminar zonas escaneadas no deseadas o ruido, solidificar el modelo generado o retocar zonas de forma rápida. Existe además la opción de exportar directamente el modelo generado a una impresora 3D.

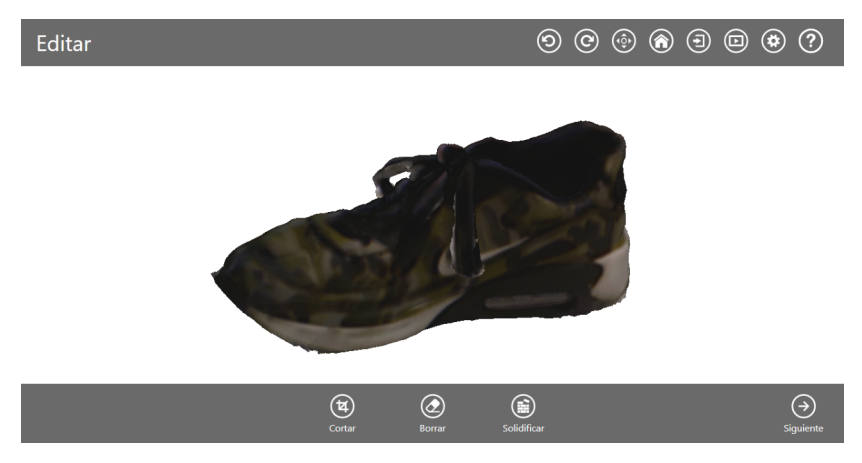

*Ilustración 4-4: Menú de edición* 

El archivo de exportación por defecto de este programa es obj, aunque admite otro tipo de formatos como ply o stl. Este archivo exporta una malla generada automáticamente, junto con los vértices (nube de puntos) que definen la geometría de la malla.

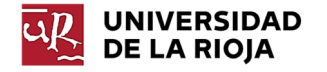

### 4.3.3 Tratamiento de datos escaneados

Los datos escaneados necesitarán un postprocesado, en la mayoría de los casos, para poder ser utilizados para el fin que son requeridos. Existen varios software para realizar este tipo de operaciones; sin embargo, se explicará el proceso utilizando el software Cloud Compare, un software sencillo de uso gratuito. Otra opción con la que se obtendría un resultado similar es Meshlab.

#### *4.3.3.1 Limpieza de la nube de puntos*

La mayor parte de los escáneres recogen la información en forma de nube de puntos. Tal y como se ha descrito en la introducción, estas nubes de puntos deben ser limpiadas inicialmente debido al ruido generado durante el escaneo (Ilustración 4-5).

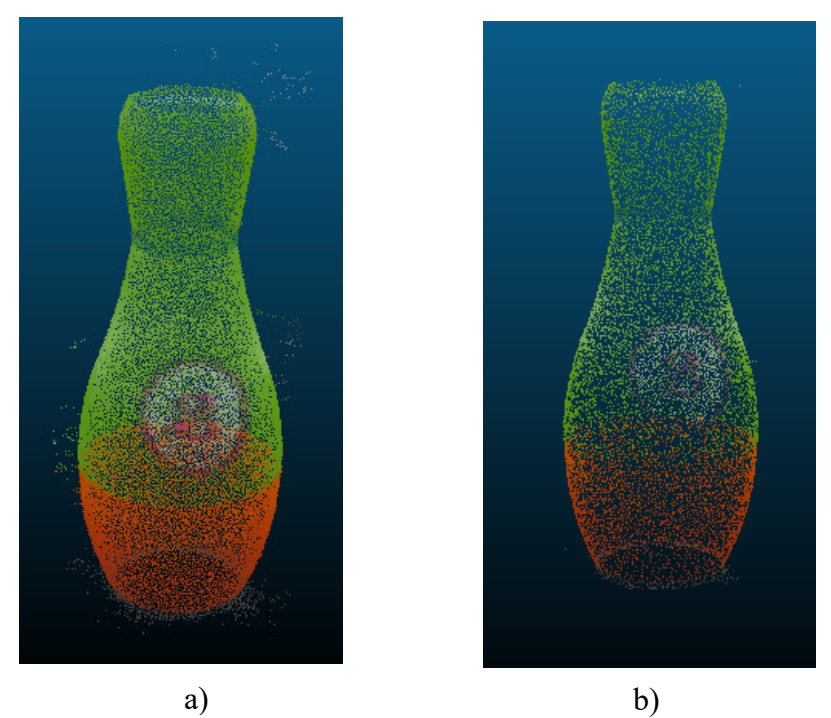

*Ilustración 4-5: Limpieza de nube de puntos; a) nube sucia b) nube limpia*

Este paso suele ser sencillo para el caso de los datos obtenidos a partir de aquellos escáneres cuyo objetivo es captar la nube de puntos, ya que únicamente es necesario aplicar un filtro de ruido; sin embargo, las nubes de puntos generadas por el escáner Sense presentan mucho ruido y una gran cantidad de puntos adicionales innecesarios, debido a que el software de Sense genera automáticamente las mallas, desechando aquellos datos que considera superfluos. Es por este motivo que, en ocasiones, se opta por trabajar con las mallas generadas automáticamente y no con la nube de puntos.

#### *4.3.3.2 Alineación de nubes de puntos y mallas*

En gran parte de los escaneos realizados, no es posible obtener la totalidad de la geometría del objeto a modelar. Esto puede deberse a la complejidad de dicha geometría o a que la tecnología que emplea el escáner no es capaz de captar los datos en un solo escaneo.

En el primer caso puede deberse a que se trate, por ejemplo, de una pieza con detalles tanto en la parte superior como en la inferior y que, por lo tanto, no presente

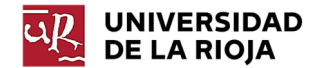

una cara plana sobre la que apoyar el objeto durante el escaneo y captar todos los datos (Ilustraciones 4-6 y 4-7).

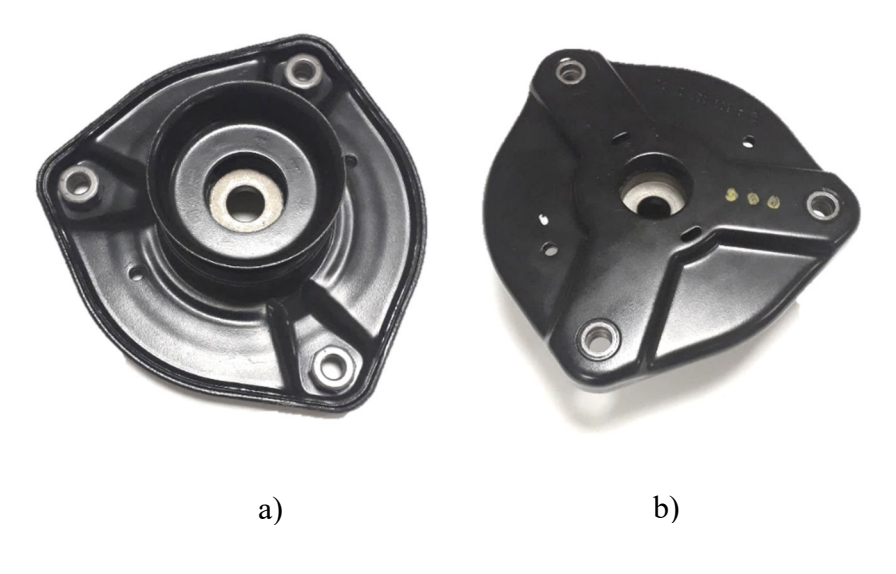

*Ilustración 4-6: Pieza mecánica a escanear; a) cara inferior b) cara superior* 

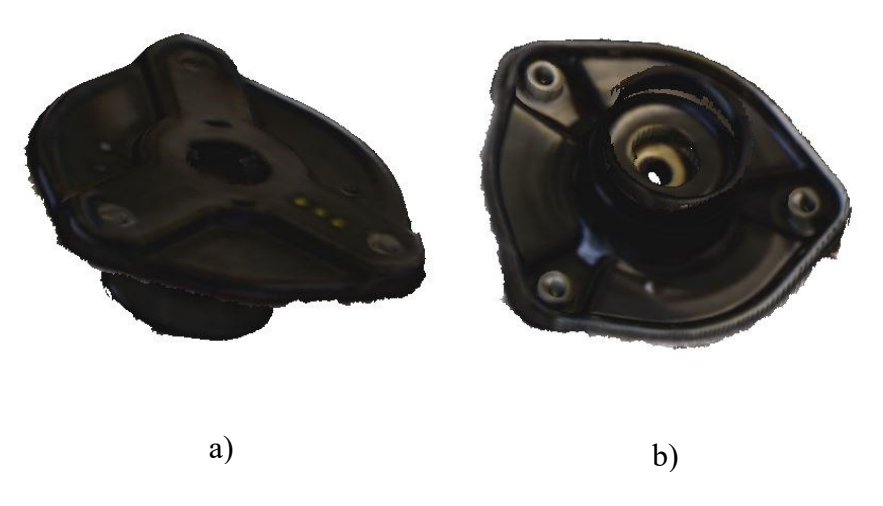

*Ilustración 4-7: Pieza escaneada; a) cara superior b) cara inferior* 

En el segundo caso, no todos los escáneres son capaces de rodear la geometría del objeto durante el escaneo o de hacer rotar el objeto con respecto al escáner, como es el caso de los escáneres de mano o los escáneres de triangulación láser respectivamente. Otros, como algunos escáneres de luz estructurada con luz LED realizan en escaneo en varias tomas y, posteriormente, alinean la nube de puntos captada en cada toma.

En cualquiera de los casos expuestos es necesaria una alineación de dichas nubes de puntos. En el caso de Sense, tal y como se ha expuesto en el apartado anterior, la mayoría de las veces es difícil trabajar con la nube de puntos, por lo que resulta más rápido y sencillo alinear las mallas obtenidas de forma automática. Tanto si se trata de nubes de puntos como de mallas, los sistemas de alineación se basan en los mismos
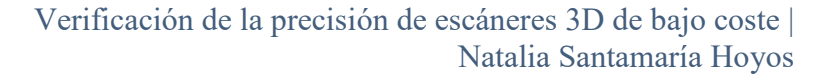

principios. Se tomará siempre una nube de puntos o malla como referencia y será la otra la que trate de alinearse.

Será posible realizar una alineación de forma manual, tratando de alinear las piezas rotando y trasladando las nubes o mallas para lograr la superposición de las mismas o realizar una alineación por puntos. La alineación por puntos se basa en emplear la asociación de puntos homólogos en las nubes o mallas que se desea alinear (Ilustración 4-8). Por este motivo resulta conveniente que, si se realiza un escaneo en varias tomas, una toma y la siguiente tengan varios puntos distintivos en común, para facilitar la posterior alineación de los resultados.

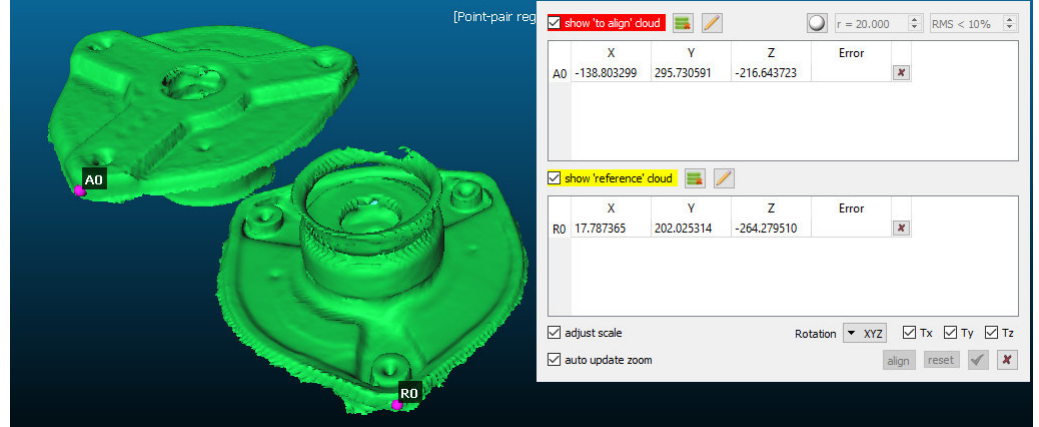

*Ilustración 4-8: Alineación por puntos*

Para lograr un mejor resultado final de la alineación, suele realizarse una alineación automática tras la alineación por puntos (Ilustración 4-9). Esta opción suele mejorar la anterior alineación al corregir errores como:

- Errores al tomar los puntos de la alineación.
- Alinear las nubes de puntos de forma satisfactoria si los puntos tomados en el caso anterior no son suficientes como para lograr una superposición total de dichas nubes.
- Corregir factores de escala.

**UNIVERSIDAD DE LA RIOJA** 

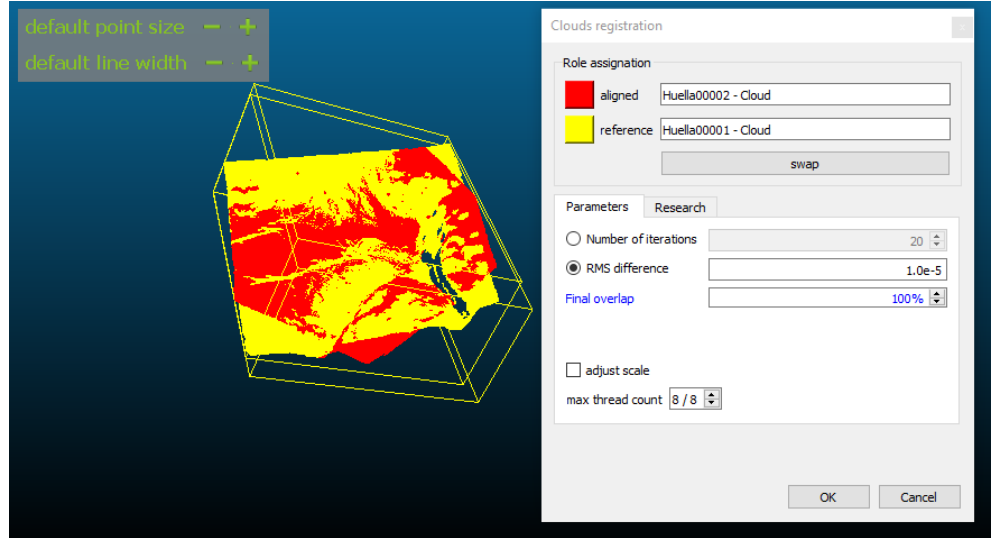

*Ilustración 4-9: Alineación Automática*

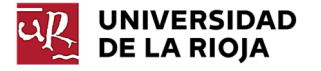

Esta última corrección resulta de vital importancia dado que, en ocasiones, los escaneos realizados no presentan exactamente las mismas dimensiones, aunque guarden proporciones muy similares. Para lograr un modelo óptimo, todas las nubes de puntos que lo componen deben estar en la misma escala. Para definir cuál es la escala real del modelo, en ocasiones, es necesario tomar una medida en el modelo real y contrastar dicha medida con la generada en el modelo escaneado. De la misma forma, estos programas permiten modificar el factor de escala del modelo en función de los resultados obtenidos tras realizar la comparación de dichas medidas.

#### *4.3.3.3 Generación de mallas globales*

Si se trabaja en las fases anteriores con nubes de puntos será necesario generar una malla a partir del resultado de la alineación.

Antes de generar la malla se deben computar las normales de la nube de puntos. Estas normales definen la orientación de cada uno de los puntos, por lo que hay que asegurarse que esta orientación es la adecuada antes de generar la malla (Ilustración 4- 10). De lo contrario, la malla no presentará el resultado deseado.

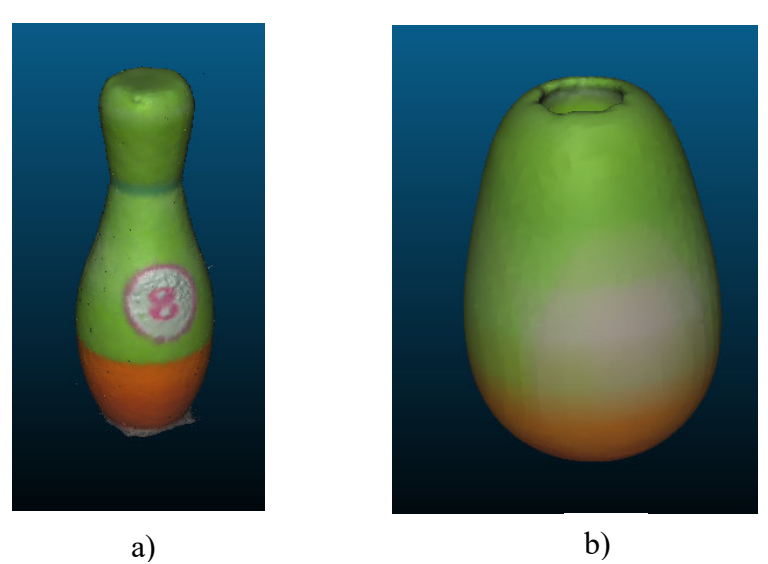

*Ilustración 4-10: Normales; a) normales correctas b) normales invertidas*

Para el caso de Sense, existirán aplicaciones para las que no sea suficiente la alineación de mallas realizada en el apartado 4.3.3.2. Es el caso de aplicaciones que requieran una malla única más suave y que no presente superposición de mallas. Este puede ser el caso de modelos que van a ser impresos directamente en 3D. Este tipo de casos requieren modelos correctos y sin errores de huecos ni superposición de mallas. Si ese fuese el caso, una opción sería limpiar las nubes de puntos, alinearlas, computar las normales y generar la malla global.

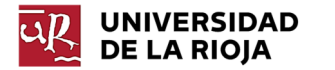

Otra opción sería emplear un software de postprocesado de mallas, como es el caso de MeshMixer de Autodesk (Ilustración 4-11). Algunas funciones de este programa son:

- Eliminación de zonas indeseadas.
- Permite esculpir sobre la superficie de la malla.
- Creación de modelos simétricos.
- Permite solidificar el modelo y rellenar huecos.
- Ampliación o reducción de la densidad de malla.
- Preparación de la malla para su exportación a un sistema de impresión 3D.

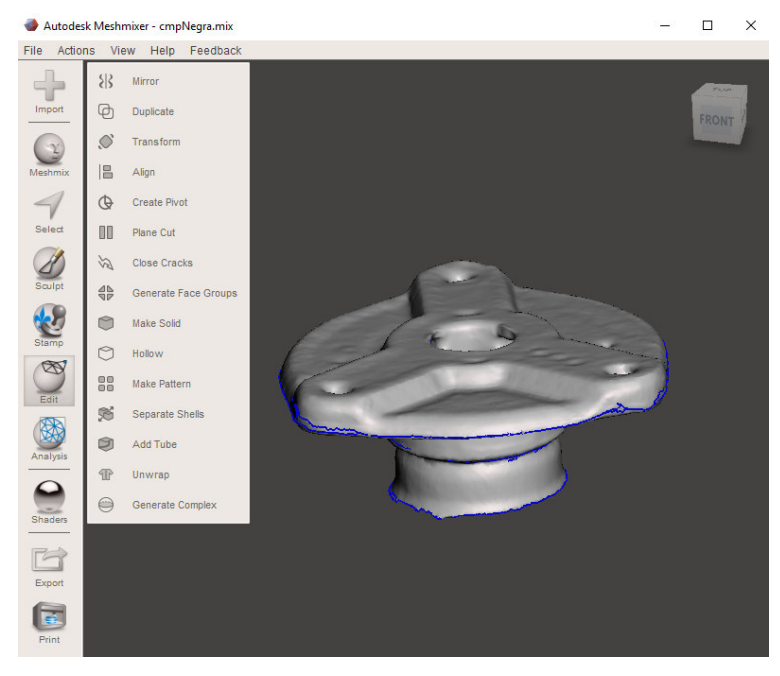

*Ilustración 4-11: Corrección de mallas en Meshmixer* 

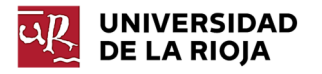

# 4.4 Reconstrucción de modelos CAD con Solidworks

## 4.4.1 Complemento "Scan to 3D"

Para el tratamiento de nubes de puntos y mallas importadas, así como para reconstrucción de superficies existe el complemento de Solidworks "Scan to 3D" incorporado en todas las versiones de Solidworks. Este complemento está diseñado con el fin de transformar las nubes de puntos escaneadas o las mallas importadas a un modelo sólido. Dispone de las siguientes funciones:

 **Generar malla**: a partir de una nube de puntos importada previamente, o directamente desde esta opción, es posible generar una malla. Para ello, primero se ajusta el ruido de la nube de puntos importada; posteriormente, se eliminan zonas indeseadas de la nube de puntos y, por último, se simplifica la nube de puntos para facilitar el procesado de la misma.

Una vez generada la malla, el asistente de Solidworks ofrece la posibilidad de suavizar la malla, global o superficialmente. A continuación, Solidworks identifica los agujeros presentes en el modelo y ofrece la posibilidad de rellenarlos siguiendo la curvatura de la malla original para tratar de crear un modelo sólido. Una vez realizado este proceso, se procede al reconocimiento de superficies.

- **Creación guiada de superficies**: esta opción consiste en realizar una reconstrucción de las superficies que componen el modelo mediante la división de la malla en regiones, correspondiendo cada región con una geometría definida (p. ej. Cono, cilindro, plano, elemento de revolución…). Para ello se siguen los siguientes pasos:
	- 1. Descomposición de malla: Solidworks trata de diferenciar primero las distintas zonas existentes en el modelo. Puede modificarse en ese momento la selección realizada ajustando la sensibilidad del reconocimiento, de manera que se logre un mejor reconocimiento posterior, ya que las superficies se generarán a partir de dicha selección.
	- 2. Dentro de la pestaña de reconocimiento de superficies debe seleccionarse una de las áreas anteriores e indicar la geometría de dicha superficie (ej, cono, cilindro, plano…).
- **Creación automática de superficies**: la opción de creación automática de superficies genera una superficie adaptada a la malla, para lo cual crea una serie de pequeñas superficies a partir de curvas ("NURBS") adaptadas a la malla que, posteriormente, cose para generar el modelo completo.
- **Superficies a partir de curvas (por secciones):** Otra forma de generar superficies adaptadas a la malla generada consiste en la creación previa de curvas con el asistente de curvas presente en el complemento de Solidworks. En este caso, se generan curvas correspondientes a los contornos de las distintas secciones del modelo. Para ello, se selecciona la opción "Sección" y dentro de ésta se determina el plano de referencia, el punto de inicio, distancia entre dos curvas consecutivas y el número de curvas a generar. Es entonces cuando se generan los

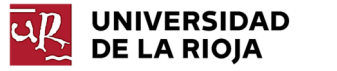

croquis de cada sección de la pieza correspondientes a cada uno de los planos paralelos definidos con los anteriores parámetros.

Para realizar una superficie reconstruida a partir de curvas se utiliza la herramienta *Recubrir superficie*. En este caso, se selecciona el croquis de la primera curva y se establece que se trata de un contorno. Posteriormente se seleccionan el resto de las curvas, así como la dirección de recubrimiento. Una vez realizado este paso, es posible emparchar los huecos inicial y final y convertir el modelo de superficie en modelo sólido (Ilustración 4-12).

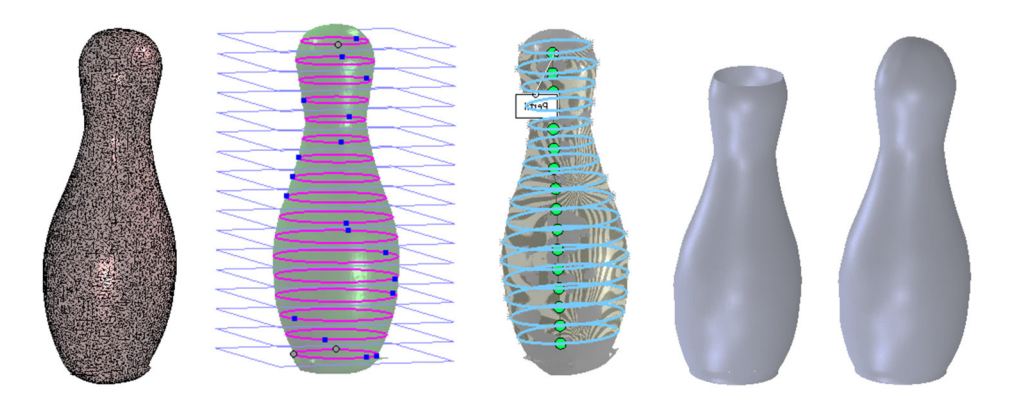

*Ilustración 4-12: Proceso de reconstrucción a partir de curvas* 

#### *4.4.1.1 Procedimiento de reconstrucción del modelo a partir de superficies*

Para crear un sólido a partir de las superficies generadas mediante Creación Guiada se sigue el siguiente procedimiento:

- Se eliminan las zonas de intersección de las superficies generadas que no pertenezcan al modelo final con la herramienta de *Recortar superficie*.
- Se cosen las distintas superficies que conforman el modelo con la herramienta *Coser superficies*. Con esta misma herramienta se genera el sólido final marcando la opción *Fusionar resultado* y la opción *Crear sólido*.

#### *4.4.1.2 Análisis de desviación*

Este complemento permite analizar la reconstrucción realizada comparándola con la malla importada. Para ello se selecciona la malla y la superficie a analizar y se fijan los rangos de estudio. Se establecen los límites de desviación inferior y superior, permitiendo, además, esta opción modificar la escala de colores, los cuáles serán empleados en el mapa de colores que represente las desviaciones por zonas.

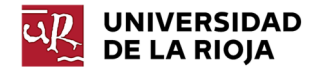

# 4.4.2 Complemento "Geomagic for Solidworks"

La empresa 3D Systems ha desarrollado un complemento de Solidworks que permite la creación de modelos CAD a partir de la importación de mallas o nubes de puntos. Este complemento (de pago) dispone de un mayor número de opciones de generación y edición de modelos sólidos a partir de datos escaneados. Se describen, a continuación, las mayores diferencias y opciones adicionales que presenta este complemento con respecto al descrito en el apartado 4.4.1.

La primera diferencia se aprecia en materia de edición de nubes de puntos y mallas (Ilustración 4-13). En este caso, la malla o nube de puntos se importa desde el propio complemento, permitiendo la alineación de las mismas si fuese necesario. La edición no solo incluye todas las opciones de generación de mallas a partir de nubes de puntos descritas en el apartado 4.4.1, sino que, además, dispone de varias opciones de edición de mallas. Entre estas opciones se encuentran las de simplificación de mallas, relleno de huecos, unificación de mallas, eliminación de zonas no deseadas, eliminación de picos o remallado. Disponer de una malla de calidad será determinante en las siguientes fases del proceso, por lo que esta es una fase esencial.

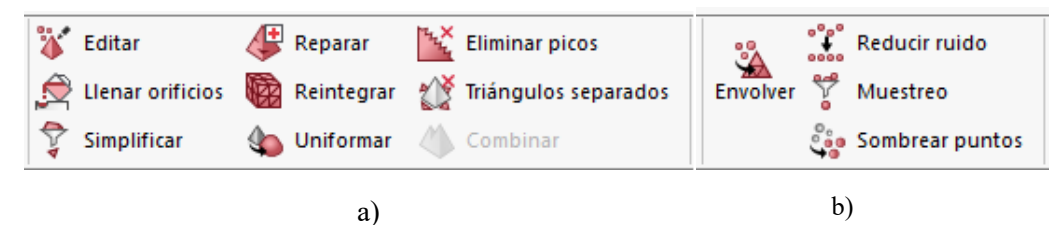

*Ilustración 4-13: Tratamiento datos escaneados; a) edición de mallas b) edición de nubes de puntos* 

Geomagic permite la creación de geometrías de referencia (planos y ejes) a partir de la malla. Estas geometrías resultan especialmente útiles a la hora de reconstruir el modelo (Ilustración 4-14). El procedimiento consiste en seleccionar la zona de la malla a adaptar; se generará automáticamente el elemento de referencia, al cual pueden imponérsele restricciones de posición si fuese necesario.

| <b>Extraer</b> | <b>Extraer</b><br>plano de plano de<br>simetría referencia referencia referencia | Extraer<br>eje de | Extraer<br>punto de |
|----------------|----------------------------------------------------------------------------------|-------------------|---------------------|

*Ilustración 4-14: Opciones 3 Geomagic* 

Al igual que "Scan to 3D", Geomagic permite seccionar la malla en distintas regiones, las cuales servirán de base para adaptar la malla a las geometrías básicas (esfera, plano, cilindro, cono…). Al igual que con "Scan to 3D" es posible modificar la sensibilidad de la división.

Las opciones de reconstrucción de superficies incluyen, al igual que "Scan to 3D", tres opciones: superficie automática, curvas de sección y superficies manuales:

 **Superficie automática**: genera una superficie adaptada a la malla de la misma forma que "Scan to 3D", creando superficies a partir de curvas ("NURBS") y cosiendo dichas superficies para generar un sólido. La principal diferencia en este caso se encuentra en que este complemento permite diferenciar entre si el sólido a reconstruir es un modelo mecánico

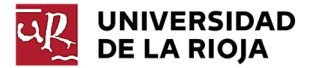

u orgánico. Si se trata de un modelo mecánico, se analiza automáticamente la geometría del modelo y se crean las curvas con formas más geométricas y menos aleatorias.

- **Curvas de sección**: genera curvas en secciones paralelas, definiendo los mismos parámetros que en "Scan to 3D".
- **Superficies manuales**: esta opción permite generar superficies adaptadas a las regiones de la malla definidas al igual que con "Scan to 3D"; sin embargo, la mayor ventaja que presenta este complemento es la posibilidad de generar modelos sólidos de las geometrías básicas. Además, permite imponer restricciones de posición, asegurando así la correcta geometría del modelo reconstruido. Reconstruir el modelo empleando sólidos en lugar de superficies hace más sencillo modificar el modelo paramétrico en caso de conocer las medidas exactas y requerir una elevada precisión. En estos casos es posible modificar tanto el croquis como la operación, mientas que trabajando con superficies solo el croquis es modificable y el resto de los parámetros dependen de la intersección con las superficies contiguas.

Otra ventaja de este complemento es que permite la generación de modelos híbridos. Es posible combinar las superficies automáticas y las superficies generadas de forma manual, de manera que aquellos objetos que presenten volúmenes complejos a la vez que figuras geométricas básicas puedan ser reconstruidos. Esta opción también resulta muy útil en casos en los que únicamente ciertas zonas específicas del modelo requieran una elevada precisión. En estos casos, resultaría conveniente reconstruir todo el modelo de forma automática y, posteriormente, reconstruir dichas zonas de manera manual con las medidas exactas del objeto real.

Por último, este complemento permite, igualmente, estudiar el análisis de desviación del modelo CAD respecto a la malla escaneada mediante la definición de los rangos de desviación a estudiar (Ilustración 4-15).

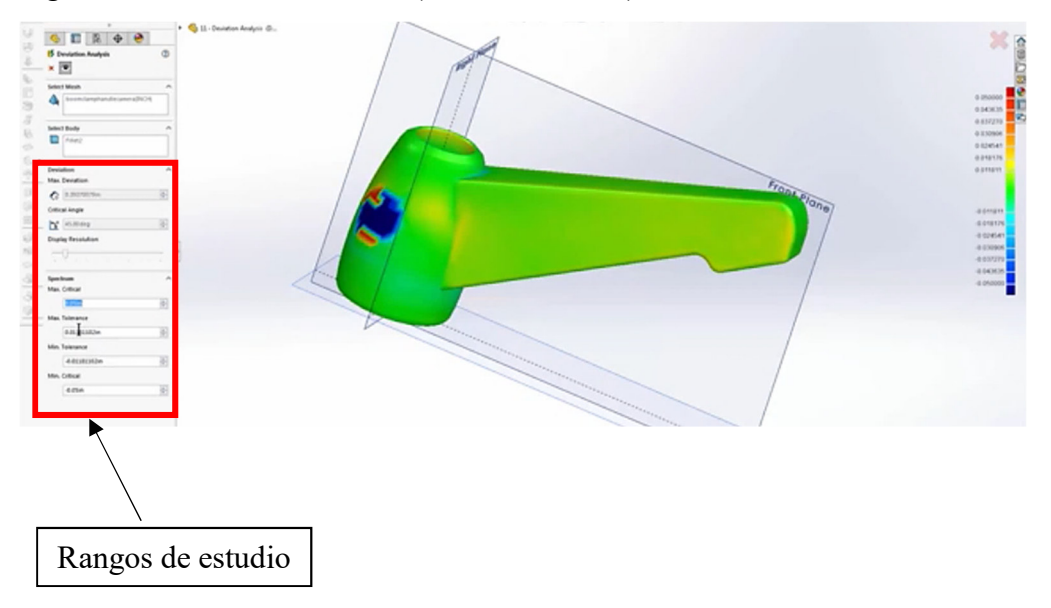

*Ilustración 4-15: Análisis de desviación "Geomagic for Solidworks"* 

# 5 Casos de Estudio

# 5.1 Caso 1: Comparativa de escáneres (huellas de dinosaurio y suela de zapato)

# 5.1.1 Introducción

En este apartado se realizará una comparación de la precisión de escaneo de distintos métodos. Se realizará dicha comparación en base a los datos obtenidos mediante las distintas técnicas para un mismo modelo.

El modelo de estudio es una réplica de una huella de dinosaurio expuesta en los pasillos de la Facultad de Ciencia y Tecnología de la Universidad de La Rioja.

Las distintas técnicas a comparar serán:

- Luz estructurada, empleando como fuente una Luz LED (Scan in a Box).
- Luz estructurada, empleando como fuente luz infrarroja (Sense 3D Scanner).
- Reconstrucción mediante fotogrametría.

Para realizar dicha comparación se tomará como modelo de referencia el escaneo realizado por el escáner "Scan in a Box", dado que se considera el dispositivo de mayor precisión, teniendo un valor aproximado de 0,08 mm.

El software empleado será "Cloud Compare", dado que dispone de amplias opciones para llevar a cabo comparaciones de distancia entre dos nubes de puntos similares. En este caso, se empleó la opción "*Distances/Cloud to Mesh*", es decir, se estudiaron las desviaciones existentes entre una nube de puntos y su malla de referencia.

Se llevarán a cabo las siguientes comparaciones:

- Scan in a Box y Sense 3D Scanner.
- Scan in a Box y Fotogrametría.
- Fotogrametría y Sense 3D Scanner.

El objetivo que se persigue al realizar las dos primeras comparaciones es la de determinar la calidad del escaneo proporcionado por el escáner Sense 3D, así como de la reconstrucción fotogramétrica con respecto al modelo que, se considera, tiene una elevada similitud con el modelo original ("Scan in a Box"). La tercera comparación pretende determinar si existen similitudes entre los escaneos proporcionados por ambas técnicas o si se establece alguna relación entre los errores destacados durante las dos primeras comparaciones.

Para validar los resultados obtenidos para el escáner Sense 3D, se realizará un segundo estudio. En él se comparará el escaneado captado por Sense 3D de un modelo de suela de zapato respecto al obtenido para ese mismo modelo con "Scan in a Box". Este nuevo modelo aporta un mayor nivel de detalle, además de tratarse de un objeto de menor tamaño. Se analizará, en este caso, la precisión de escaneo centrando la atención en parámetros como las dimensiones globales del objeto o el nivel de detalle conseguido en regiones pequeñas o estrechas.

La malla obtenida para el escaneo de referencia fue retocada para adaptarla a las dimensiones exactas de la realidad, tomando a mano las medidas críticas y modificando el modelo generado, lo cual asegura la precisión del modelo de referencia, eliminando cualquier error asociado al error de la precisión de escaneo.

Sin embargo, el uso de este modelo como modelo de referencia planteó varios problemas que se tratan de resolver en el presente estudio con el objetivo de obtener los resultados más fiables posibles. Ambos modelos de estudio están fabricados con un material flexible, específico para su uso. Esta flexibilidad hizo que el escaneo proporcionado por el escáner "Scan in a Box" presentase cierta flexión debido a que la longitud total del modelo era relativamente superior a la de la plataforma de escaneo.

No así, un primer escaneo realizado con Sense 3D se llevó a cabo sobre una superficie plana, por lo que no se producía el efecto descrito para el modelo escaneado con "Scan in a Box". Para paliar este efecto, se procedió a realizar un segundo escaneo en una superficie que otorgase al objeto cierta curvatura. Este modelo, aunque más similar con el de referencia no era exacto, por lo que se optó por realizar dos estudios parciales; uno correspondiente a la parte delantera de la suela y otro correspondiente a la parte trasera.

Al igual que para el estudio realizado para la huella, en este estudio de llevarán a cabo dos comparaciones, empleando el software Cloud Compare:

- Fijando un intervalo de desviación más amplio y cuyo objetivo es evaluar la precisión correspondiente a la geometría y proporción global del escaneo.
- Fijando un intervalo de desviación correspondiente a una región de tolerancia limitada por la precisión teórica del escáner "Sense 3D" (±1 mm) con el objetivo de evaluar el nivel de detalle obtenido con el escáner.

El procedimiento de evaluación a seguir será idéntico al empleado para el caso de la huella: obtención de mapas de desviaciones, análisis estadístico del conjunto y comparación de resultados.

# 5.1.2 Proceso de escaneo

**UNIVERSIDAD DE LA RIOJA** 

## *5.1.2.1 Escaneo con Sense 3D*

Tal y como se ha descrito en el apartado 4.3.2, el proceso de escaneo de Sense es el más rápido y sencillo de los tres métodos a analizar. Únicamente es necesario conectar el escáner a un ordenador que tenga el software específico de escaneo de 3D Systems y seguir el proceso de escaneo. Este proceso consiste en definir el tamaño del objeto de estudio y dar vueltas alrededor del objeto direccionando el dispositivo hacia el objeto a escanear. Dicho software genera las distintas mallas de forma automática. Dado que en este estudio no se trabajará con modelos que necesiten más de una malla para reconstruir el modelo final, no existirá un postprocesado de la malla previo al de la comparación (Ilustración 5-1).

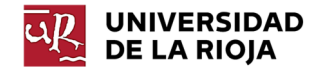

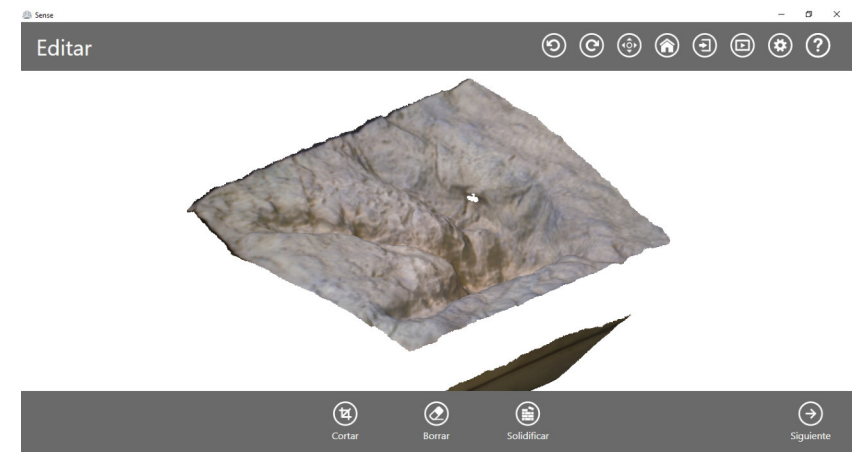

*Ilustración 5-1: Escaneo de la huella con Sense 3D* 

#### *5.1.2.2 Escaneo con "Scan in a Box"*

El proceso de escaneo de Scan in a Box es algo más complejo que el descrito para Sense 3D. Esto se debe a que se deben considerar determinados parámetros que no se debían considerar en el anterior método para lograr un escaneo óptimo. En este grupo se incluyen parámetros como la luz ambiental, la exposición, la posición del objeto, el fondo de escaneo…

El primer paso es colocar el objeto centrado frente al escáner. Se capturarán datos del objeto desde distintos ángulos para lograr tomas del mismo que permitan reconstruir la geometría del objeto en su totalidad (Ilustración 5-2). Para el caso de la huella es suficiente con desplazar el modelo frente al escáner a través de las distintas zonas que son de interés para su reconstrucción. En el caso de la suela de zapato, que se analizará posteriormente, se contó con una plataforma de escaneo. Esta plataforma permite la rotación del objeto durante el proceso de escaneo con el objetivo de facilitar el escaneo, así como de lograr resultados más precisos. En el caso de emplear dicha plataforma es necesaria una previa calibración de la misma.

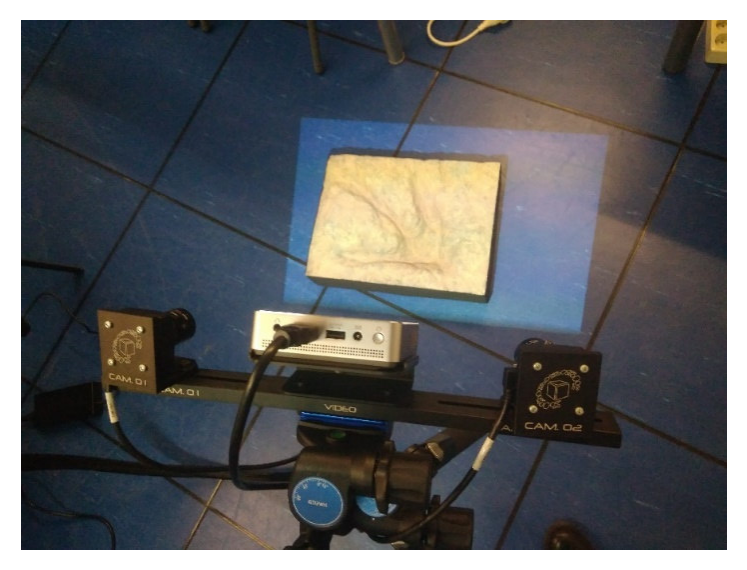

*Ilustración 5-2: Ajuste del escáner "Scan in a Box"*

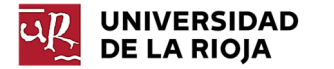

Antes de llevar a cabo el escaneo definitivo, es necesario realizar varias pruebas para determinar los parámetros óptimos de escaneo descritos anteriormente con el software específico de escaneo, así como las condiciones ambientales óptimas. En este caso, fue necesario reducir al máximo la luz ambiental para lograr unos buenos resultados (Ilustración 5-3).

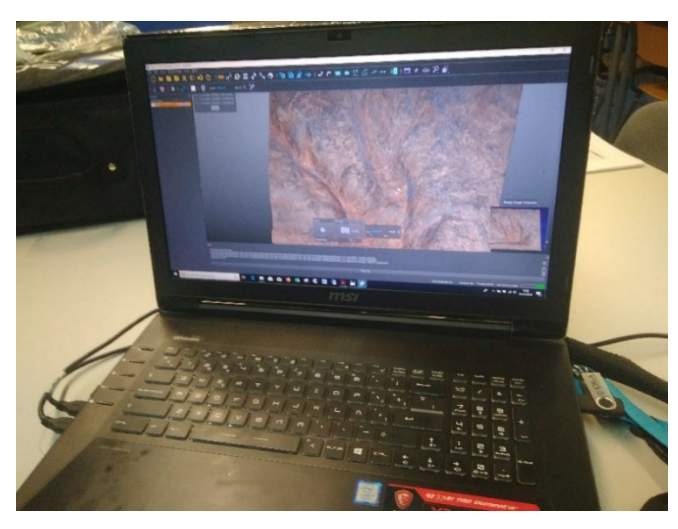

*Ilustración 5-3: Ajuste de parámetros de escaneo* 

Tras este proceso es necesario alinear las distintas nubes de puntos obtenidas de las distintas tomas de escaneo. En algunos casos el software de escaneo alinea las nubes de puntos de manera automática; sin embargo, en otros casos, es necesaria una alineación manual (por puntos).

## *5.1.2.3 Escaneo mediante fotogrametría*

El proceso de fotogrametría es el que más tiempo requiere debido al tiempo que requiere la toma de todas las fotografías necesarias para llevar a cabo la reconstrucción del modelo. Dependiendo de la geometría y el tamaño del objeto será necesario un mayor o un menor número de fotografías (Ilustración 5-5).

El primer paso es disponer el objeto en un ambiente en el que, posteriormente, sea posible diferenciar el objeto, facilitando la alineación de las sucesivas fotografías (Ilustración 5-4).

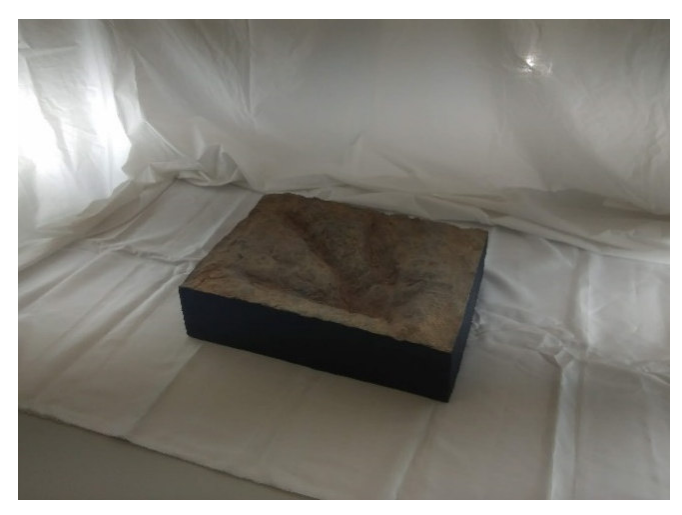

*Ilustración 5-4: Condiciones ambientales en fotogrametría* 

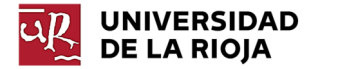

Tras la toma de las fotografías se procede a la alineación de las mismas mediante el correspondiente software de fotogrametría (Angisoft Photo Scan). Este software alinea las fotografías y genera una nube de puntos a partir de ellas. Posteriormente, es posible crear una malla a partir de dicha nube de puntos (habiendo generado con anterioridad una nube de puntos densa), la cual se utilizará en este estudio para realizar las comparaciones. A dicha malla se le aplicó la textura correspondiente a la huella para aportar realismo al modelo.

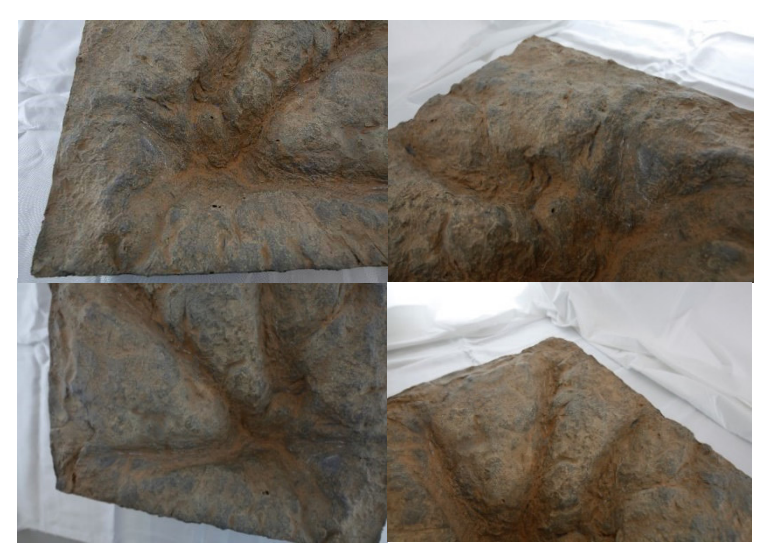

*Ilustración 5-5: Toma de fotografías*

# 5.1.3 Tabla de especificaciones técnicas

Se incluye, a continuación, una tabla resumen (Tabla 5-1) con las especificaciones técnicas de las tecnologías a comparar en el estudio:

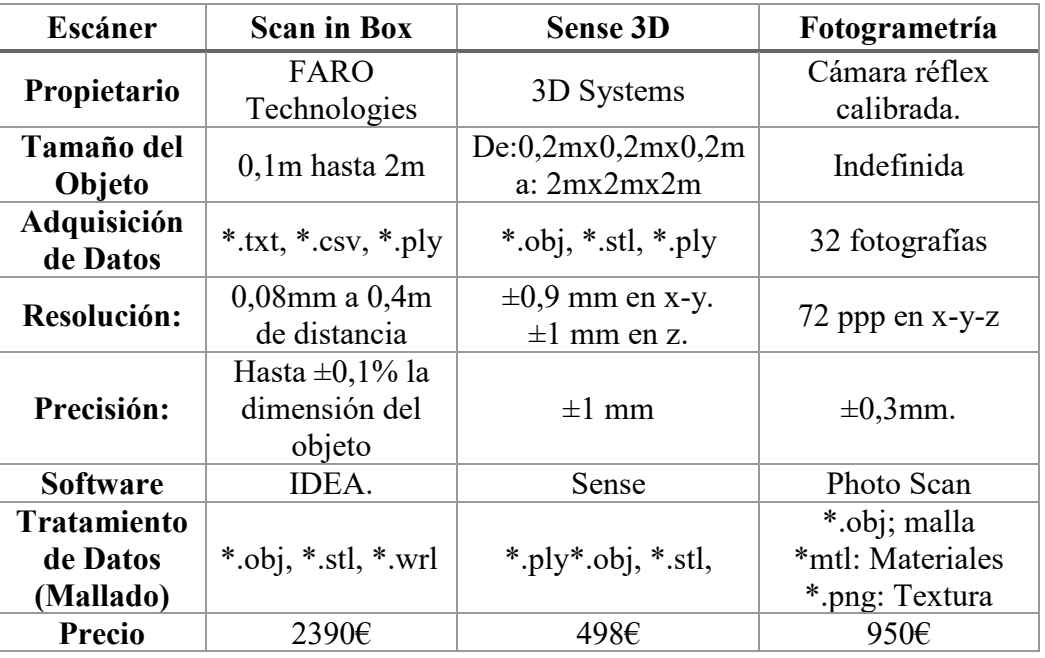

*Tabla 5-1: Especificaciones de los Escáneres 3D analizados* 

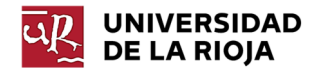

## 5.1.4 Proceso de comparación

El software empleado para llevar a cabo el proceso de comparación de mallas fue "CloudCompare". A continuación, se describen los pasos seguidos para realizar las comparaciones, desde la importación de las mallas, hasta la configuración de los mapas de colores empleados.

### *5.1.4.1 Escalado y alineación de mallas*

Se comienza el proceso importando las mallas procedentes de los diversos escaneos (Ilustración 5-6). Los archivos a importar se encontraban en los siguientes formatos:

- Archivos de "Scan in a Box": formato ply.
- Archivos de "Sense 3D Scanner": formato obj.
- Archivos de fotogrametría: para importar el modelo reconstruido empleando fotogrametría será necesario importar el archivo en formato obj que contiene la malla, el archivo de materiales en formato mtl y el archivo png con la imagen que contiene la textura del material. Los archivos mtl y el archivo png se importan de manera automática al importar el archivo obj si los mismos se encuentran en la misma carpeta.

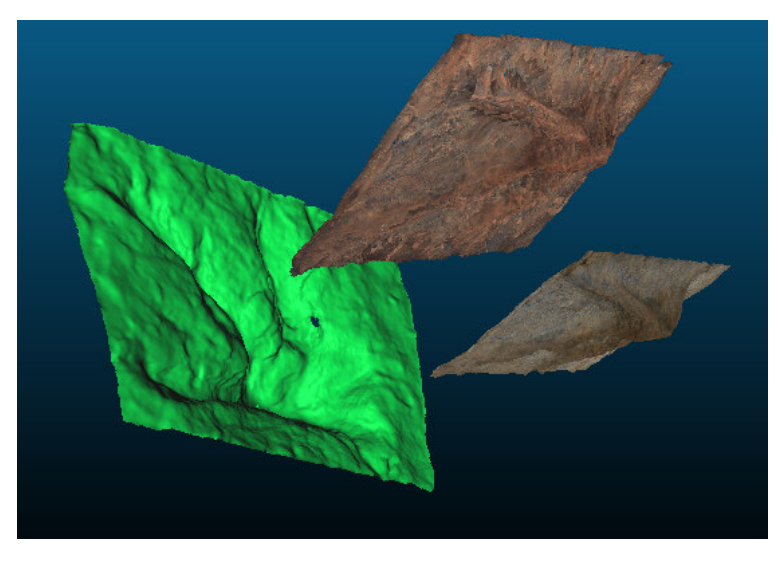

*Ilustración 5-6: Importación de mallas* 

Para realizar una comparación será necesario que todas las mallas se encuentren alineadas y a la misma escala. Se considera que los ficheros descritos no se encontraban en la misma escala y que se toma, tal y como se ha mencionado en el apartado 5.1.1, como referencia el escaneo proporcionado por el escáner "Scan in a Box" y se trató de adaptar el resto de las mallas a la malla generada con dicho dispositivo. Para ello se lleva a cabo el siguiente procedimiento:

1. Se selecciona la opción *Tools/Point Picking*. Esta opción permite la medición de distancias entre dos puntos de una misma nube de puntos. Antes de realizar esta operación es necesario activar la visualización de los vértices del modelo (Ilustración 5-7). Se toma la distancia existente entre dos puntos equivalentes en cada modelo. La relación entre las respectivas distancias proporciona el

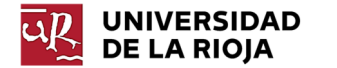

factor de escala a aplicar a cada modelo. Una vez obtenidos los factores de escala, se ajusta la escala en la opción *Edit/Multiply/scale*.

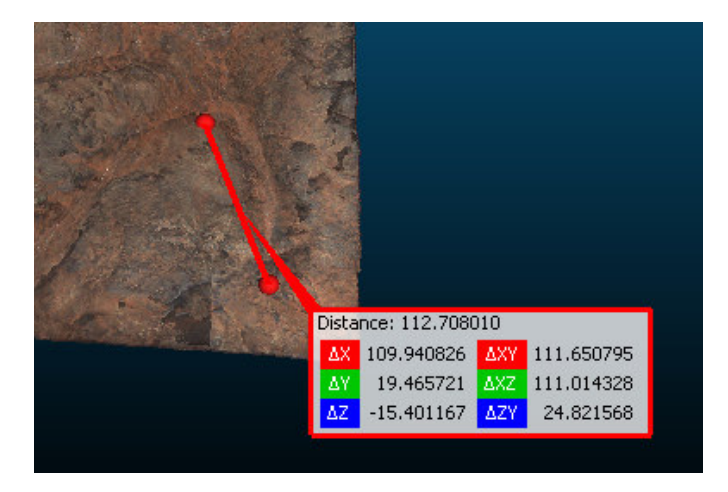

*Ilustración 5-7: Medida de distancias* 

2. El siguiente paso es realizar la alineación de mallas (Ilustración 5-8). Para ello, se emplea la opción *Translate/Rotate* o la opción *Registration/Align ("Point Pairs Picking")* para alinear de manera aproximada las mallas. Posteriormente, se emplea la opción *Registration/Fine Registration* para lograr una mayor precisión en la alineación de manera automática (emplea el algoritmo IPC).

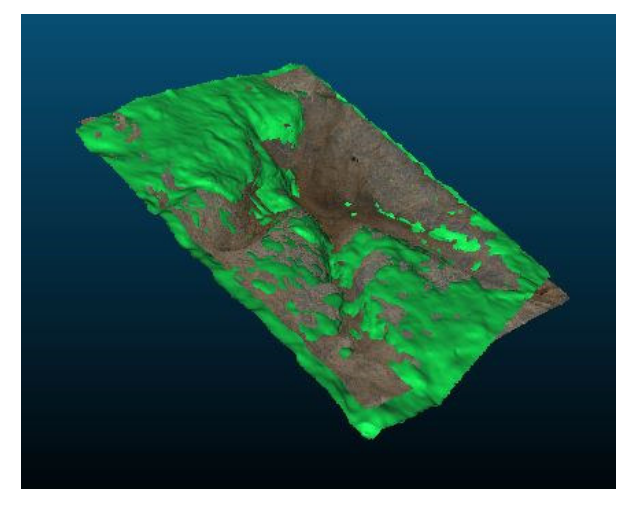

*Ilustración 5-8: Alineación de mallas* 

## *5.1.4.2 Comparación de las distancias entre mallas*

Para determinar las desviaciones existentes entre los pares de mallas se empleará la opción *Tool/Distances/Cloud to Mesh*. Esta opción permite comparar las desviaciones existentes entre una nube de puntos y la malla de referencia seleccionada. Esta distancia es la resultante de proyectar ortogonalmente cada uno de los vértices de la malla a comparar en la superficie del triángulo más cercano de la malla de referencia.

Por defecto se calcularán todas las desviaciones comprendidas entre la máxima y la mínima registradas. Dado que la nube de puntos proporcionada por el escáner Sense presentaba ruido en algunas zonas del entorno cercano a la malla, la distancia máxima registrada no se correspondía con la máxima real a estudiar. Por ello, se acotó el rango

a una distancia máxima de 7 mm y mínima de -7 mm para el caso de la huella y de  $\pm 3$ mm para la suela de zapato. Se aplicó el mismo criterio para todas las comparaciones realizadas con el objetivo de facilitar la relación visual entre las tres comparaciones al emplear la misma escala de valores.

Posteriormente, se ajustó la escala de colores del mapa de colores de la malla a comparar para lograr una mejor visualización de los valores que se consideraban inadmisibles. De esta forma, se fijó un valor de 6 mm y -6 mm como valores de desviación máximos admisibles (los valores de desviación superiores se reflejarán en color rojo) para la huella. Para ello, se selecciona la malla de estudio y se modifican los parámetros en la pestaña *Properties* (Ilustración 5-9).

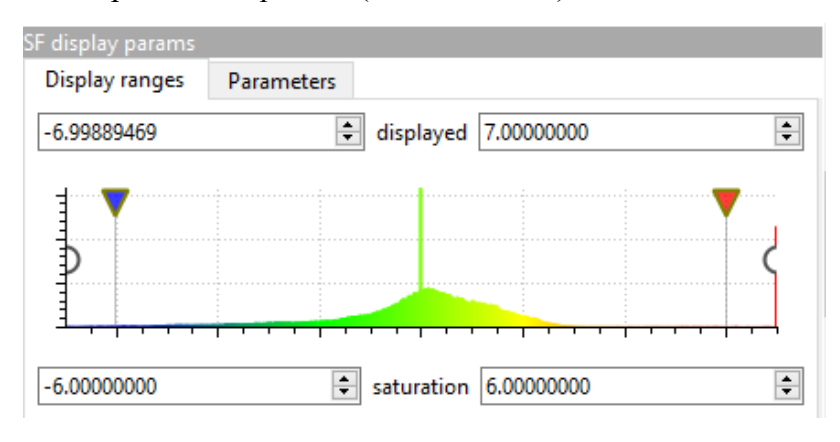

*Ilustración 5-9: Ajuste del "Scalar Field"* 

## 5.1.5 Análisis de resultados

**UNIVERSIDAD DE LA RIOJA** 

Para comprobar las desviaciones existentes entre la nube de puntos y la malla de referencia seleccionada, se calcularon las mínimas distancias a la malla de todos los puntos registrados. Posteriormente, se elaboró un mapa de desviaciones para visualizar las regiones en las que se registraban las máximas distancias, así como un mapa detalle, fijando como desviación límite la supuesta precisión del escáner Sense 3D indicada por el fabricante  $(\pm 1 \text{ mm})$ . Por tratarse del dispositivo con mayor implicación en este trabajo, se ha considerado de especial interés determinar qué valores se encuentran dentro de dicha zona de tolerancia. Por otro lado, un análisis en un rango más detallado permitirá determinar las zonas con mayor precisión y visualizar posibles relaciones existentes entre los distintos escaneos.

Para determinar la similitud entre las dos técnicas que se compararon en cada uno de los tres casos se siguió el siguiente procedimiento:

- Elaboración de un Diagrama de Pareto que muestre el grado de repetibilidad de las desviaciones obtenidas (eje y), en función de sus valores (éstos se han agrupado en intervalos de 1 mm, en el eje x).
- Generación de la distribución normal estándar (campana de Gauss) del conjunto de puntos en función del desvío (eje x) y de su repetibilidad (eje y). Se calcula la media y la desviación típica (se considera que el modelo es similar al de referencia, en todos los puntos que se encuentran dentro del intervalo  $\pm 2\sigma$ )
- Elaboración de un mapa de localización de las regiones en las que se producen los distintos desvíos (diferenciadas en una escala de 256 de colores). (p. e. Ilustración 5-12).

**UNIVERSIDAD DE LA RIOJA** 

#### *5.1.5.1 Comparación Scan in a Box – Sense 3D Scanner*

Conmenzando por el análisis estadístico del conjunto de puntos cabe destacar que el diagrama de Pareto de la Ilustración 5-10 , muestra la repetibilidad de los valores de los desvíos. En la línea acumulativa se aprecia que el 81,6% de los puntos de la nube presentan una desviación, en valor absoluto, inferior a 2 mm.

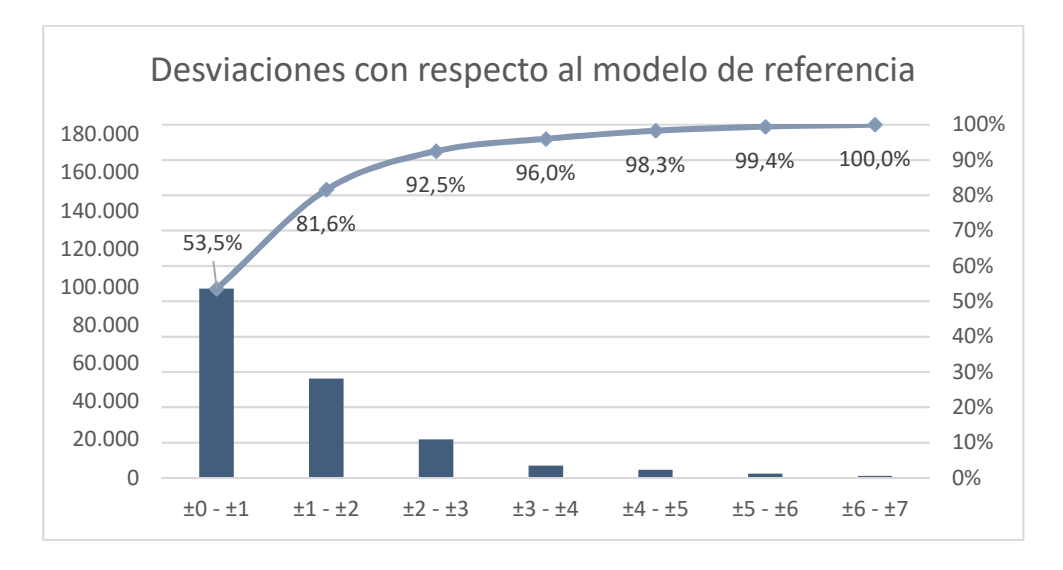

*Ilustración 5-10: Diagrama de Pareto "Scan in a Box"- "Sense 3D"*

En la Ilustración 5-11 se puede apreciar que los desvíos adoptan una Distribución Normal, casi simétrica. La media está situada a 0,087 mm., y la desviación estándar  $\sigma$ =1,7 mm. Analizando el conjunto de datos, se determina que el 93,67% de los puntos tienen una desviación inferior a  $\pm 2\sigma$ , y el 98,21% son inferiores a  $\pm 3\sigma$ .

Gauss: mean = 0.087425 / std.dev. = 1.703140 [431 classes]

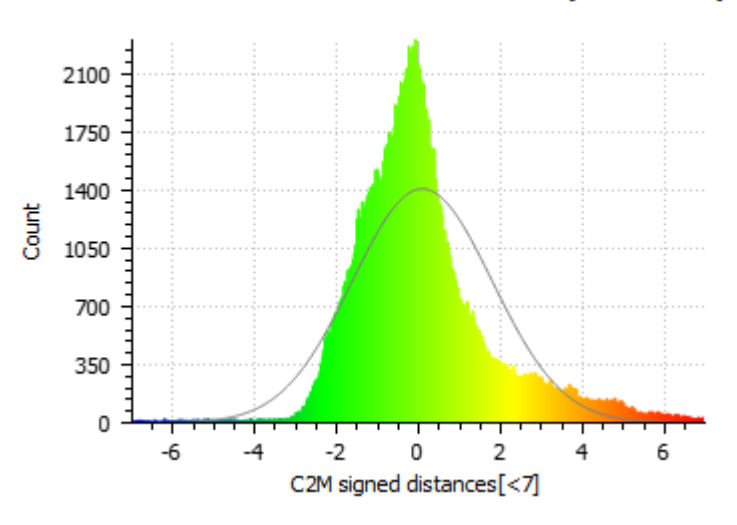

*Ilustración 5-11: Distribución normal "Scan in a Box"- "Sense 3D"*

Se visualiza en la Ilustración 5-12 que las mayores desviaciones se producen en los extremos. Se considera que estas desviaciones son debidas a un distinto posicionamiento del escáner o al formato de escaneo. Dado que se trata de puntos irrelevantes para el modelo de estudio no se les dedica mayor atención.

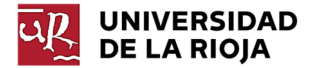

Cabe destacar que las mayores desviaciones dentro del modelo de estudio (huella) se producen en las zonas más elevadas, llegando a alcanzar estas desviaciones valores de hasta -2 mm aproximadamente. Asimismo, se produce una similar desviación, aunque en sentido positivo, en los puntos más profundos. Por otro lado, el resto de los puntos presentan una desviación prácticamente nula con respecto al escaneo de referencia.

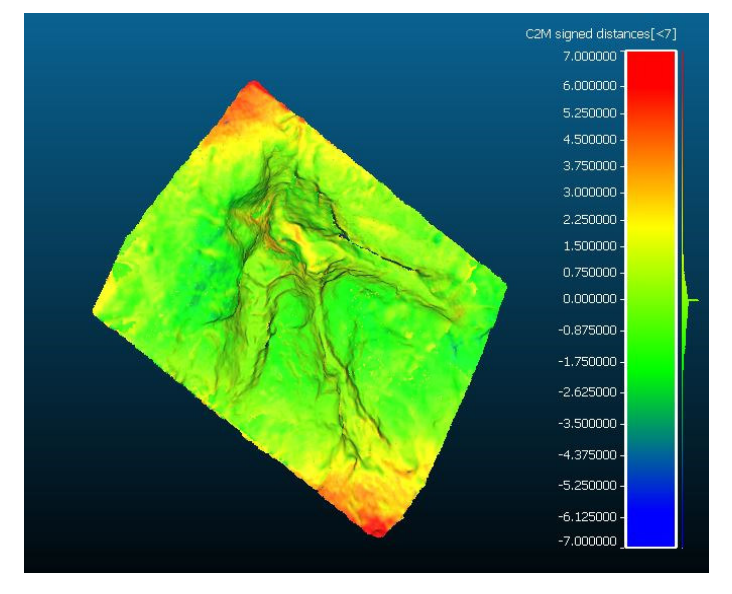

*Ilustración 5-12: Mapa de colores general "Scan in a Box"-"Sense 3D"*

A continuación, se pasa a realizar un estudio en detalle de las regiones que se encuentran dentro de la supuesta zona de precisión del escáner estudiado (Sense 3D Scanner). Se han fijado unas desviaciones límite de 1 y -1 mm con el objetivo de visualizar qué porcentaje de los datos obtenidos se encuentra dentro de las supuestas limitaciones del escáner.

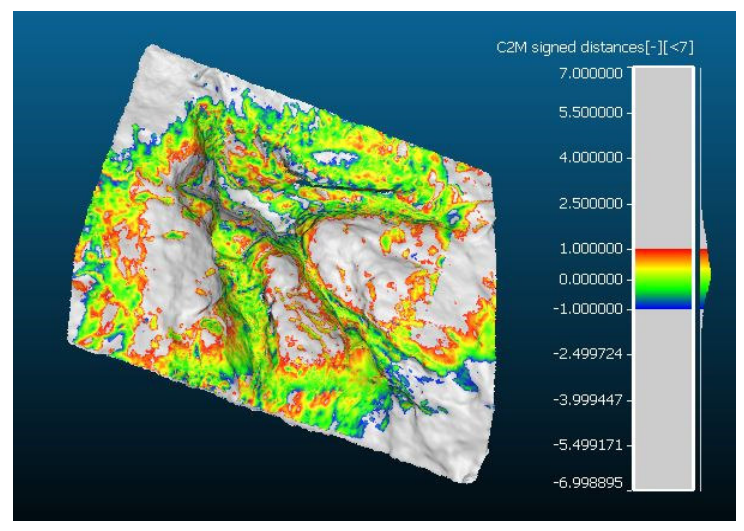

*Ilustración 5-13: Mapa de colores de detalle "Scan in a Box"-"Sense 3D"*

Se aprecia en la Ilustración 5-13 que la mayoría de las regiones relevantes de la huella se encuentran dentro de los límites establecidos, a excepción del punto más profundo del modelo. Cabe destacar que son las zonas más elevadas las que presentan una mayor desviación, tal y como se ha apreciado en la Ilustración 5-12. Estas regiones se encuentran fuera de los límites de precisión del escáner, lo que lleva a deducir que

son las zonas con menor distancia con respecto al escáner, así como las más profundas, las que peor son captadas por el escáner. Esto no influye de manera significativa, dado que las zonas más relevantes de este modelo tienen la precisión esperada; sin embargo, no debe despreciarse este error para posibles futuros modelos.

## *5.1.5.2 Comparación Scan in Box – Fotogrametría*

El análisis estadístico muestra que, según el Diagrama de Pareto de la Ilustración 5-14, el 85 % de los puntos presentarían una desviación, en valor absoluto, inferior a 2 mm, siendo prácticamente nulos los desvíos con desviaciones superiores a los 4 mm.

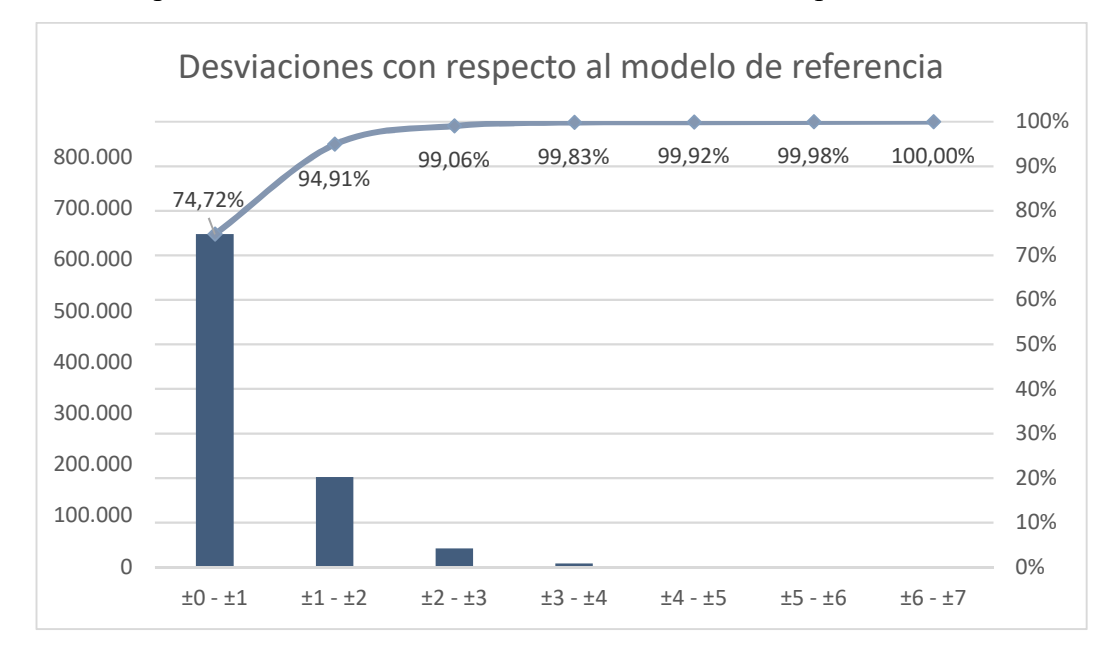

*Ilustración 5-14: Diagrama de Pareto "Scan in a Box"- Fotogramtería* 

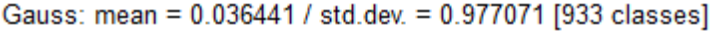

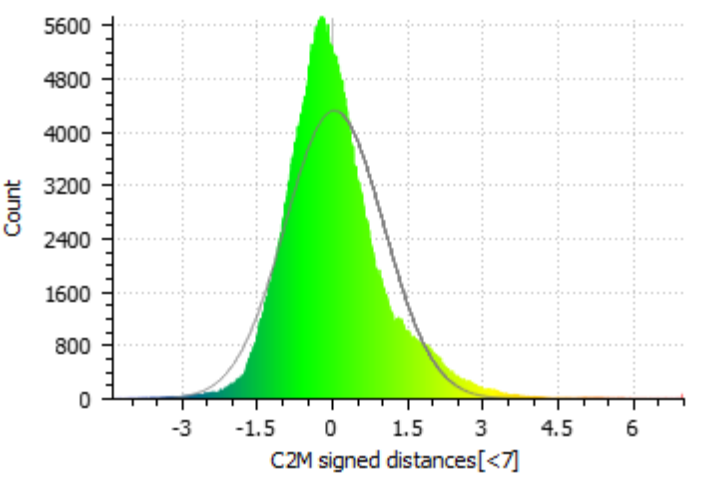

*Ilustración 5-15: Distribución normal "Scan in a Box"- Fotogrametría* 

Por su parte, la media presenta un valor de 0,036, un valor prácticamente nulo, lo que indica que existe un equilibrio entre el número de valores negativos y positivos (Ilustración 5-15). Por otro lado, la desviación estándar presenta un valor de  $\sigma$ =0,977 mm. Analizando el conjunto de valores se determina que aproximadamente el 94% de

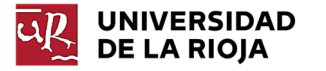

los puntos se encuentran dentro de la restricción ±2σ, estando el 98,9% de ellos dentro del intervalo ±3σ.

Se verifica visualmente (Ilustración 5-16) que las desviaciones máximas no superan los 2 mm, a excepción de algunas esquinas del modelo, que presentan desviaciones de hasta 4 mm. Los contornos del modelo presentan unas desviaciones positivas de hasta 2 mm, presentando el resto del modelo unas desviaciones casi nulas o valores que no superan el milímetro de desviación. Esto indica que los puntos del conjunto con mayores desviaciones se ubicaban en su mayor parte en los extremos.

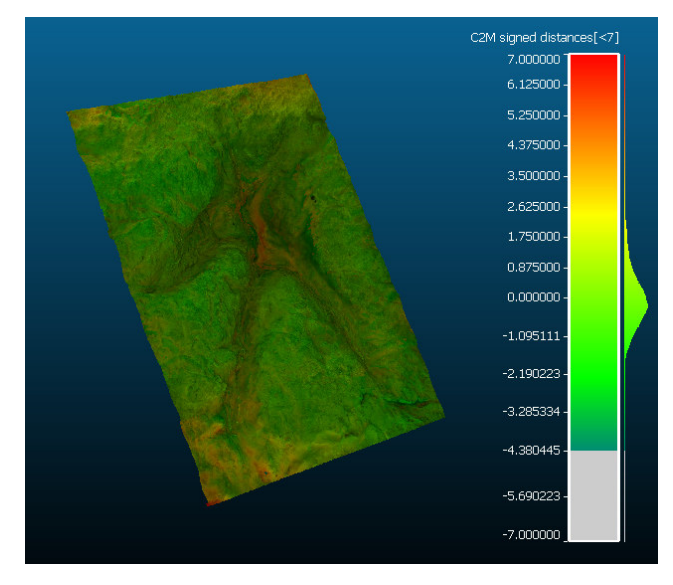

*Ilustración 5-16: Mapa de colores general "Scan in a Box"-Fotogrametría* 

En cuanto al estudio de detalle (Ilustración 5-17), se llevará a cabo en base a los mismos parámetros que en el anterior caso. Esto se debe al interés que supone realizar el estudio estableciendo como rango de análisis los límites teóricos del escáner Sense 3D. Esta comparación aportará información sobre si los resultados obtenidos mediante reconstrucción fotogramétrica, tecnología, al igual que la proporcionada por Sense, más económica que la tecnología de referencia ("Scan in a Box"), supone alguna ventaja con respecto a la segunda al fijar rangos de desviación pequeños.

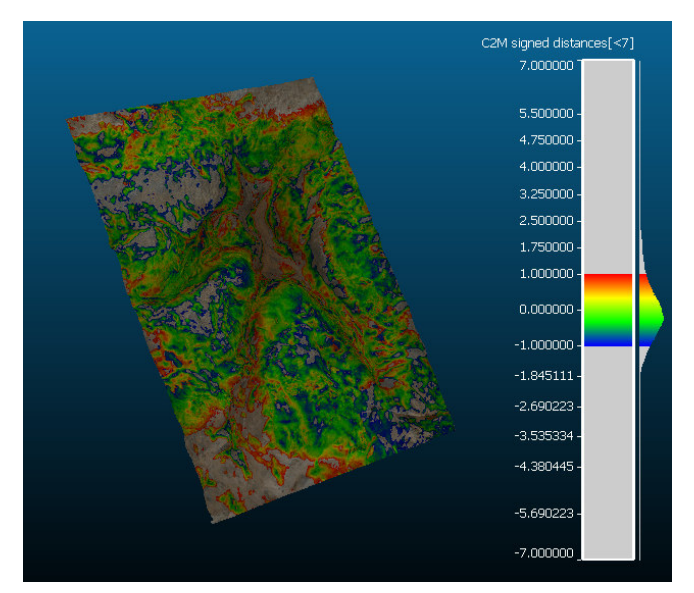

*Ilustración 5-17: Mapa de colores de detalle "Scan in a Box"-Fotogrametría* 

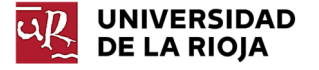

Se aprecia en la Ilustración 5-17 una distribución relativamente uniforme de las zonas que se encuentran dentro de los límites establecidos; sin embargo, cabe destacar que, al contrario que en la anterior comparación, las zonas con mayor precisión no se encuentran concentradas siguiendo un patrón, sino que se encuentran diseminadas en todo el modelo. Se observa que la práctica totalidad del modelo se encuentra dentro de los límites impuestos, encontrándose la mayor parte de los puntos con desviaciones superiores fuera del modelo de estudio.

## *5.1.5.3 Comparación Sense – Fotogrametría*

Tal y como se ha descrito en el apartado 5.1.1, el objetivo de esta comparación es la detección de posibles similitudes entre ambos escaneos, así como relaciones entre los errores destacados en los apartados 5.1.5.1 y 5.1.5.2.

El diagrama de Pareto muestra en este caso que es el 88% de los puntos los que presentan una desviación en valor absoluto inferior a 2 mm. Esto indica que este caso es el que presenta un mayor porcentaje de puntos por debajo de los 2 mm de desviación.

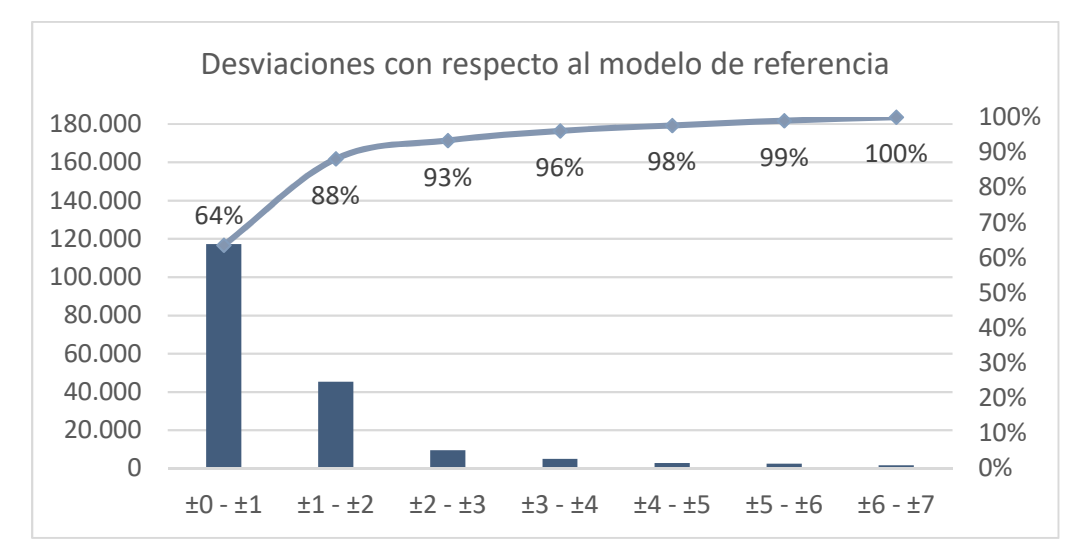

*Ilustración 5-18: Diagrama de Pareto "Sense 3D"- Fotogrametría* 

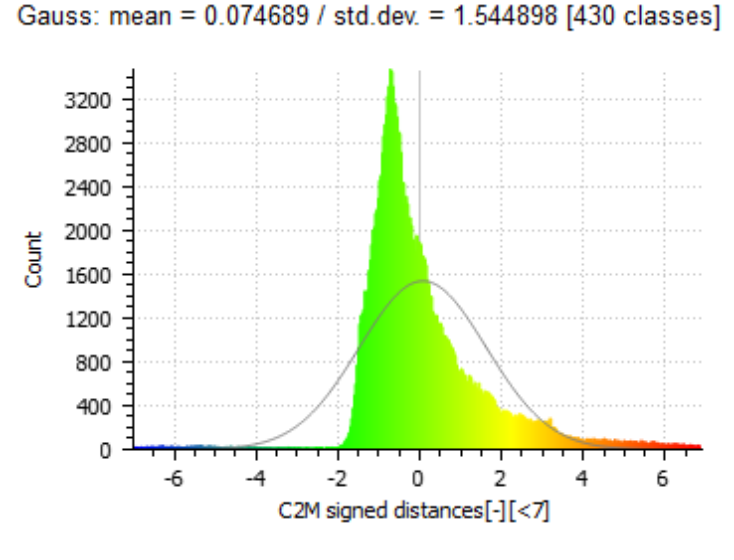

*Ilustración 5-19: Distribución normal "Sense 3D"- Fotogrametría* 

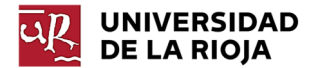

Si se analiza la distribución Normal de las desviaciones (Ilustración 5-19) existentes entre ambos modelos se observa que la media presenta un valor de 0,074 mm y la desviación estándar, por su parte, un valor de 1,54 mm. Por otro lado, la Ilustración 5-20 establece que el 92,84% de los puntos se encuentran dentro del intervalo ±2σ, estando el 95,66% de ellos dentro del intervalo ±3σ.

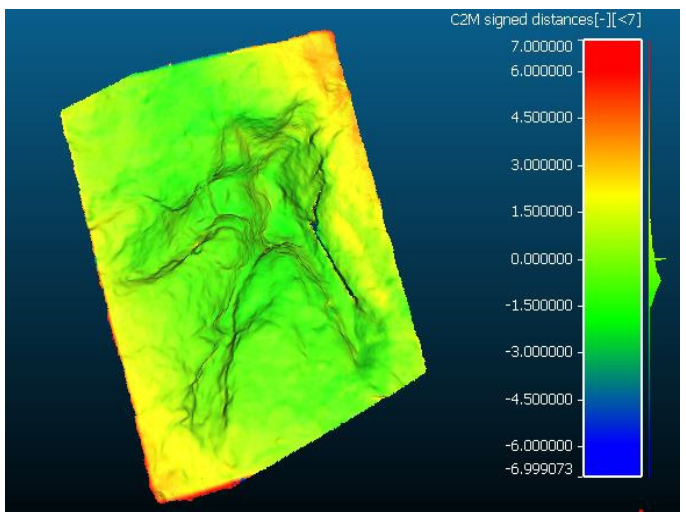

*Ilustración 5-20: Mapa de colores "Sense 3D"- Fotogrametría*

Se concluye que ambos escaneos guardan una elevada similitud en cuanto a las proporciones generales, visualizándose en la Ilustración 5-20 que las desviaciones máximas no superan  $\log \pm 2$  mm. Se aprecia que las mayores desviaciones se localizan en las mismas regiones en las que se encontraban las mayores desviaciones en la Ilustración 5-12 (comparación Scan in a Box-Sense). Además, las desviaciones en estas regiones no se producían en la Ilustración 5-16 (comparación Scan in a Box-Fototgrametría). Esto lleva a deducir que dichos errores se deben a un fallo en los contornos del modelo generado por "Sense 3D". Por lo demás, el resto del modelo presenta unas desviaciones casi nulas.

Por último, se lleva a cabo el estudio en detalle, para lo cual, se emplearán de nuevo los límites fijados en las comparaciones 1 y 2. El objetivo que se persigue con esto es determinar la existencia de puntos comunes a ambos escaneos restringiendo la zona de tolerancia.

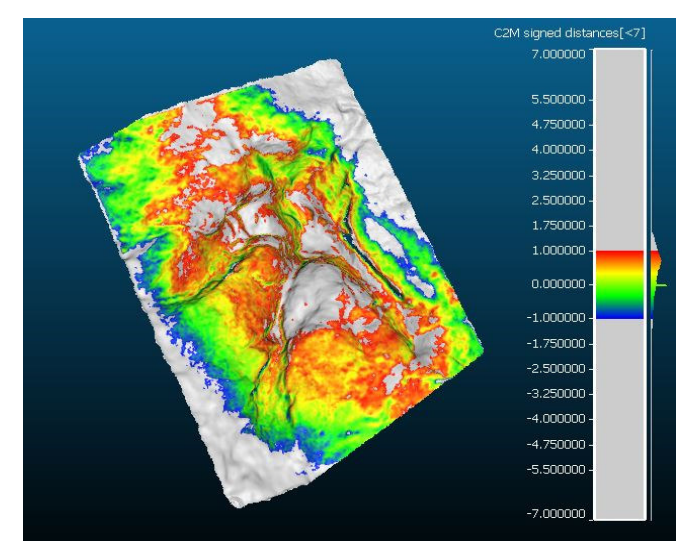

*Ilustración 5-21: Mapa de colores de detalle "Sense 3D"- Fotogrametría*

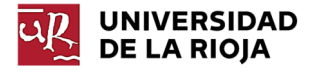

Aparte de las desviaciones de los contornos descritas en la Ilustración 5-13, la Ilustración 5-21 muestra la existencia de elevadas desviaciones en las regiones con mayores detalles o más profundas del modelo, estando la mayor parte de resto del modelo dentro del rango de desviación impuesto.

### *5.1.5.4 Comparación de resultados*

Se adjunta, a continuación, una tabla resumen con los resultados obtenidos a partir del análisis estadístico y el mapa de colores para cada comparación realizada:

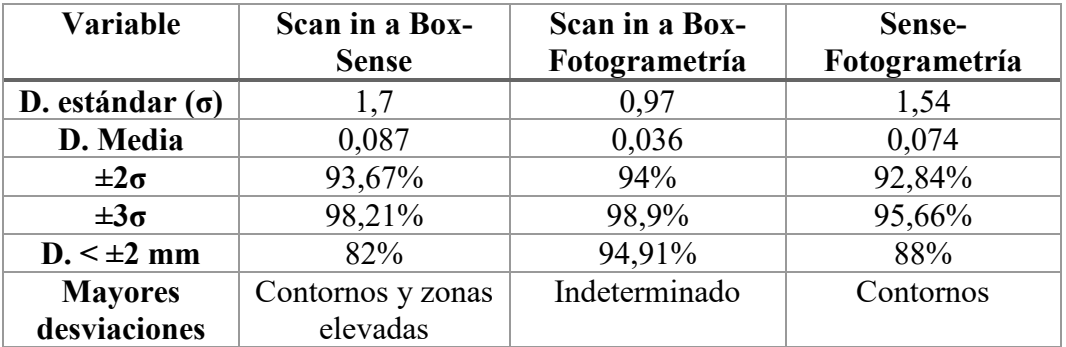

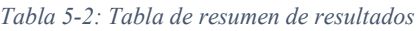

Observando los resultados de la tabla 5-2 se determina que:

- La menor desviación estándar es la correspondiente a la comparación entre "Scan in a Box" y Fotogrametría. Esto, junto con el porcentaje de puntos dentro del rango ±2σ y ±3σ indica que estas dos tecnologías son las que presentan una mayor similitud.
- Si comparamos los datos de las comparaciones de "Sense 3D" y la Fotogrametría respecto al modelo de referencia se determina que es la fotogrametría aquella que presenta una mayor similitud respecto al modelo de referencia, considerándose teóricamente más precisa que Sense 3D. Se observa que para dicha tecnología la práctica totalidad del modelo presenta una desviación por debajo de los 2 mm, mientras que Sense 3D solo cuenta con un 82% del conjunto de puntos en dicho rango.

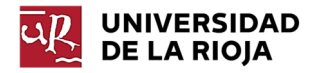

5.1.6 Verificación de los resultados de Sense 3D mediante el análisis de una suela de zapato

El modelo original a estudiar es el siguiente:

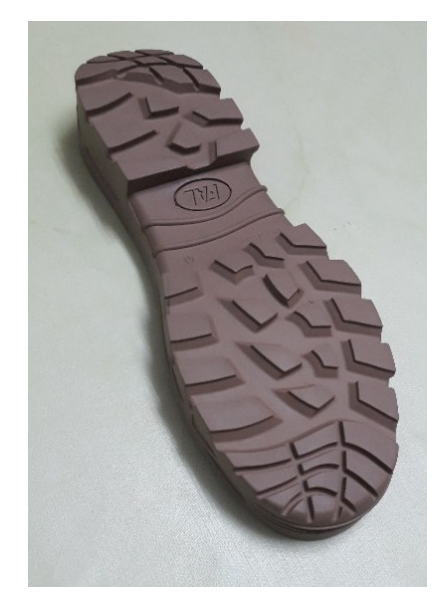

*Tabla 5-3: Suela de zapato* 

#### *5.1.6.1 Alineación de mallas*

Al igual que en el estudio anterior, se realizarán unos pasos previos de alineación y escalado de ambos escaneos para posibilitar la posterior comparación de ambas nubes de puntos. En este caso, no fue necesario realizar un escalado de los modelos, puesto que ambos poseían las mismas dimensiones.

Se comienza importando ambas mallas, tanto la obtenida mediante "Scan in a Box" como la obtenida mediante el escáner "Sense 3D" (Ilustración 5-22).

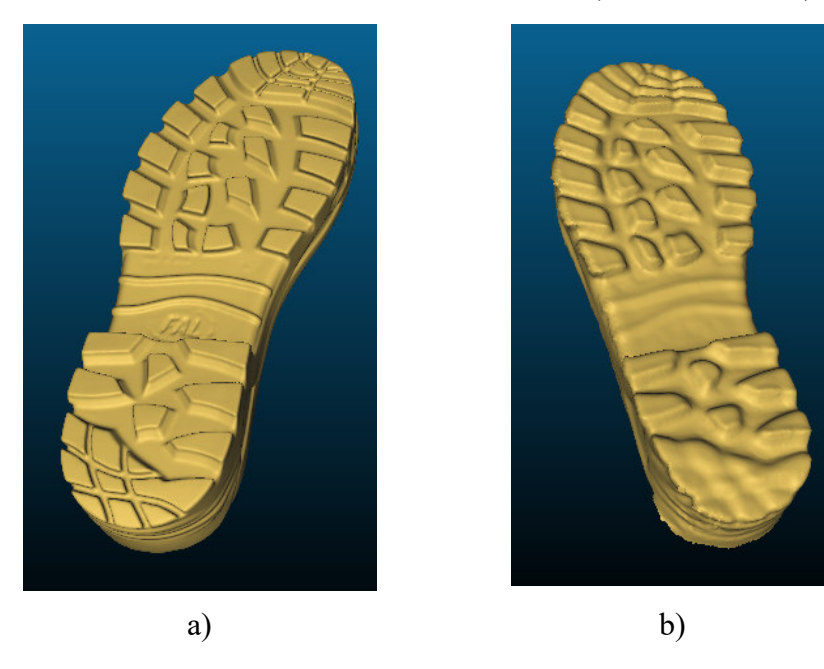

*Ilustración 5-22: Suelas escaneadas; a) Scan in a Box b) Sense 3D*

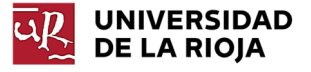

Tal y como se ha adelantado en el apartado 5.1.1, las condiciones de escaneo del modelo realizado con "Scan in a Box" generan una flexión en el mismo que hace imposible realizar una comparación directa entre ambos escaneos. De esta forma, se realizarán comparaciones parciales del modelo (parte delantera y parte trasera).

Para facilitar el análisis estadístico del conjunto de puntos, se acotó la región que se deseaba estudiar en cada caso recortando la zona sobrante de ambos modelos una vez alineados. Realizar el estudio sin recortar las regiones sobrantes hubiese posibilitado el estudio del mapa de colores; sin embargo, hubiese hecho imposible el llevar a cabo un análisis estadístico del conjunto de puntos, dado que los datos se hubiesen visto alterados por los resultados procedentes de las regiones no alineadas.

#### *5.1.6.2 Análisis de resultados*

#### **1. Análisis de la parte delantera**

Si se realiza el análisis de desviaciones fijando un rango de estudio de  $\pm 3$  mm, se observa que el diagrama de Pareto de la Ilustración 5-23 establece que el 82,2% de los puntos presentaba una desviación inferior a 1 mm en valor absoluto (precisión teórica del escáner), estando la totalidad de los puntos por debajo de los 2,5 mm de desviación.

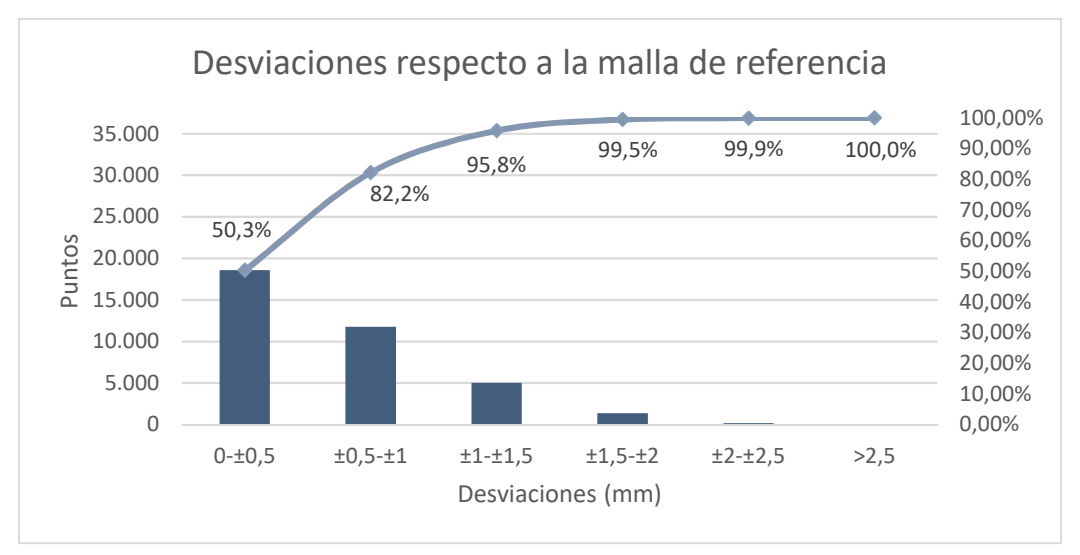

*Ilustración 5-23: Diagrama de Pareto "Scan in a Box"-"Sense 3D" punta suela* 

Gauss: mean = 0.265151 / std.dev. = 0.691757 [193 classes]

600 500 400 **Java** 300 200 100 0  $-2.4$  $-1.6$  $-0.8$  $\Omega$  $0.8$ 1.6  $2.4$ C2M signed distances[<3]

*Ilustración 5-24: Distribución normal "Scan in a Box"-"Sense 3D" punta suela* 

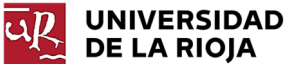

La Distribución Normal (Ilustración 5-24) muestra que el 94% de los puntos se encuentran dentro del rango ±2σ, estando el 99,6% de ellos incluidos en el rango ±3σ.

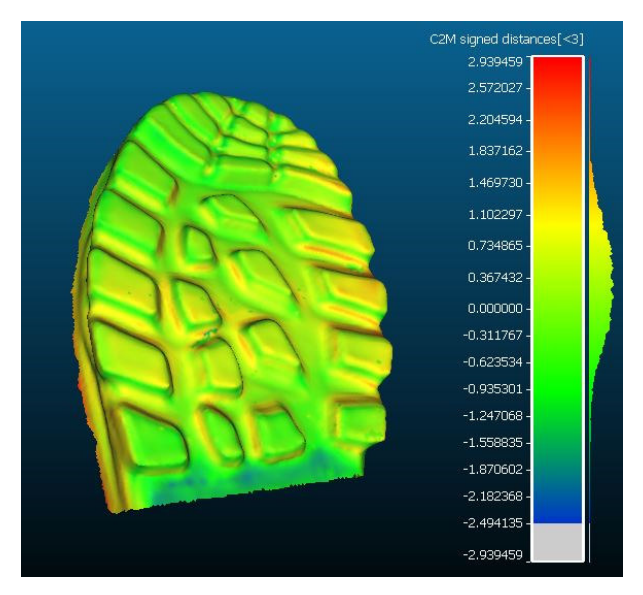

*Ilustración 5-25: Mapa de colores general punta suela* 

Fijando un intervalo de ±3 mm, la figura 5-25 muestra que, a nivel general, las desviaciones en todo el modelo son pequeñas, no superando en su mayoría el milímetro, tal y como se ha demostrado en la figura 5-23. Las regiones con mayor desviación se corresponden con las regiones exteriores de la zona central de la parte delantera. Este aumento del valor de las desviaciones en dicha zona puede atribuirse a la flexión del modelo durante ambos escaneos, no habiendo proporcionado en ambos casos una curvatura idéntica.

Se determina que el modelo escaneado con Sense 3D guarda de forma satisfactoria las proporciones generales del modelo, no existiendo desviaciones destacables.

Realizando un estudio en detalle  $(\pm 1 \text{ mm})$  de los modelos se obtienen los siguientes resultados:

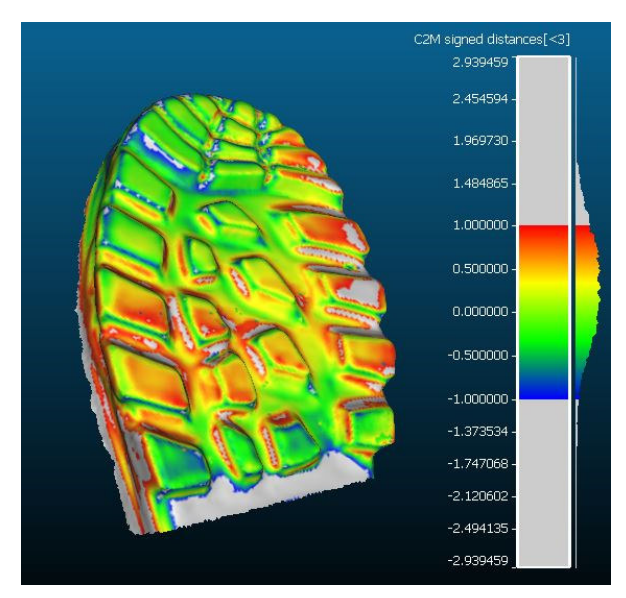

*Ilustración 5-26: Mapa de colores de detalle punta suela* 

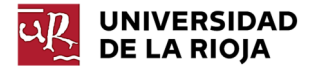

En la Ilustración 5-26 se visualiza de forma más clara el fenómeno descrito en el análisis general. Se observa que la zona central cuenta con una desviación mayor, alcanzando en ciertas regiones un valor superior al milímetro. Sin embargo, el resto de las zonas del modelo se encuentran dentro de la precisión de escaneo estipulada por el fabricante. Con todo, cabe destacar la existencia de desviaciones mayores en las zonas más detalladas del modelo. Zonas como las aristas de los tacos o los surcos de la punta de la suela presentan unas desviaciones negativas, lo cual indica que estas regiones son aquellas que presentan una mayor inexactitud con respecto al modelo de referencia. Este hecho deberá tenerse en cuenta a la hora de emplear el escáner "Sense 3D" con modelos que presenten demasiados detalles.

#### **2. Análisis de la parte trasera**

Al igual que para la parte delantera, se realiza el análisis estadístico. En este caso, el diagrama de Pareto (Ilustración 5-27) muestra unos resultados similares al caso anterior, existiendo un menor porcentaje de puntos con una desviación en valor absoluto inferior al milímetro.

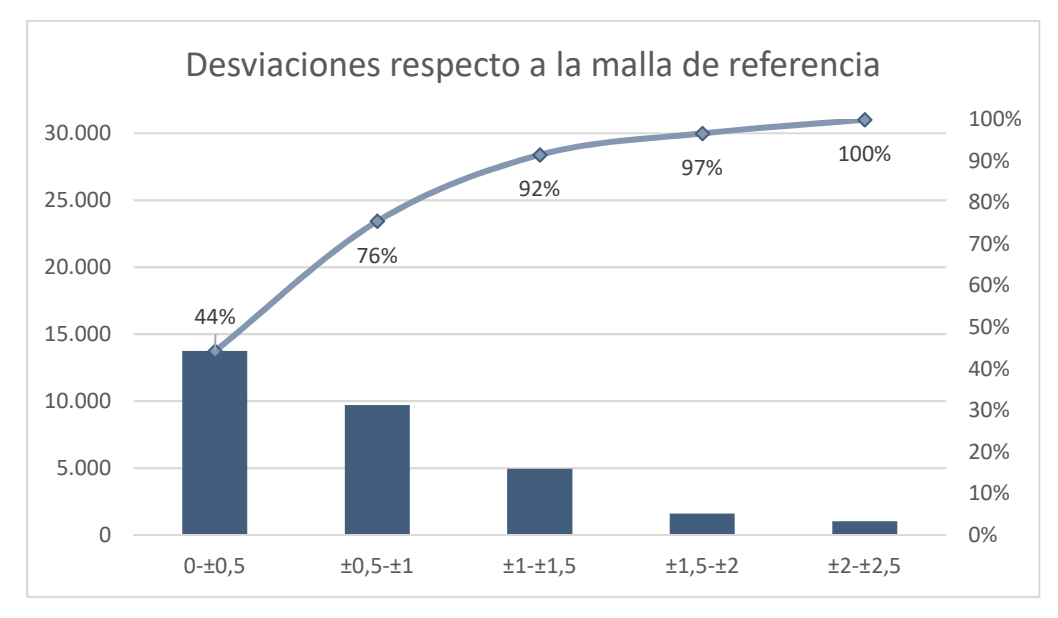

*Ilustración 5-27: Diagrama de Pareto talón suela* 

En este caso, la media se sitúa en 0,29 mm, presentando la curva una desviación estándar de 0,84 mm. De esta forma, el porcentaje de puntos que se encuentra dentro del intervalo de ±2σ es igual al 94%, estando la totalidad de los puntos dentro del rango de ±3σ (Ilustración 5-28).

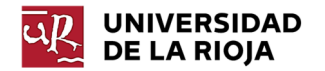

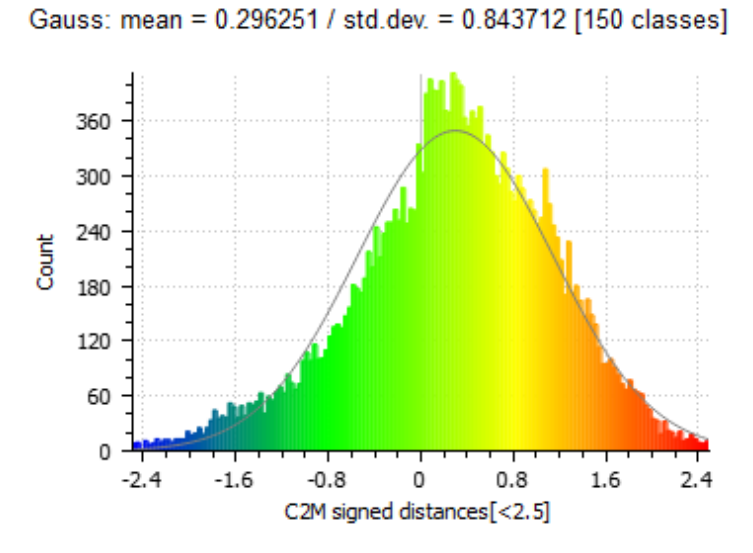

*Ilustración 5-28: Distribución normal talón suela* 

El mapa de color general de la ilustración 5-29 muestra que, a excepción de la región del detalle tras el tacón, el resto del modelo presenta una desviación prácticamente nula. Este hecho se confirma en el mapa de color de detalle, dónde se visualiza que prácticamente todos los puntos presentan una desviación dentro de la precisión estipulada por el fabricante. El estudio en detalle revela, al igual que para la punta, que las mayores desviaciones se localizan en las aristas de los tacos, confirmándose la imprecisión del escáner "Sense 3D" para regiones afiladas y ángulos rectos.

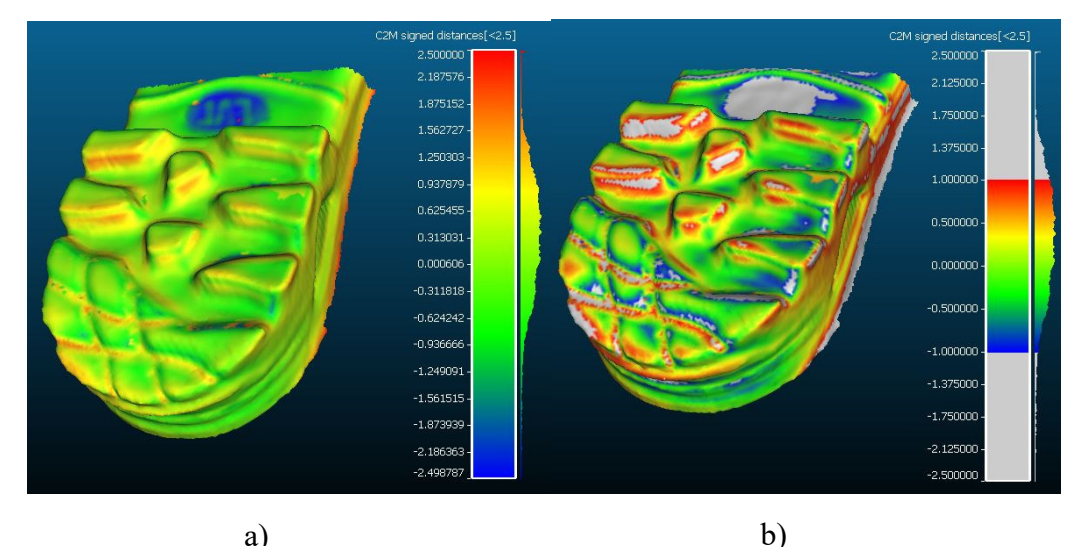

*Ilustración 5-29: Mapa de color de la parte trasera; a) mapa general b) mapa de detalle* 

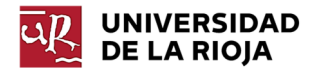

# 5.1.7 Conclusiones del Caso 1

Se determina que, para tratarse de métodos económicos, tanto el escáner Sense, como la reconstrucción fotogramétrica generan modelos relativamente precisos. Sin embargo, sería necesario realizar un estudio paleontológico para determinar si ese margen de error tendría repercusión a la hora de utilizar los modelos proporcionados mediante estas técnicas para realizar un estudio paleontológico. Si estos errores supusiesen una elevada distorsión de los resultados a obtener, se determinaría que estas dos tecnologías no podrían utilizarse para dichos fines.

De la misma forma, debe recordarse que el primer estudio se ha realizado tomando como referencia el escaneo proporcionado por el escáner "Scan in a Box", el cual ya presentaba un error aproximado de 0,08 mm, error que puede resultar de por sí inadmisibles para determinadas aplicaciones, así como un error en la alineación de una de las nubes de puntos, determinado a través del segundo estudio.

Otro hecho a tener en cuenta es que existen errores asociados al programa utilizado para realizar la comparación. Entre ellos se encuentran:

- Error asociado al escalado de los distintos modelos. Dado que se realiza una medida aproximada de una distancia que no exactamente la misma para todos los modelos, el factor de escala puede no ser exactamente el empleado en las comparaciones.
- Error asociado a la alineación de mallas. A pesar de que el programa emplea complejos algoritmos para realizar la alineación, siempre existe la posibilidad de que esa alineación no sea perfecta, introduciendo, ya de por sí, errores en la comparación.

A partir del estudio de la suela se determina que el escáner Sense 3D no capta los detalles pequeños o con demasiadas aristas de los objetos. Si bien, sí que proporciona un modelo aproximado de la geometría del objeto que refleja de forma correcta el objeto original, respetando la gran mayoría del modelo la precisión del fabricante.

Al igual que en el estudio realizado con la huella, las zonas que mejor son escaneadas por Sense 3D son las regiones planas, presentando mayor índice de error aquellas más elevadas o profundas. Al tratarse de un modelo de menor tamaño que la huella, la distancia de escaneo fue menor. En base a los resultados obtenidos se observa que el error en valor absoluto es inferior que para el caso de la huella. Con esto se concluye que el error tiende a ser proporcional al tamaño del objeto (tamaño del área de escaneo) y a la distancia de escaneo.

En este caso se contaba con el error debido a la flexión del material del objeto. Esta variable debe ser considerada siempre que se trabaja con materiales flexibles.

Considerando los factores enumerados, se determina que las precisiones tanto del escáner Sense como de la Fotogrametría son elevadas. Con todo, también se ha determinado que los resultados que se obtienen por ambos métodos son similares para este tipo de objetos (objetos sin muchos detalles o aristas y de tamaño considerable) por lo que en este tipo de casos resultaría más rápido realizar el escaneo mediante Sense 3D. Este resulta más rápido, dado que precisa menos tiempo a la hora de realizar el escaneado, ya que la toma de fotografías puede ser un proceso costoso. Tampoco requiere tiempo de postprocesado de las fotografías para generar la malla global, sino que ésta es generada de forma automática y casi instantánea. Por otro lado, si no se

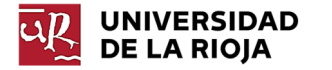

dispone de un escáner de mano del estilo de Sense 3D, se ha demostrado que la fotogrametría puede generar modelos muy precisos de forma gratuita. Si bien, un modelo fotogramétrico de mayor calidad implicará un equipo más caro y software fotogramétrico de pago.

# 5.2 Caso 2: Reconstrucción de modelos CAD de piezas industriales (Pieza 1).

En este apartado se pretende determinar la validez del escáner Sense 3D para la reconstrucción de piezas a modelos CAD.

La pieza original con la que se trabajó para realizar este estudio fue una pieza proporcionada por la empresa Caucho Metal Productos. Se consideró que esta pieza resultaba adecuada para realizar un estudio de estas características, dado que presentaba el tamaño óptimo de escaneo y formas tanto primitivas como complejas (Ilustración 5-30).

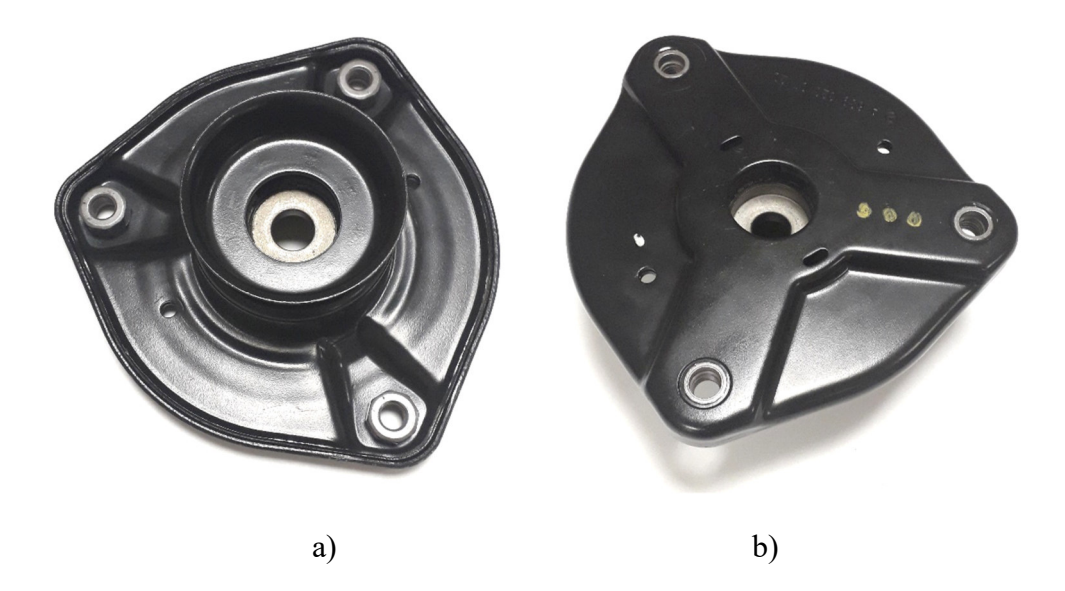

*Ilustración 5-30: Pieza 1 real; a) cara inferior b) cara superior* 

El proceso a seguir será el siguiente:

- Descripción del proceso de escaneo.
- Descripción del tratamiento de los datos obtenidos (alineación, limpieza y corrección de mallas).
- Descripción del proceso de reconstrucción de la pieza a partir de la malla global generada. Para dicho proceso se empleará el software Solidworks, utilizando para ello distintas técnicas (Superficie automática, Sólido paramétrico y Modelo Híbrido). En cada caso se añadirá un mapa de colores con las desviaciones existentes entre la malla y el modelo reconstruido para valorar la similitud del nuevo modelo respecto del escaneo.
- Comparación de los modelos CAD obtenidos con la pieza original. Esta comparación se basará en comparar, empleando el software "Cloud Compare", los tres modelos CAD generados (automático, paramétrico e híbrido) con respecto al modelo original generado a partir de las medidas exactas

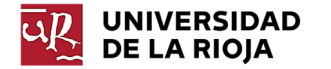

proporcionadas por el plano del fabricante. Para valorar la precisión de reconstrucción del modelo paramétrico, se realizará, además, una comparación entre dicho modelo y el modelo de referencia para varias medidas específicas de la pieza.

## 5.2.1 Proceso de escaneo

Dada la geometría de la pieza, se llevaron a cabo dos escaneos para lograr captar la totalidad de la pieza. El primer escaneo se correspondía con la cara considerada la "Cara superior" reflejada en la ilustración 5-30-b; el otro se correspondió con la denominada "Cara inferior" de la ilustración 5-30-a. El escaneo se tomó en base a los siguientes parámetros:

- Luz natural
- Resolución alta
- Área de escaneo de 20x20x20 cm.

## 5.2.2 Tratamiento de datos escaneados

Tal y como se ha descrito en el apartado 5.2.1, no se obtuvo un escaneo global del objeto debido a la geometría del mismo. Por ese motivo, fueron necesarios dos escaneos para captar la totalidad de su geometría (un escaneo de la parte superior y otro, de la inferior). De esta forma, se generaron dos mallas complementarias, las cuales será necesario limpiar y alinear para lograr visualizar la pieza en su conjunto.

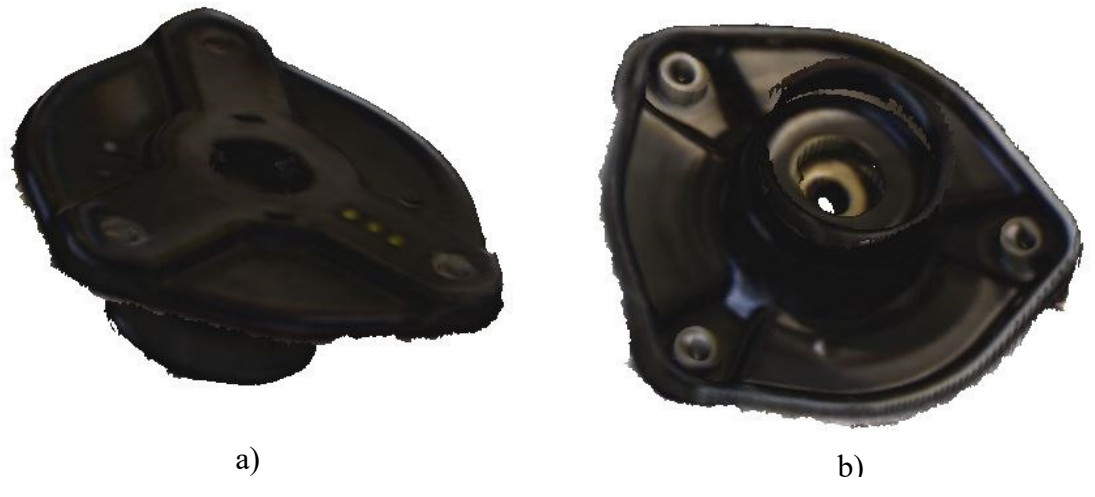

*Ilustración 5-31: Pieza 1 escaneada; a) cara superior b) cara inferior*

El proceso de generación de una malla global comenzó importando las mallas en CloudCompare en formato obj (Ilustración 5-32).

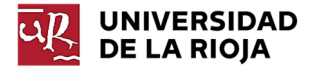

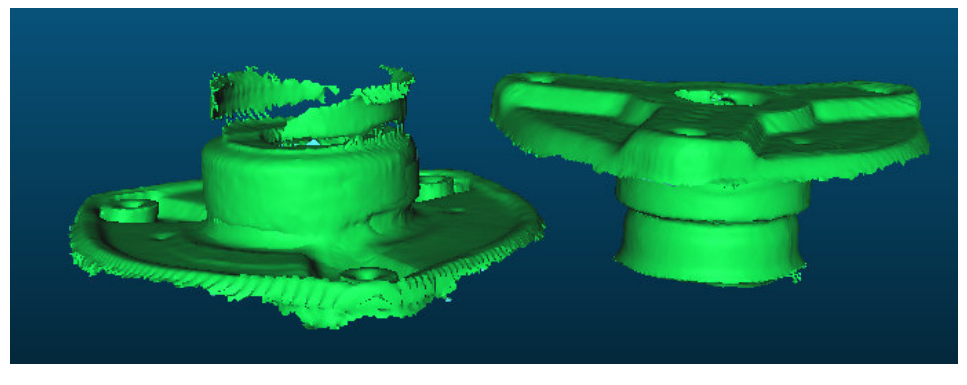

*Ilustración 5-32: Mallas importadas* 

Dado que ambas se obtuvieron a partir del mismo escáner, no se consideraron problemas de escalado de mallas. Se realizó una alineación inicial por puntos ("Picking Point Pairs") para situar las mallas de manera aproximada (Ilustración 5-33).

| default point size $- +$         | [Point-pair red<br>Achievable RMS            |                                                                                                    | Si show 'to align' cloud                                  |                                                                       | $r = 10.000$<br>$\Box$                                                     | $\hat{v}$ RMS < 10% $\hat{v}$                                                      |
|----------------------------------|----------------------------------------------|----------------------------------------------------------------------------------------------------|-----------------------------------------------------------|-----------------------------------------------------------------------|----------------------------------------------------------------------------|------------------------------------------------------------------------------------|
| default line width $- +$         |                                              | X                                                                                                    | Y                                                         | z                                                                     | Error                                                                      |                                                                                    |
|                                  | A <sub>0</sub>                               | 20.457512                                                                                                    | 200.383591                                                | $-264.356537$                                                         | 25.9031                                                                    | ×                                                                                  |
|                                  | A1                                           | 58.518780                                                                                                    | 365,206085                                                | $-264.256897$                                                         | 8.05507                                                                    | ×                                                                                  |
|                                  |                                              | A2 -77.225914                                                                                                    | 337.096039                                                | $-268.087585$                                                         | 8.61243                                                                    | ×                                                                                  |
| R1                               | A3                                           | 8.279694                                                                                                    | 256.792725                                                | $-236.379608$                                                         | 41.2643                                                                    | ×                                                                                  |
| A3<br>R <sub>3</sub><br>R2<br>A0 | R <sub>0</sub><br>R1<br>R <sub>2</sub><br>R3 | $\overline{\mathbf{x}}$<br>234,232193<br>71,807167<br>116.267273<br>179,014175<br>adjust scale<br>auto update zoom | v<br>340,667053<br>359.652954<br>228.339981<br>320.094391 | z<br>$-230.945709$<br>$-231.465286$<br>$-230.272614$<br>$-262.171600$ | Error<br>25,9031<br>8.05507<br>8.61243<br>41.2643<br>Rotation <b>Y</b> XYZ | ×<br>×<br>×<br>$\pmb{\times}$<br>⊡Tx ⊡Ty ⊡Tz<br>$\boldsymbol{x}$<br>reset<br>align |

*Ilustración 5-33: Alineación de mallas* 

Se realizó, posteriormente, una alineación de forma manual para corregir los posibles errores derivados de la alineación anterior (Ilustración 5-34). Para lograr que esta alineación manual fuese lo más precisa posible, se situó primero el conjunto alineándolo con los ejes de coordenadas. Esto permitirá poder realizar la transformación individual de las mallas complementarias, restringiendo los movimientos (giros y traslaciones) ya posicionados y permitiendo únicamente aquellos que se desea modificar empleando la opción *Translate/Rotate*.

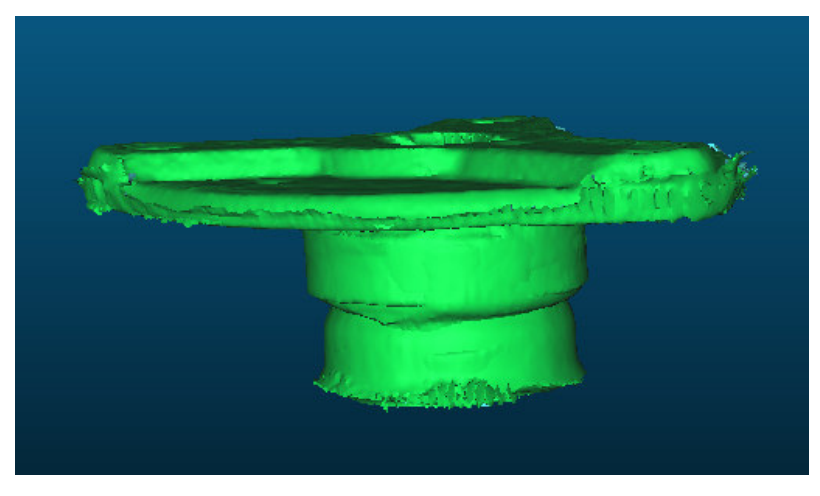

*Ilustración 5-34: Solapamiento de mallas* 

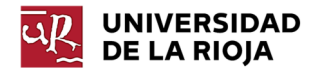

Una vez alineadas, se eliminan los restos sobrantes del modelo global. En este caso, dichos restos se corresponden con el ruido producido por el escáner en los bordes del modelo (Ilustración 5-35).

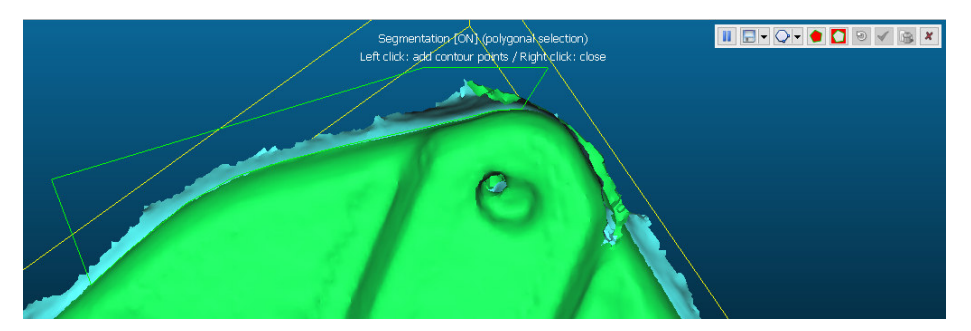

*Ilustración 5-35: Recorte de mallas* 

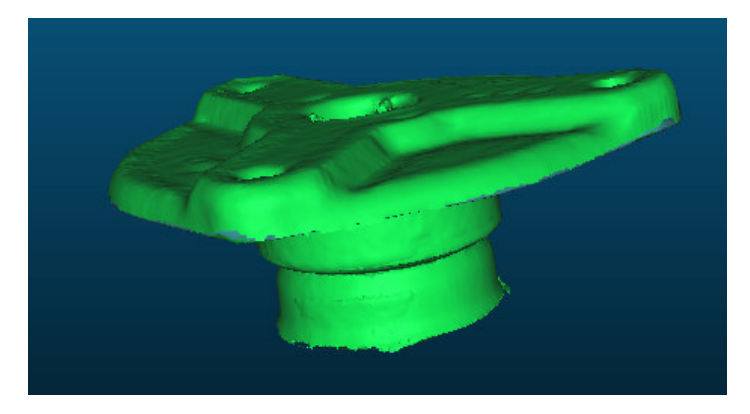

*Ilustración 5-36: Resultado tras el recorte de mallas* 

Se unen ambas mallas utilizando la opción "*Merge Mesh*" y se exporta este archivo en formato obj (Ilustración 5-36).

A continuación, se importó dicho archivo en el programa MeshMixer para reparar la malla. Se comienza convirtiendo a sólido el conjunto importado con el objetivo de generar una malla continua. Se especifica que en los parámetros de generación de sólido se genere en sólido preciso ("Accurate") (Ilustración 5-37).

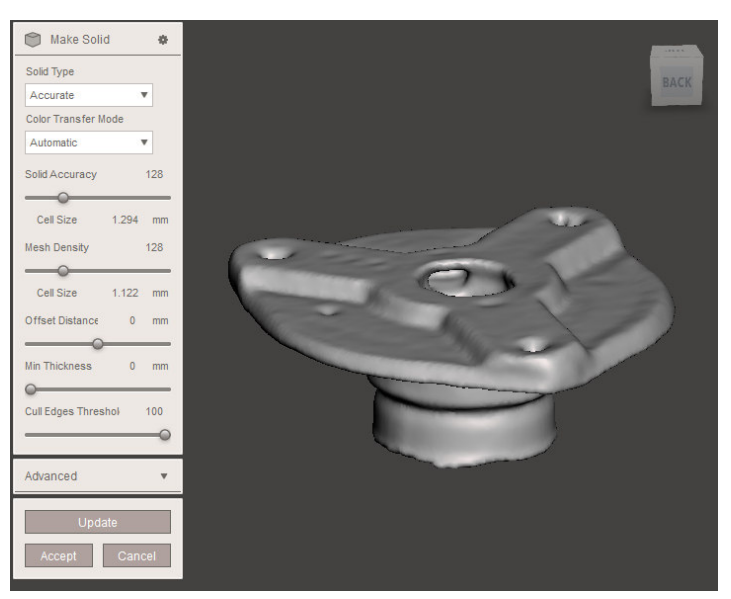

*Ilustración 5-37: Solidificación de malla*

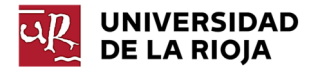

El mayor inconveniente que surgió a la hora de solidificar el modelo fue que, al no haber obtenido un escaneo lo suficientemente completo de la zona inferior de revolución, esta se solidificó (Ilustración 5-38). Esto supone que deberá realizarse una reconstrucción manual de dicha zona en SolidWorks.

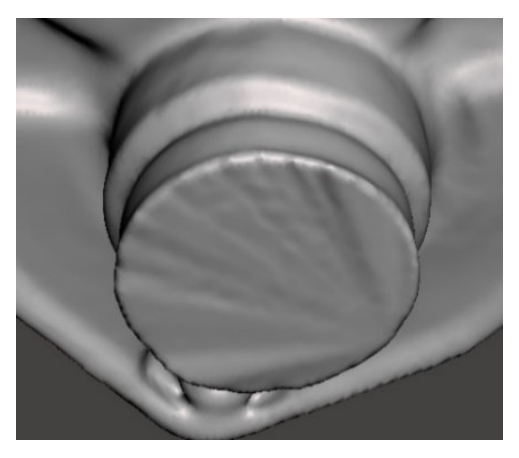

*Ilustración 5-38: Región inferior de la malla*

Se retocan igualmente los errores existentes en la malla empleando los pinceles de escultura. Se hace especial incidencia en aquellas zonas de unión entre mallas, tratando de obtener un resultado lo más uniforme posible (Ilustración 5-39).

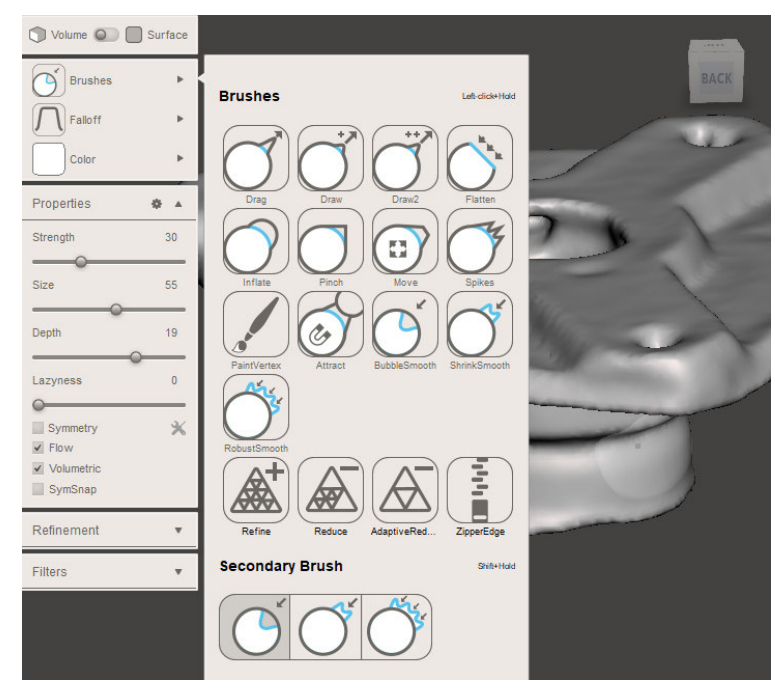

*Ilustración 5-39: Retoque de malla* 

## 5.2.3 Reconstrucción mediante Creación Automática

En este caso, se pretende reconstruir el modelo CAD del objeto mediante la creación de un sólido a partir de una superficie generada empleando la opción de "Creación Automática" del complemento de SolidWorks "Scan to 3D".

Esta opción, descrita en el apartado 4.4.1 crea una superficie a partir de una malla importada empleando curvas ("Nurbs"). Las superficies generadas son cosidas y se solidifica el modelo si se trata de una superficie global cerrada.

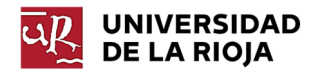

Verificación de la precisión de escáneres 3D de bajo coste | Natalia Santamaría Hoyos

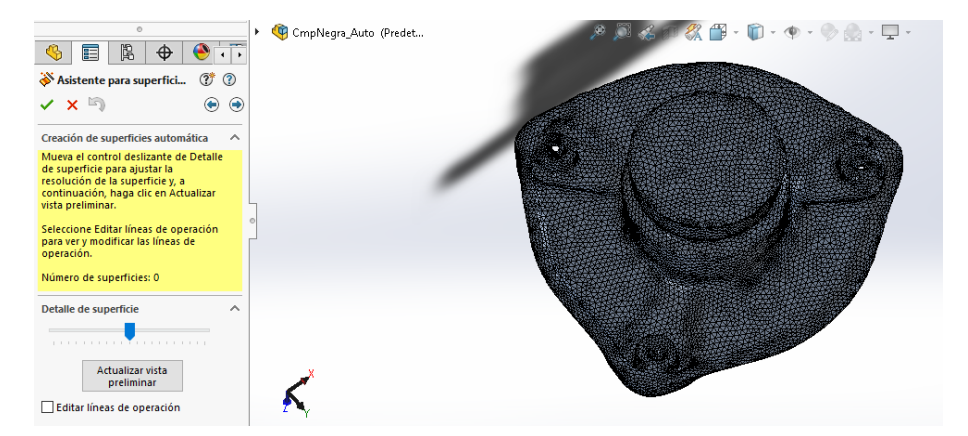

*Ilustración 5-40: Asistente de generación de superficies automáticas* 

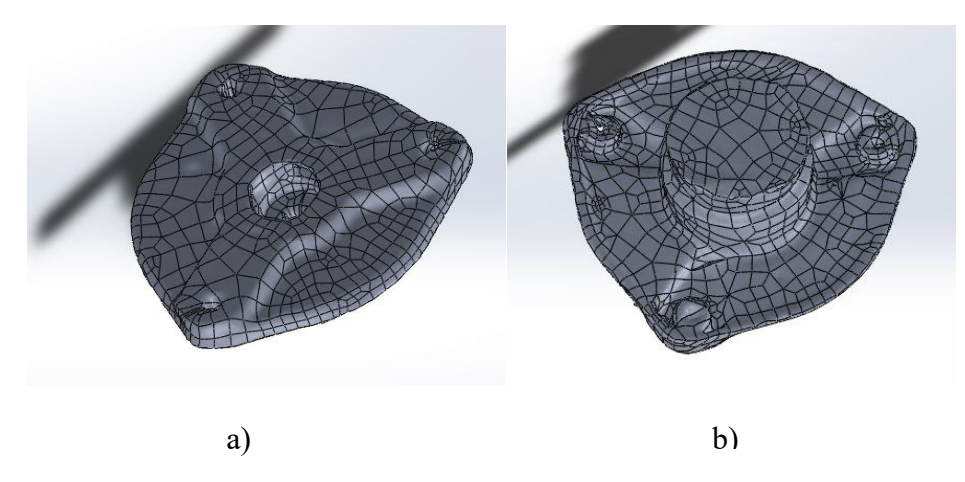

*Ilustración 5-41: Superficie automática; a) cara superior b) cara inferior* 

Este método genera un modelo sólido que se adapta a la malla, incluyendo los defectos.

En la ilustración 5-41 se aprecia que, tal y como se ha descrito en el apartado 5.2.2 la malla de la parte inferior de la pieza fue solidificada. Este error se transmitió a la superficie reconstruida en SolidWorks. Se realizó un vaciado de revolución en la zona inferior que permita comparar el modelo sólido automático con el original y tener acceso a datos captados por el escáner que han sido ocultados tras la solidificación. La ilustración 5-42 muestra los datos ocultos mencionados.

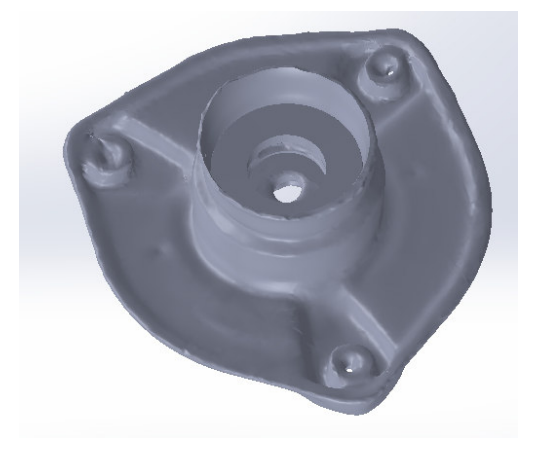

*Ilustración 5-42: Superficie automática final* 

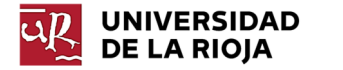

La mayor desventaja de este tipo de modelos es que no son modificables y, por lo tanto, aquellos errores existentes en la malla no son eliminados. Tampoco pueden modificarse las dimensiones que requieran elevada precisión, por lo que este método únicamente será útil cuando no se requiera un rediseño del modelo o cuándo se presente una malla lo suficientemente precisa como para no presentar errores dimensionales o superficiales.

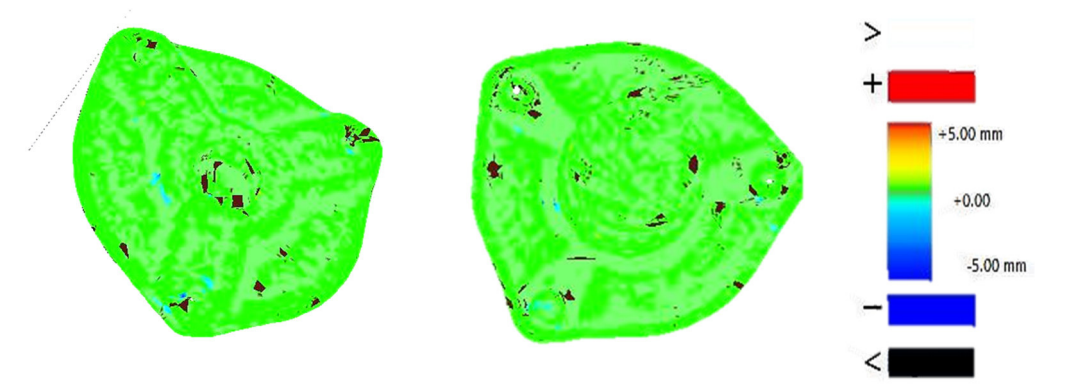

*Ilustración 5-43: Análisis de desviación superficie-malla* 

Empleando la herramienta de "Análisis de desviaciones" del complemento "Scan to 3D", se comprobó que la superficie se adaptaba fielmente a la malla. En la Ilustración 5-43 se aprecia que las desviaciones superficie-malla son prácticamente nulas en todo el modelo. Las zonas oscuras se corresponden con regiones que no han sido correctamente captadas por la herramienta de desviación, no indica que en esas regiones exista una desviación superior a 5 mm.

## 5.2.4 Reconstrucción modelado paramétrico

Para realizar esta reconstrucción se empleó el complemento de Solidworks "Geomagic" dado que presenta más opciones en materia de reconstrucción de modelos sólidos paramétricos. La mayor ventaja que presentará este modelo es que es completamente modificable y adaptable a las dimensiones reales del modelo original, dado que presentará un historial paramétrico completo, al igual que el CAD original.

La diferencia entre ambos radica en que este último ha sido creado a partir de las medidas reales de la pieza original impuestas por el fabricante y el primero ha sido generado a partir de la malla importada sin tomar medidas. En ciertos casos, cuando se desee obtener un modelo de este tipo porque se requiera precisión o se quiera llevar a cabo un rediseño del producto original y no se disponga del plano de la pieza con las medidas exactas, ésta resulta una opción muy válida. El resultado es un modelo con historial paramétrico de dimensiones muy similares al original y al cual se puede dotar de precisión en regiones específicas tomando únicamente dicha medida de la pieza real.

Se comienza importando la malla desde el propio complemento y seleccionando la opción *Reparar* para diagnosticar y reparar los posibles errores existentes en la misma.

Posteriormente, se fijan los planos y ejes de referencia que servirán para reconstruir el modelo. Todos ellos se extrajeron siguiendo el proceso descrito en el apartado 4.4.2. Se relacionaron entre sí de forma que todos aquellos planos de la pieza

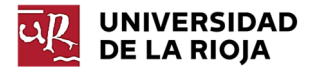

que fuesen paralelos en el modelo original lo fuesen en el modelo reconstruido. De la misma forma, se fijó la perpendicularidad entre el eje de la parte inferior de revolución y los planos paralelos de la cara superior, tal y como se muestra en la ilustración 5-44.

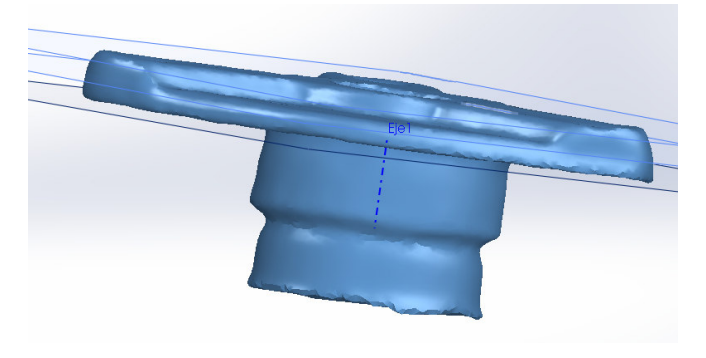

*Ilustración 5-44: Generación de planos de referencia* 

Se comienza reconstruyendo la estructura principal de la pieza, comenzando por la región central. Para ello se dibuja un croquis en el plano de la base del objeto y se extruye hasta el plano de referencia inferior de la ilustración 5-44. Se realiza la misma operación para la estructura de la parte superior, tal y como se observa en la ilustración 5-45.

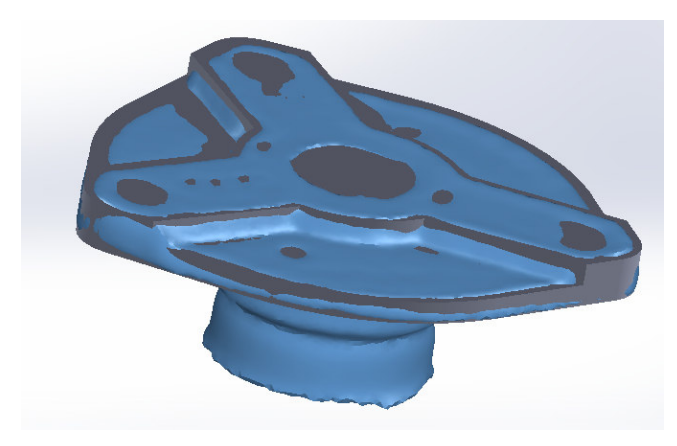

*Ilustración 5-45: Fase 1 modelo paramétrico* 

El siguiente paso consiste en reconstruir la zona inferior de revolución. Para ello se empleó la herramienta de "Geomagic" de reconstrucción de sólidos de revolución. Se seleccionó la región de revolución superior con la herramienta de selección automática y se seleccionó el eje de referencia fijado anteriormente como eje de revolución (Ilustración 5-46). Se repitió la operación para la región inferior.
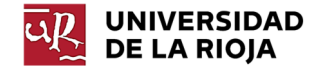

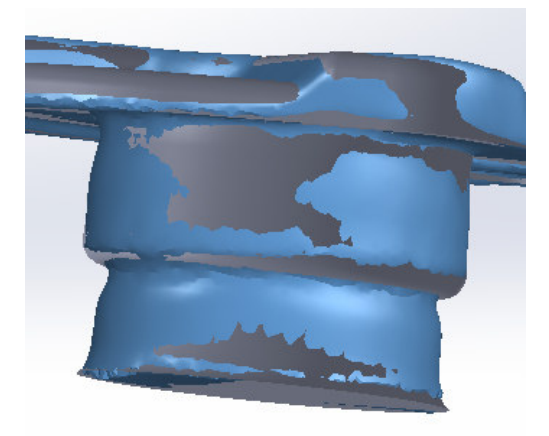

*Ilustración 5-46: Fase 2 modelo paramétrico* 

A continuación, se reconstruye la cara inferior de la estructura. Se rebaja dicha cara, a excepción del borde hasta el plano de referencia fijado, realizando un corte extruido con un croquis generado a partir de la malla. Se realiza el mismo procedimiento con las tres hendiduras (Ilustración 5-47). Estos cortes se realizan obviando los redondeos presentes en el modelo original, ya que se añadirán en fases posteriores.

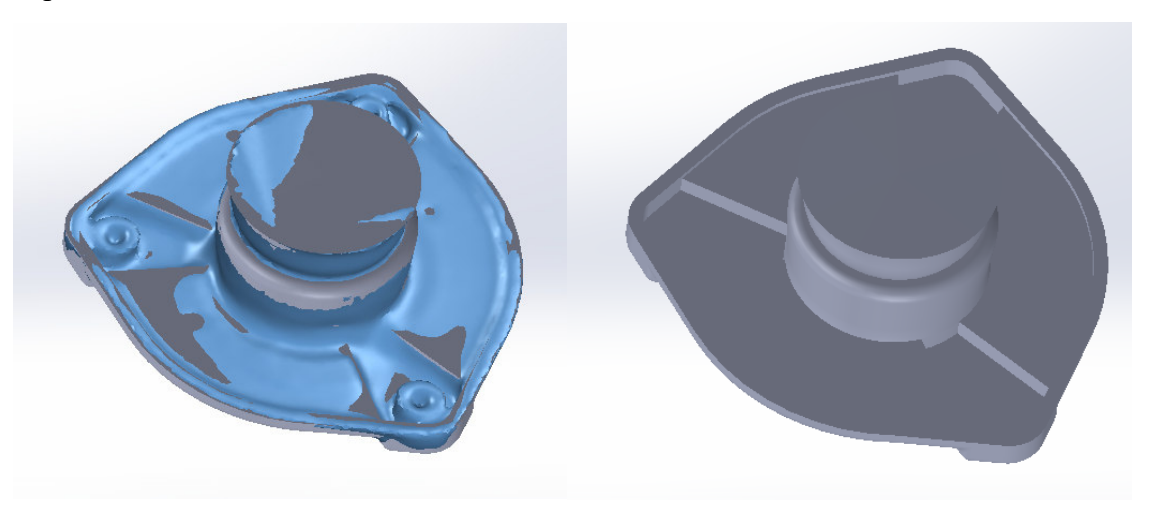

*Ilustración 5-47: Fase 3 modelo paramétrico* 

Empleando la herramienta de reconstrucción de cilindros de "Geomagic" se lleva a cabo la reconstrucción del orificio de la parte superior. En este caso se selecciona la opción *Corte* para sustraer el material reconstruido (Ilustración 5-48).

Se toman las medidas de la pieza original para reconstruir la región cubierta al solidificar la malla. Se realiza el vaciado de revolución y se genera el orificio mediante un corte extruido cilíndrico con los valores medidos.

Se sitúan los taladros de las esquinas, el taladro central y se extruye la estructura correspondiente a las tuercas. Por último, se añaden los redondeos necesarios (Ilustración 5-49).

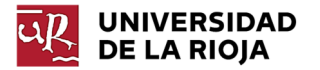

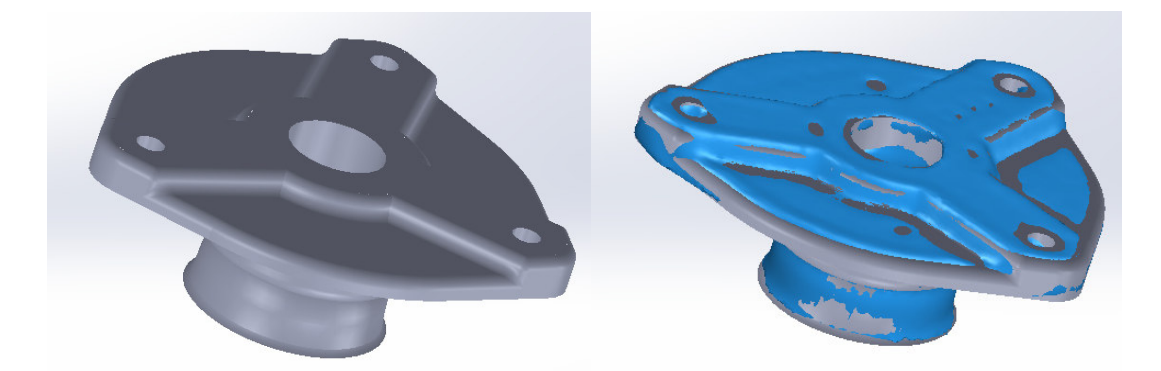

*Ilustración 5-48: Fase 4 modelo paramétrico* 

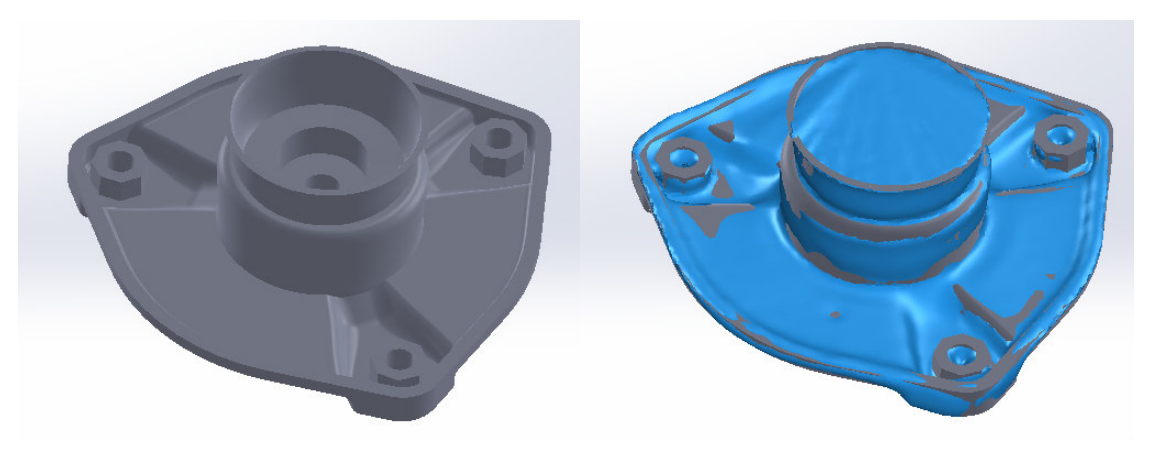

*Ilustración 5-49: Fase 5 modelo paramétrico* 

Se analizan las desviaciones del modelo reconstruido respecto a la malla de referencia con el objetivo de identificar zonas mal reconstruidas o mejorables. Para ello se empleó la opción de *Análisis de desviación* de "Geomagic".

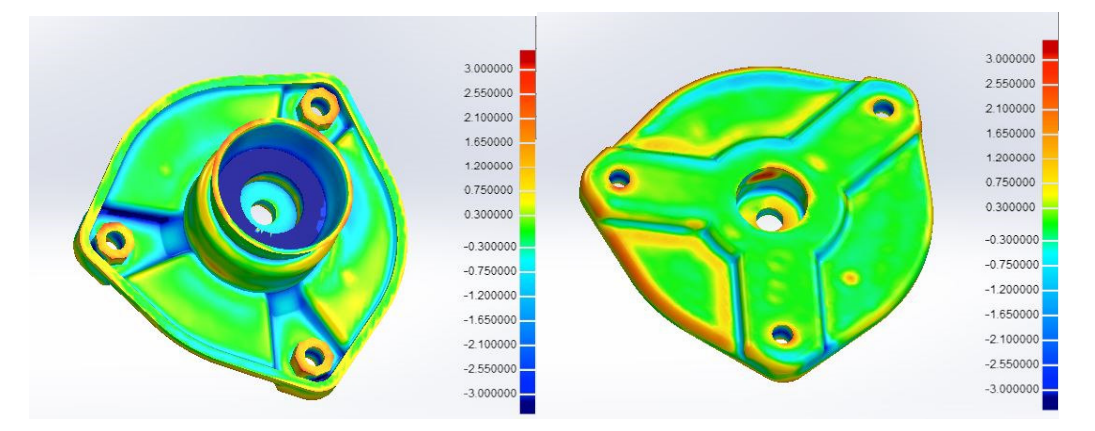

*Ilustración 5-50: Análisis de desviación superficie-malla* 

Se fijó un rango de desviación de  $\pm$  3 mm, obteniéndose los resultados de la ilustración 5-50. Se observa que las mayores desviaciones se producen en la región cubierta en la solidificación de la malla, por lo que estas desviaciones podrían ignorarse. A excepción de algunas de las aristas de las hendiduras en la cara inferior, que alcanzan los -3 mm de desviación, el resto del modelo no sobrepasa el milímetro.

Algunas de las aristas destacadas en el párrafo anterior presentaban una desviación elevada (-3 mm). Esto podría llevar a concluir que la reconstrucción en

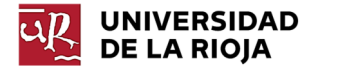

dicha zona no ha sido lo suficientemente precisa; sin embargo, este hecho nace como consecuencia de imponer la condición de igualdad en las tres hendiduras. Éstas en el modelo original son idénticas, por lo que se ha considerado que, si el objetivo es generar un modelo paramétrico modificable con las mismas características que el original esta resulta una condición indispensable, a expensas de lograr una peor adaptación a la malla.

 Con esto se concluye que se trata de una buena reconstrucción, dado que algunas de las regiones de mayor desviación se corresponden con zonas irregulares en la malla que se corrigen con la reconstrucción.

### 5.2.5 Reconstrucción de modelo híbrido

Se propone un último modelo reconstruido. Se trata de un modelo híbrido en el que se combinen las superficies automáticas en la zona superior y una reconstrucción manual de la parte inferior de revolución. Asimismo, se realizarán de forma manual todos los taladros y las tuercas.

El objetivo de este modelo es reconstruir de forma automática las zonas más complejas del modelo, así como aquellas que han sido escaneadas con mayor precisión y limpieza. El objetivo primero de este tipo de modelos es ahorrar tiempo en la reconstrucción. Se trata de reconstruir de manera automática aquellas zonas en las que las geometrías que las configuran no están definidas, aquellas zonas que no requieran precisión, o aquellas cuyas dimensiones no esté previsto que sean modificadas. Por otro lado, se reconstruye de forma manual, sobre todo, las regiones cuyas dimensiones o elementos presenten tolerancias dimensionales o geométricas muy pequeñas o aquellas cuyo rediseño o reconfiguración esté previsto.

De esta forma, se comienza reconstruyendo la parte automática. Para ello, primero debe modificarse la malla, de manera que se disponga de una malla que únicamente contenga los elementos a ser reconstruidos de forma automática. No debe eliminarse la malla que posee las regiones que se reconstruirán de forma manual, ya que la malla servirá de base para dicha reconstrucción. Dicho esto, se optó por duplicar la malla de trabajo, de manera que una de ellas no sufriese modificaciones, mientras que la otra fuese la base de la reconstrucción automática.

En esta segunda malla se eliminaron las regiones correspondientes al orificio superior, la parte inferior de revolución y las tuercas y taladros de los extremos, obteniendo como resultado la malla de la Ilustración 5-51.

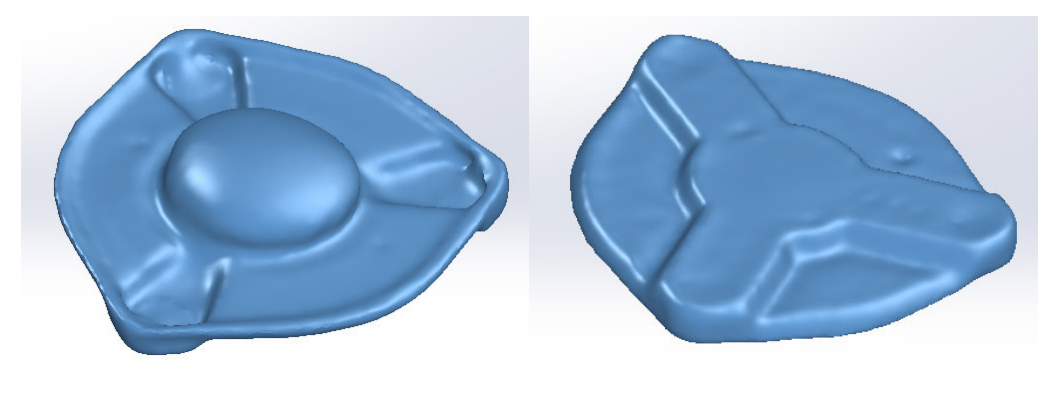

*Ilustración 5-51: Fase 1 modelo híbrido* 

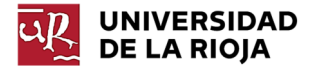

Se genera la superficie automática, definiendo que se trata de un elemento mecánico y fijando un detalle alto de superficie. Se aprecia que, si se divide la malla con respecto a su plano de simetría, existe una mitad del escaneado más preciso que el otro. Para lograr un modelo más preciso, se elimina la mitad inexacta y se realiza la simetría de la mitad de mayor calidad, obteniendo el resultado de la ilustración 5-52.

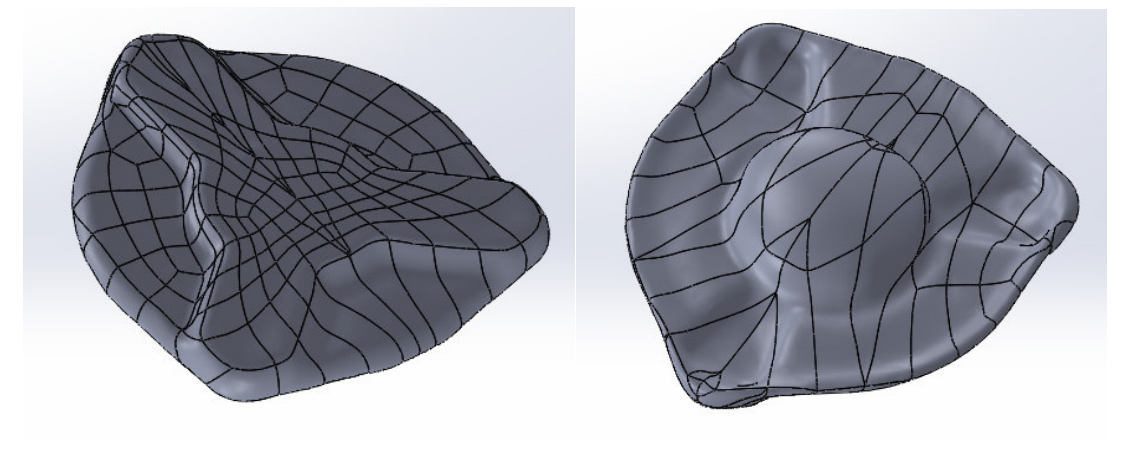

*Ilustración 5-52: Fase 2 modelo híbrido* 

Se observa que la opción de sólido mecánico ha identificado una distinción entre la región superior y la base de la pieza, lo que proporciona una mejor adaptación de la superficie a la malla.

Para el siguiente paso de la reconstrucción se activa de nuevo la malla original y se procede a la reconstrucción de las regiones de revolución (Ilustración 5-53). Para ello se empleó el mismo procedimiento que el descrito para la reconstrucción de esta misma región en el modelo paramétrico.

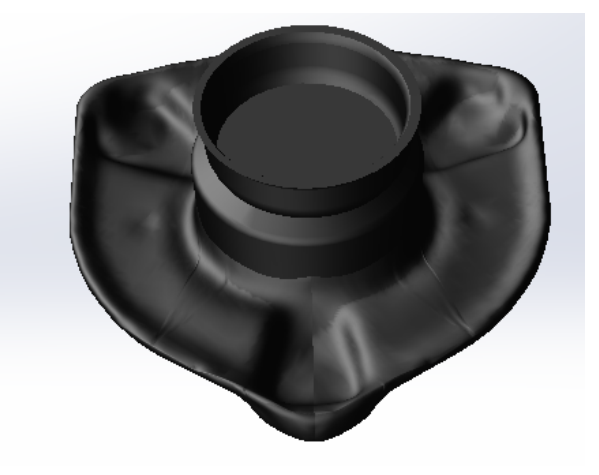

*Ilustración 5-53: Fase 3 modelo híbrido* 

Antes de llevar a cabo la reconstrucción de los orificios, taladros y tuercas, se generaron los planos de referencia, siguiendo el mismo procedimiento que el empleado para el modelo paramétrico. Dado que la superficie generada de forma automática no se corresponde con ningún plano, la generación de planos de referencia para realizar estos elementos resulta necesaria para croquizar dichos elementos (Ilustración 5-54). Por último, se añaden los redondeos y chaflanes necesarios (Ilustración 5-55).

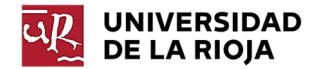

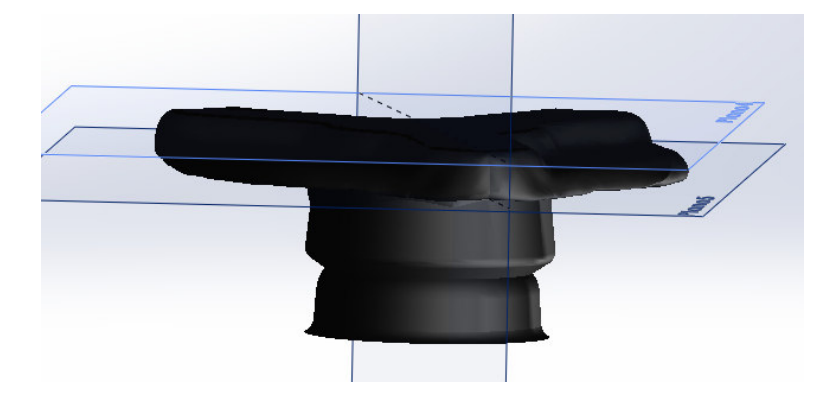

*Ilustración 5-54: Generación de planos de referencia* 

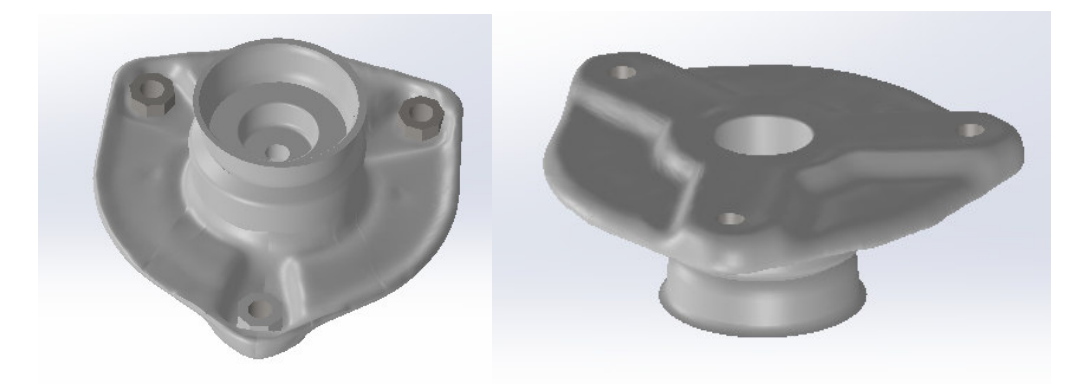

*Ilustración 5-55: Fase 4 modelo híbrido* 

Para observar la similitud del modelo respecto a la malla se procedió a realizar el análisis de desviación con "Geomagic", obteniendo los resultados de la Ilustración 5- 56. De nuevo, el rango que se fijó es de  $\pm 3$  mm de desviación.

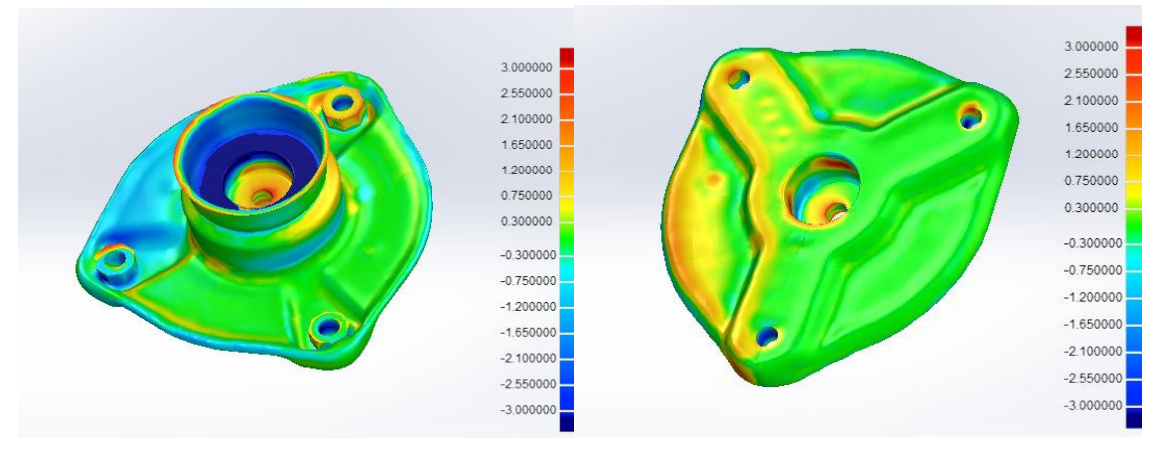

*Ilustración 5-56: Análisis de desviación superficie-malla* 

Las mayores desviaciones se corresponden, de nuevo, con la zona reconstruida manualmente, dado que esa información no pudo ser aportada por la malla; sin embargo, cabe destacar que la región más profunda correspondiente al orificio sí fue captada por el escáner, por lo que la desviación en esa región es menor. Cabe destacar que existe una clara diferencia entre las desviaciones de la parte derecha e izquierda de la pieza con respecto al plano de simetría. Las desviaciones en la región no modificada son prácticamente nulas, mientras que en la región a la cual se le ha

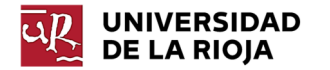

aplicado la simetría presenta desviaciones de +0,75 mm en la cara superior y -0,75 mm en la cara inferior.

#### 5.2.6 Comparación entre modelos y análisis de resultados

Tal y como se ha descrito en el apartado 5.2, el análisis de resultados consistirá en dos estudios:

- Comparación mediante "Cloud Compare" de los modelos paramétrico, automático e híbrido respecto al original.
- Comparación de medidas específicas de la pieza entre el modelo original y el paramétrico.

#### *5.2.6.1 Comparación mediante Cloud Compare*

Para representar gráficamente esta comparación se seguirá el mismo procedimiento que el descrito en el apartado 5.1.4.2. Al contrario que en dicho caso, aquí no se realizará un análisis estadístico de los datos obtenidos. Un análisis de este tipo no tendría demasiada utilidad en este caso, ya que los que se está comparando no son los puntos de la nube de puntos captados por el escáner o los vértices de la malla escaneada, sino que se comparan modelos CAD exportados en formato stl desde el propio software paramétrico para lograr un formato de importación compatible con el programa "Cloud Compare" al generarse un modelo poligonal. Además, es probable que, si se plasmasen el número de puntos estudiados con respecto a las desviaciones producidas en una gráfica, esta no presentase una distribución normal definida, por lo que manipular datos estadísticos en relación con la media o la desviación estándar no resultaría significativo. Este último hecho se debe a que las zonas del modelo reconstruido no se reconstruyen con la misma precisión en toda su superficie, sino que existirán regiones más precisas y regiones con un porcentaje de error mayor; al contrario que ocurría al comparar las nubes de puntos del Caso 1 de estudio, en dónde teóricamente cada técnica de escaneo presenta una precisión similar en todo el modelo.

Se comienza alineando las mallas con respecto a la original realizando una alineación por puntos ("Picking Point Pairs") y una alineación automática para optimizar la alineación (algoritmo ICP) (Ilustración 5-57).

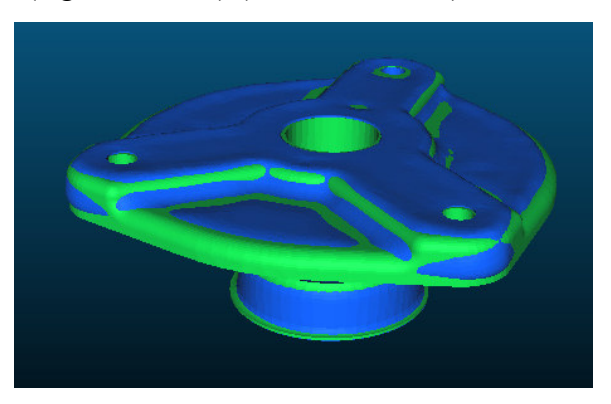

*Ilustración 5-57: Alineación de modelos* 

Todas las comparaciones se realizarán mediante un análisis de desviación entre la malla de referencia y los vértices de la malla con la opción *Cloud to Mesh distances*, fijando una desviación máxima de ±3 mm.

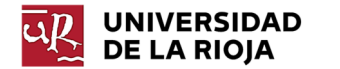

a) **Comparación del modelo automático**: se observa en la ilustración 5-58 que las mayores desviaciones se dan en las tuercas, así como en los límites del rebaje de la cara inferior, presentando el resto del modelo desviaciones inferiores al milímetro. Este es el modelo que más se aproxima a la malla de escaneo, por lo que se concluye que los datos escaneados generan un modelo con unas proporciones muy similares a las reales.

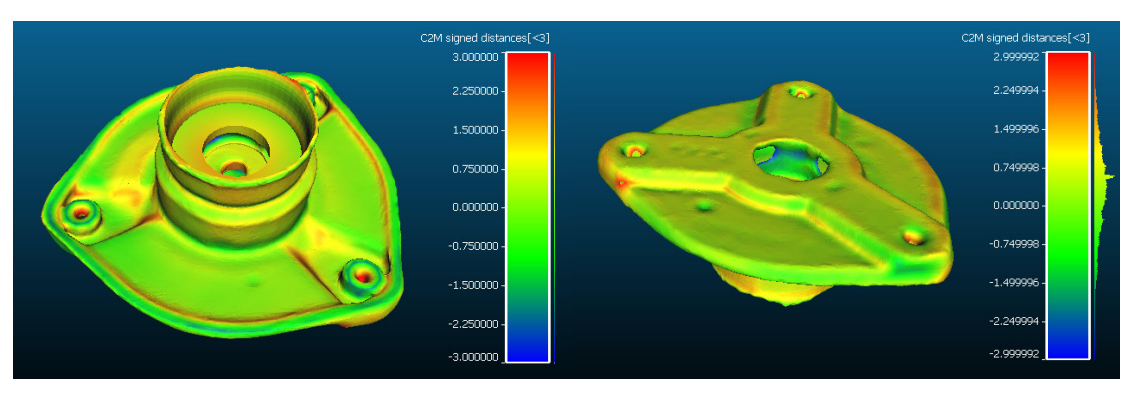

*Ilustración 5-58: Análisis de desviación modelo automático* 

b) **Comparación del modelo híbrido (Ilustración 5-59)**: en este caso, los resultados para la región generada mediante superficie automática son muy similares a los obtenidos en la anterior comparación; sin embargo, algunos elementos como las tuercas presentan en este modelo menor desviación al haber sido reconstruidas de forma manual. Cabe destacar la desviación existente en el taladro central, que representa que dicha medida es considerablemente mayor en el modelo original.

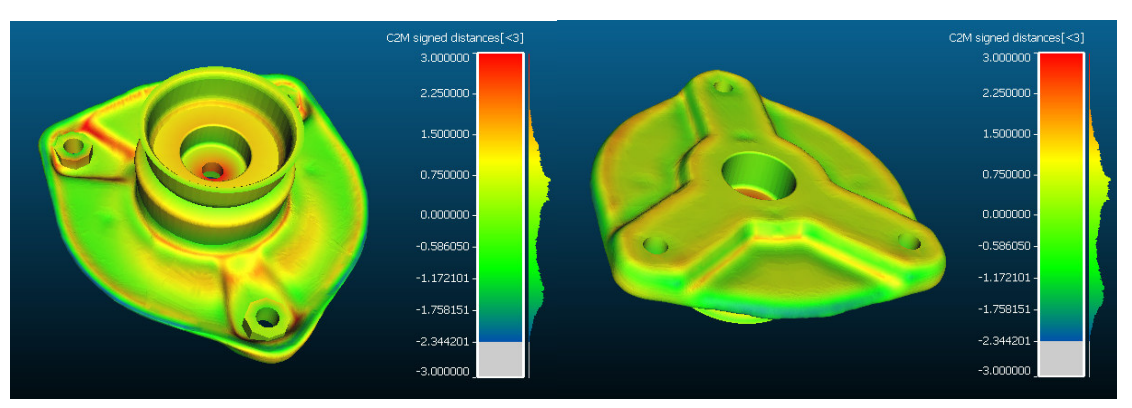

*Ilustración 5-59: Análisis de desviación modelo híbrido* 

c) **Comparación del modelo paramétrico**: al realizar esta comparación, se observa en la ilustración 5-60 que las desviaciones son prácticamente nulas en todo el modelo, a excepción de la desviación existente en la superficie inferior de revolución, que alcanza 1,5 mm de desviación. Cabe destacar que el rango de desviaciones aplicado en esta comparación es ligeramente inferior al resto de comparaciones, siendo la desviación máxima 2,7 mm y la mínima -1,7 mm. Por este motivo se percibe la desviación descrita como si fuese superior a la existente en las anteriores comparaciones.

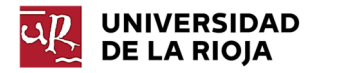

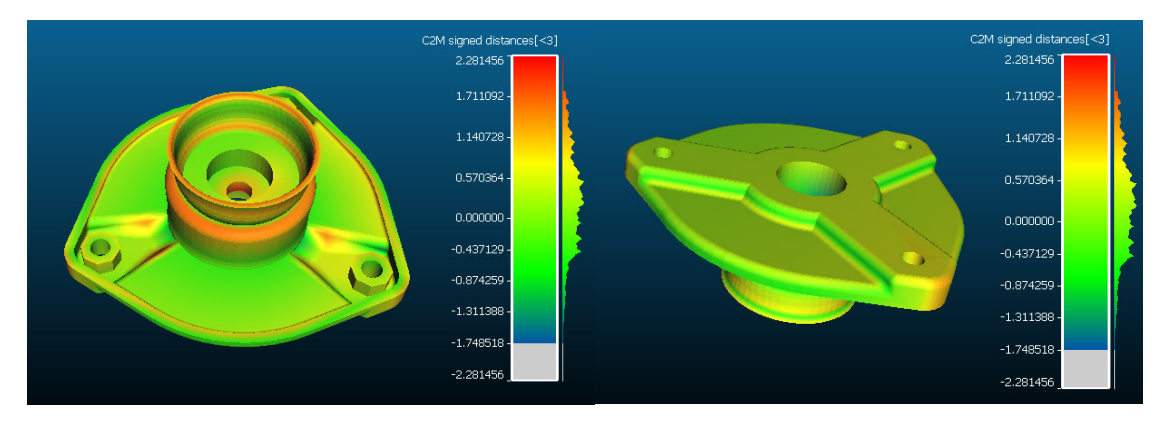

*Ilustración 5-60: Análisis de desviación modelo paramétrico* 

#### *5.2.6.2 Comparación de medidas en modelo paramétrico*

El objetivo de esta comparación es determinar la desviación exacta existente en medidas que se consideran críticas en la pieza, la cuales pudieran requerir mayor precisión, así como determinar el margen de error aproximado de los modelos CAD reconstruidos a partir de mallas escaneadas con Sense 3D.

Para realizar esta comparación se ha generado un plano simplificado respecto al original, plasmando únicamente aquellas medidas que se consideran relevantes o que requieren precisión. Cada una de las cotas reflejadas en el Plano 1 (plano original simplificado) ha sido denominada con una letra. A continuación, se presenta una tabla (Tabla 5-4) que refleja los resultados obtenidos para el modelo paramétrico con respecto a los originales. Se considera la tolerancia de la medida original, así como la imprecisión de la medida reconstruida por el escáner (±1 mm). De esta forma, se ha determinado el valor de cada medida que queda fuera de la zona de tolerancia original, tanto superior como inferior, y considerando la imprecisión de escaneo.

Verificación de la precisión de escáneres 3D de bajo coste | Natalia Santamaría Hoyos

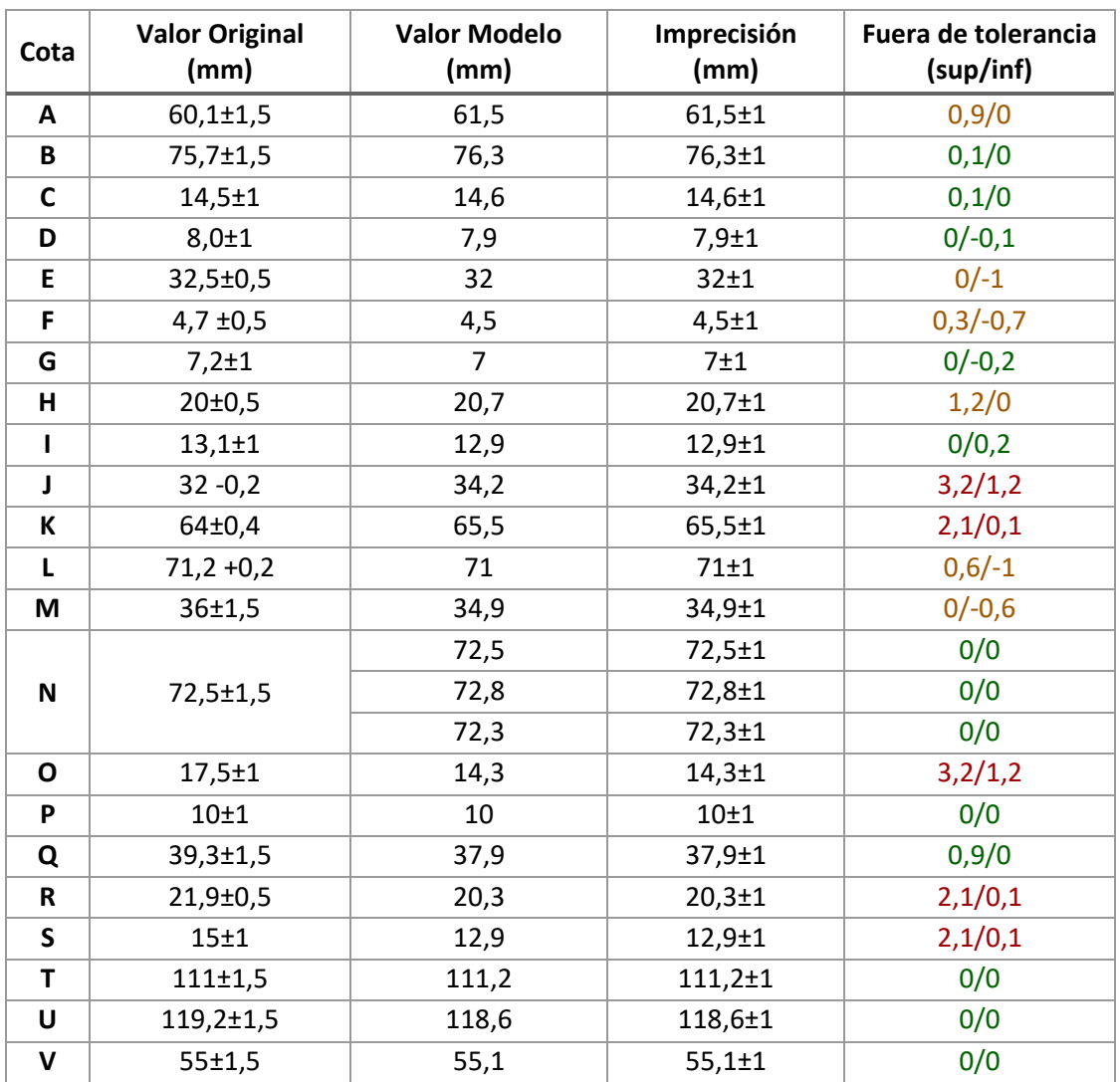

#### *Tabla 5-4: Desviaciones*

Se destacan en rojo aquellas medidas que sobrepasan el milímetro de desviación en valor absoluto la zona de tolerancia (tanto superior como inferior. Se reflejan en amarillo aquellos resultados que se desvían de la zona de tolerancia menos de un milímetro o que únicamente se encuentra fuera de dicha zona uno de los dos límites. Por último, los valores en color verde destacan aquellos valores que únicamente sobrepasan la zona de tolerancia en uno de los límites y en un valor inferior al milímetro. Se destacan las siguientes observaciones:

- La **cota A** se corresponde con la altura total del modelo. Se observa que el valor del modelo reconstruido se desvía de la zona de tolerancia 0,9 mm. En este caso, el error no se debe a la precisión de escaneado, sino a la alineación realizada entre ambos escaneos. Se recuerda que para reconstruir la pieza fue necesaria la unión de dos escaneos, uno correspondiente a la cara superior y otro a la inferior, por lo que la existencia de un error en esta medida resulta previsible.
- La **cota F** representa el espesor de las paredes de la pieza en su estructura principal. Si bien el desvío no se aleja demasiado de la medida real, este

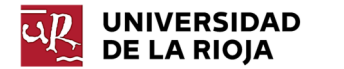

error resulta significativo. De nuevo, el origen de este error se debe a la alineación entre la región superior y la inferior.

- La **cota J** representa el valor del diámetro del orificio superior. Si se quisiera reproducir la pieza en el futuro sería necesario subsanar el error modificando el croquis de la operación de forma manual, introduciendo el valor exacto.
- La **cota K** se asocia con el diámetro de la superficie de revolución inferior. Esta región es una de las que, a pesar de presentar una desviación relativamente pequeña, no se consiguió captar de manera definida, obteniéndose un escaneo muy pobre. Por este motivo, no resulta de extrañar que sea una de las regiones de mayor desviación.
- La **cota O** es la que presenta mayor desviación, sin embargo, representa el radio de curvatura de la superficie que rodea los taladros de los extremos, por lo que no se considera un error que afecte a la precisión del modelo global.
- **R** representa la profundidad del orificio superior. Se observa que el modelo reconstruido presenta una profundidad menor que la medida original. En este caso sí se considera una medida importante y, por lo tanto, deberá ser modificada si se desea realizar una réplica a partir del modelo reconstruido.
- **S** representa el diámetro del taladro central. Tal y como se ha anticipado en la comparación visual de "Cloud Compare", el diámetro del modelo reconstruido es significativamente menor que el real. Esta medida también deberá ser ajustada de forma manual.
- Se destaca en este último punto la precisión de aquellas medidas que se consideran funcionales y las más críticas y que, por lo tanto, requieren una mayor precisión. En este apartado se destacan las **cotas N, T, U y V**. Todas ellas representan la posición de los taladros en la superficie de la pieza. Existe, además, una tolerancia geométrica de 0,6 mm de dichos taladros. Se observa que las medidas reconstruidas se encuentran dentro de la región de tolerancia establecida, incluyendo la imprecisión de escaneo. De esta forma, se concluye que se cumple tanto las tolerancias dimensionales como geométricas impuestas.

### 5.2.7 Conclusiones del Caso 2

En base a la reconstrucción se concluye que la reconstrucción automática genera modelos fieles a la malla, además de ser el método más rápido; sin embargo, no resulta conveniente si la malla base presenta errores o no alcanza el nivel de detalle requerido. Además, este modelo no es modificable ni presenta una diferenciación entre las distintas regiones o caras que componen el modelo, lo cual limita su aplicación. Con todo, se observa a partir de la comparación realizada con "Cloud Compare" que Sense 3D es capaz de generar una malla lo suficientemente precisa como para generar un modelo automático de dimensiones similares a las reales.

El modelo híbrido pretende solucionar estos problemas al permitir reconstruir de manera automática las regiones más complicadas, sin funcionalidad o de gran calidad en la malla y de manera manual aquellas que se desee modificar, añadir detalles, o requieran una elevada precisión. Todas estas ventajas conllevan la adición de tiempo extra de reconstrucción, perdiendo parte de la rapidez del tipo de reconstrucción

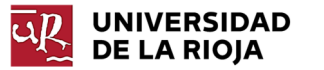

anterior. Al igual que en el caso automático, se demuestra mediante "Cloud Compare" que el modelo generado presenta unas dimensiones muy similares a las de la pieza real, presentando mayor precisión con respecto al modelo automático en aquellas regiones en las que este presentaba mayor desviación.

El modelo paramétrico, por su parte, presenta la ventaja de ser completamente modificable en caso de requerir precisión en una determinada medida funcional. Se ha demostrado, tanto con la comparación realizada mediante "Cloud Compare", como la realizada en base al plano de la pieza original, que es posible lograr un modelo bastante preciso a partir de la malla generada por Sense 3D que cumpla, incluso, algunas de las restricciones geométricas impuestas.

El mayor inconveniente que presenta este tipo de modelos es que requieren un elevado tiempo para llevar a cabo su reconstrucción. Este hecho crea el dilema de si reconstruir el modelo mediante escaneo 3D resulta o no más conveniente que generarlo mediante el método tradicional. En el caso de contar con el plano con las medidas reales del objeto a reconstruir, sin duda será más rápido en la mayoría de los casos una creación del modelo CAD de manera tradicional. Si, por el contrario, no se cuenta con las medidas de la pieza, se deberá valorar el tiempo que requerirá tomar dichas medidas, el cual será directamente proporcional a la complejidad de la pieza. En casos en los que existan demasiadas medidas a considerar, una reconstrucción mediante escaneo 3D (empleando un escáner acorde a su aplicación) puede ser una buena opción, dado que es posible generar una copia casi exacta del original y tomar y modificar únicamente aquellas medidas cuyo margen de tolerancia sea extremadamente reducido.

**UNIVERSIDAD DE LA RIOJA** 

## 5.3 Otros casos de estudio

En este apartado se describen brevemente los resultados obtenidos para otros casos estudiados, sin profundizar tanto como en los casos 1 y 2. Se describen los siguientes casos:

- Comparación de un modelo híbrido generado con "Geomagic" de otra pieza mecánica para validar los resultados obtenidos en la anterior pieza. Se realizará el análisis de desviación de reconstrucción con "Geomagic" y el análisis de desviación respecto al CAD original con "Cloud Compare".
- Comparación de las reconstrucciones de una pieza sencilla reconstruida mediante "Scan to 3D" y "Geomagic" con respecto a las medidas reales para determinar la diferencia entre emplear uno u otro complemento.
- Comparación entre el modelo CAD de una pieza con curvas relativamente complejas generado a partir de una malla obtenida con "Sense 3D" y otra a partir de las medidas tomadas de forma tradicional.
- Breve descripción de los trabajos de escaneo realizados con "Sense 3D".

### 5.3.1 Comparación de la segunda pieza mecánica (Pieza 2)

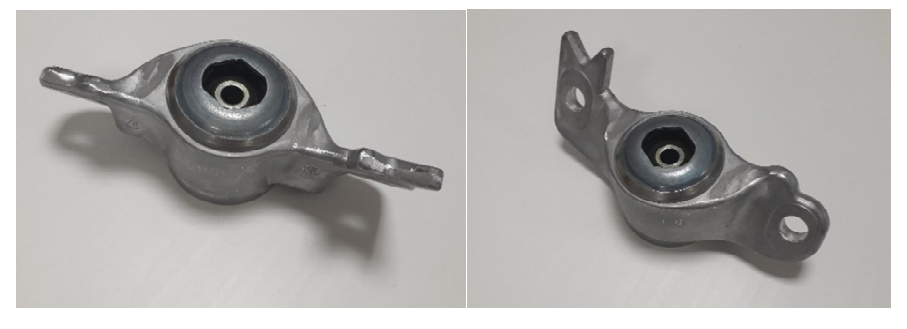

La pieza a reconstruir es la siguiente (Ilustración 5-61):

*Ilustración 5-61: Segunda pieza* 

El proceso seguido en la reconstrucción no se describirá debido a que es el mismo que el empleado para la reconstrucción del modelo híbrido de la primera pieza. Se reconstruyó de forma manual todas las figuras cilíndricas, los orificios de las esquinas y los detalles de la parte superior.

Los resultados obtenidos en el análisis de desviación de reconstrucción fueron los siguientes (Ilustración 5-62):

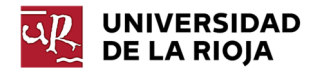

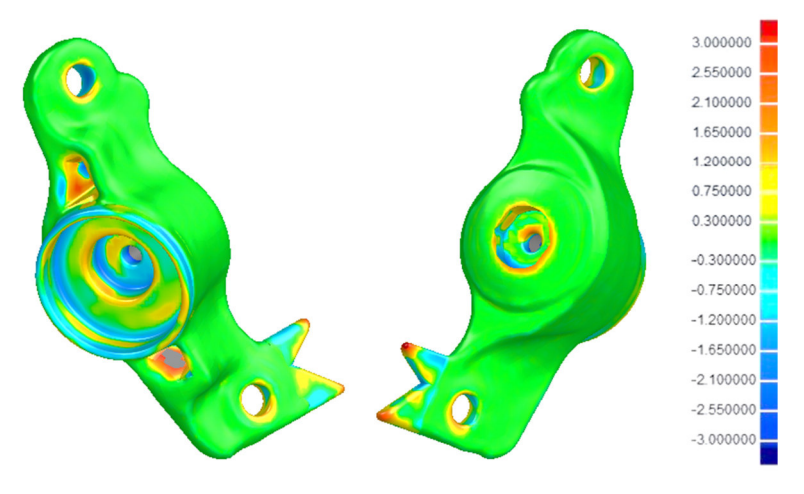

*Ilustración 5-62: Análisis de desviación superficie-malla* 

Se observa que las mayores desviaciones se producen en las regiones reconstruidas de forma manual, no superando estas desviaciones el milímetro de desviación.

La comparación con "Cloud Compare" con respecto al CAD original presentó los siguientes resultados (Ilustración 5-63):

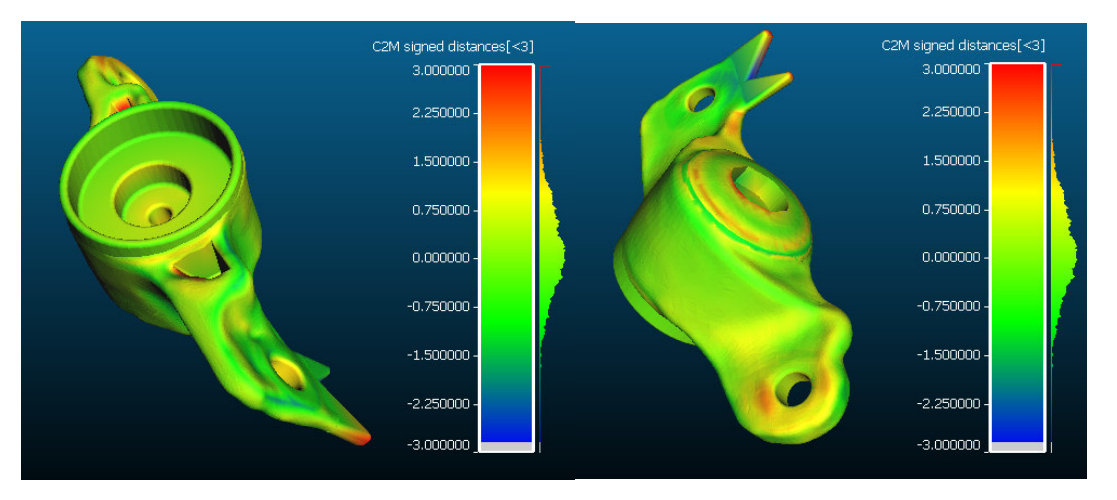

*Ilustración 5-63: Análisis de desviación segunda pieza* 

 Se observa que las desviaciones son bajas en todo el modelo, lo cual concluye la similitud del modelo reconstruido con respecto al original. Cabe destacar que algunas de las zonas que más desviación presentaban en el análisis de desviación respecto a la malla reconstruidas de forma manual, presentan una desviación prácticamente nula respecto al original, lo que sugiere que se ha llevado a cabo una adecuada reconstrucción manual.

### 5.3.2 Comparación "Scan to 3D" y "Geomagic" (Pieza 3)

La pieza que se presenta a continuación es una pieza sencilla compuesta por geometrías simples (cilindros, planos extruidos, nervios…). Se modelará de forma paramétrica dicha pieza empleando los complementos "Scan to 3D" y "Geomagic" y se compararán ambos modelos entre sí. Para comparar dichas medidas se seguirá un proceso similar al empleado en la primera pieza.

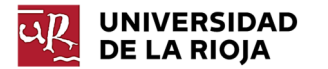

Se comienza reconstruyendo el modelo mediante "Geomagic", empleando sólidos extruidos adaptados a la malla, tal y como se ha realizado para la primera pieza, obteniéndose los resultados de la ilustración 5-64.

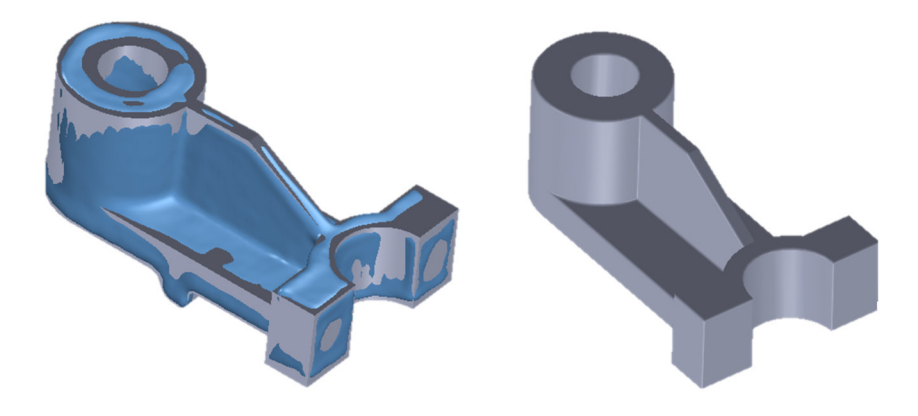

*Ilustración 5-64: Modelo generado con Geomagic* 

Para la reconstrucción mediante "Scan to 3D" se empleó la opción de *Creación guiada de superficies.* Tal y como se ha descrito en el apartado 4.4.1, esta opción permite seccionar la malla en distintas regiones, la cuales serán adaptadas posteriormente a una superficie de geometría primitiva. El resultado de esta operación se plasma en la Ilustración 5-65.

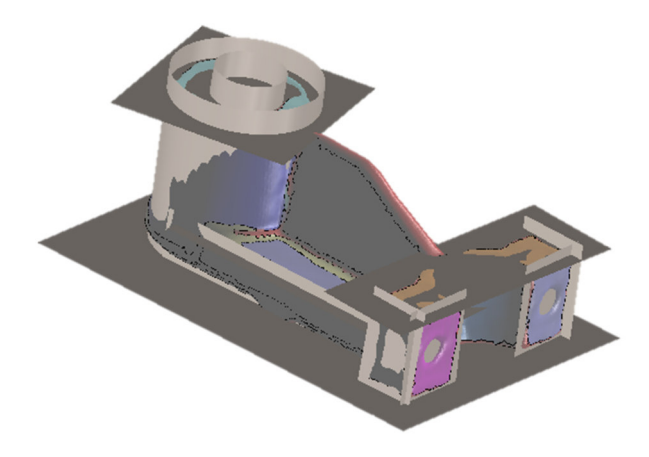

*Ilustración 5-65: Superficies generadas con Scan to 3D* 

Tras realizar esta operación, se procede a recortar las superficies para configurar la estructura de la pieza original. De esta forma, empleando la herramienta "Recortar superficie" se eliminan los restos sobrantes de los planos generados. Por último, se cosen las superficies (herramienta *Coser superficie*) y se genera el modelo sólido, añadiendo, posteriormente, los redondeos necesarios (herramienta *Redondeo*). Se añadió el nervio de manera manual (operación *Crear Nervio*) (Ilustración 5-66).

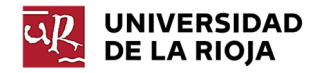

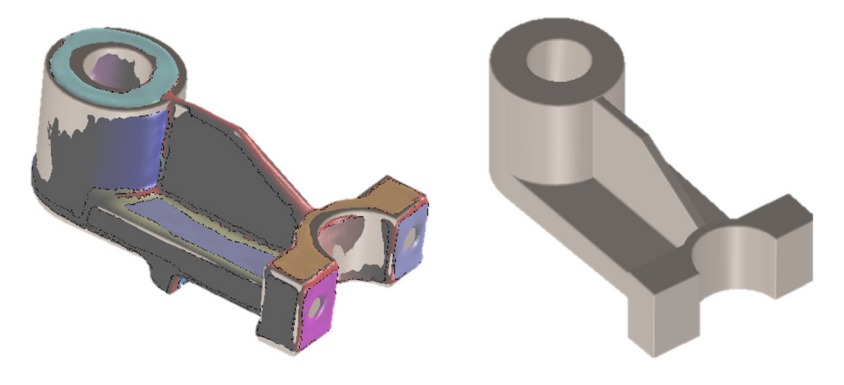

*Ilustración 5-66: Modelo generado con Scan to 3D* 

El mayor inconveniente de esta técnica es que el modelo generado no presenta un historial paramétrico, dado que ha sido creado a partir del recorte de superficies intersectadas.

Se presentan, a continuación, los resultados obtenidos con "Cloud Compare" para la comparación de ambas reconstrucciones (Ilustración 5-67). Sin realizar un análisis profundo de los resultados, se observa que el modelo reconstruido con "Geomagic" y el reconstruido con "Scan to 3D" presentan desviaciones inferiores a los 3 mm en todo el modelo. Esto implica la elevada similitud entre los modelos reconstruidos con ambos complementos.

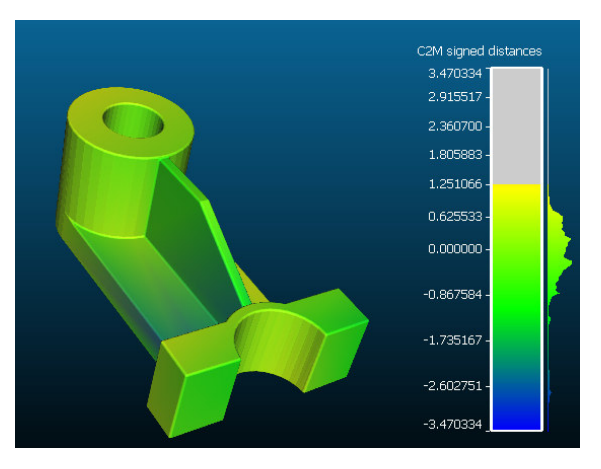

*Ilustración 5-67: Comparación Pieza 3* 

Para verificar estos resultados, se incluye, a continuación, una tabla comparativa (Tabla 5-5) con las medidas de los dos modelos reconstruidos, así como las desviaciones existentes entre ambos modelos. La denominación de las cotas se corresponde con las plasmadas los Planos 03 y 04.

No se aprecia un claro incremento de la precisión de reconstrucción por el empleo de uno u otro complemento, por lo que se determina que resulta más ventajoso el empleo de "Geomagic" cuando se requiera un modelo de dimensiones modificables. Por otro lado, el modo de empleo de "Scan to 3D" es más simple, además de estar incluido en los paquetes estándar de Solidworks.

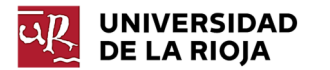

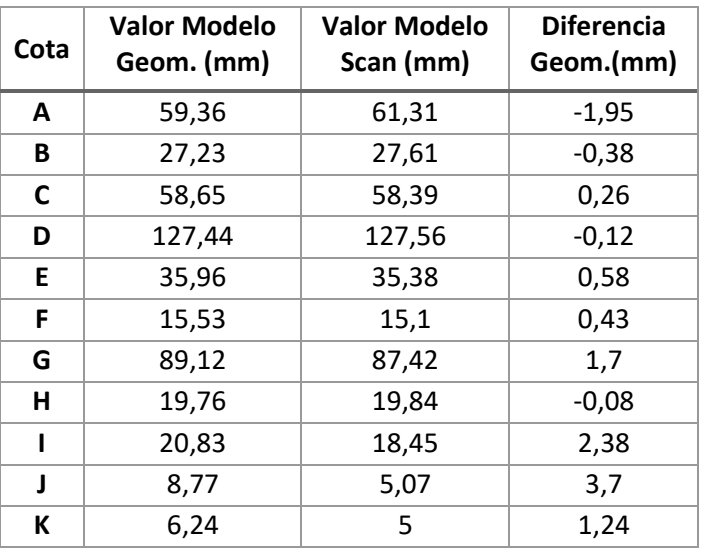

*Tabla 5-5: Desviaciones* 

## 5.3.3 Comparación con ingeniería inversa tradicional

En este caso se estudia la diferencia entre llevar a cabo una reconstrucción a partir de la toma de medidas directas en el modelo y la realizada a partir de la malla obtenida con Sense 3D. El modelo a estudiar es una tobera antigua, de la cual se desconocían las medidas reales.

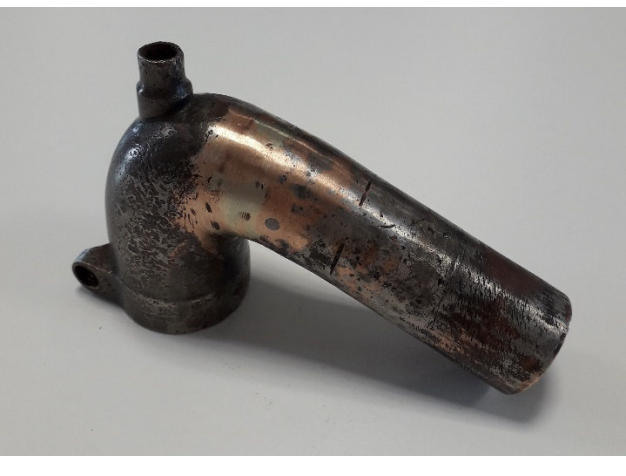

*Ilustración 5-68: Tobera real* 

Dicho modelo fue reproducido tomando las medidas de forma manual, directamente sobre el modelo. Como se observa en la Ilustración 5-68, este presenta ciertas curvas que dificultan la reproducción con las medidas exactas a las reales.

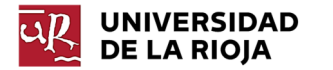

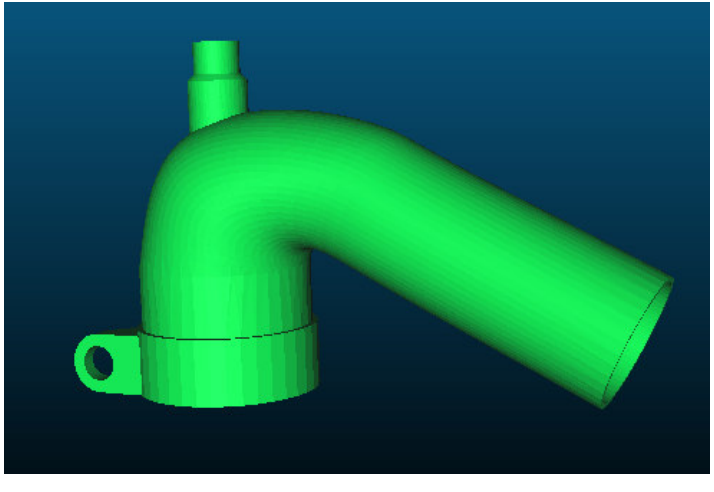

*Ilustración 5-69: Tobera reconstuida tomando medidas* 

Se aprecia en la Ilustración 5-69 que el nuevo modelo es similar al original, aunque sin presentar ciertas curvaturas y defectos presentes en el modelo real.

Posteriormente, se escaneó con Sense 3D y se reconstruyó empleando el complemento de Solidworks "Scan to 3D". Para ello, se importó la malla y se crearon curvas de sección para reconstruir la zona curva del modelo (Ilustración 5-70). Se reconstruyó el resto de la pieza (las sujeciones y la base) de forma manual en base a la malla.

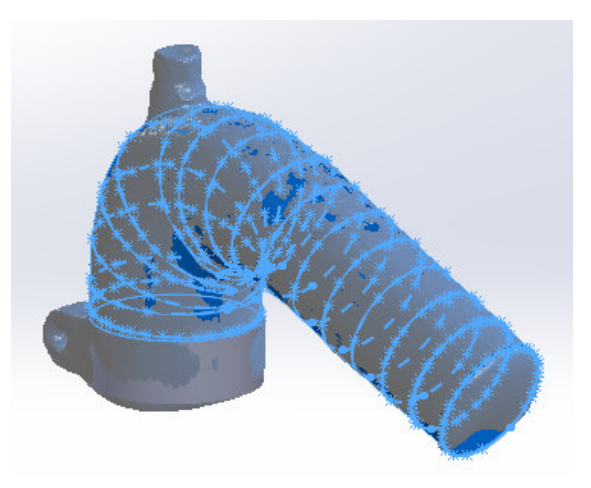

*Ilustración 5-70: Curvas de sección en la malla* 

Se observa en la Ilustración 5-71 que el resultado final guarda alguna de las deformaciones superficiales que presentaba el modelo original, siendo una reconstrucción visualmente más similar que la obtenida mediante la toma directa de medidas.

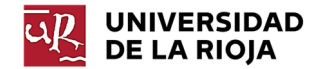

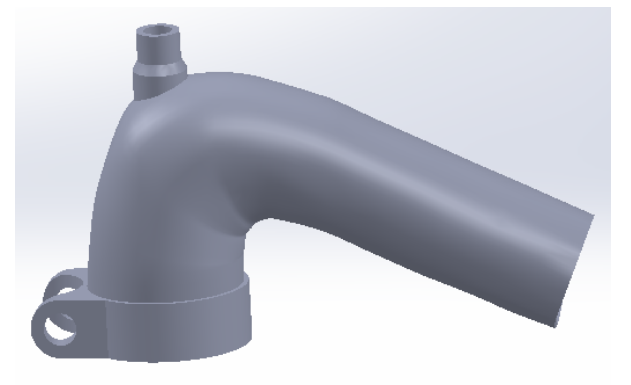

*Ilustración 5-71: Modelo final* 

Se comparó ambos modelos con CloudCompare para observar las zonas de mayor desviación entre ambos modelos. La Ilustración 5-72 muestra que la longitud total de la región recta de la pieza es superior en el modelo reconstruido de forma manual, además de presentar distinta curvatura en la zona superior. Si bien, el resto del modelo presenta desviaciones prácticamente nulas.

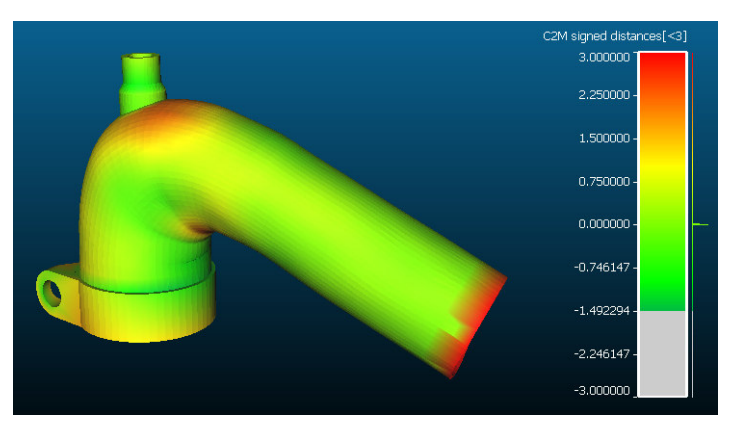

*Ilustración 5-72: Comparación "Cloud Compare"* 

### 5.3.4 Otros trabajos realizados

En este apartado se engloban los trabajos no relacionados con el escaneo de piezas industriales.

#### *5.3.4.1 Personas*

El escáner Sense 3D presenta opciones específicas para el escaneo de personas (Ilustración 5-73), dado que se trata de un escáner diseñado, principalmente, para aplicaciones de entretenimiento. Por este motivo, no es de extrañar que digitalice personas con relativa calidad. Las personas escaneadas con Sense pueden ser importadas, posteriormente, en programas de edición, por ejemplo, relacionados con el mundo de los videojuegos. Otra aplicación sería su exportación a una impresora 3D con el objetivo de generar copias a escala de dichas personas.

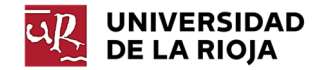

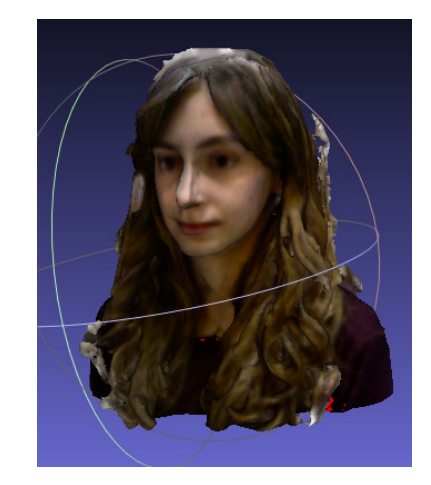

*Ilustración 5-73: Escaneo de personas con Sense 3D* 

#### *5.3.4.2 Maqueta*

Si bien Sense presenta demasiadas limitaciones como para ser empleado con fines médicos dada la elevada precisión requerida en este campo, es perfectamente compatible con fines educativos.

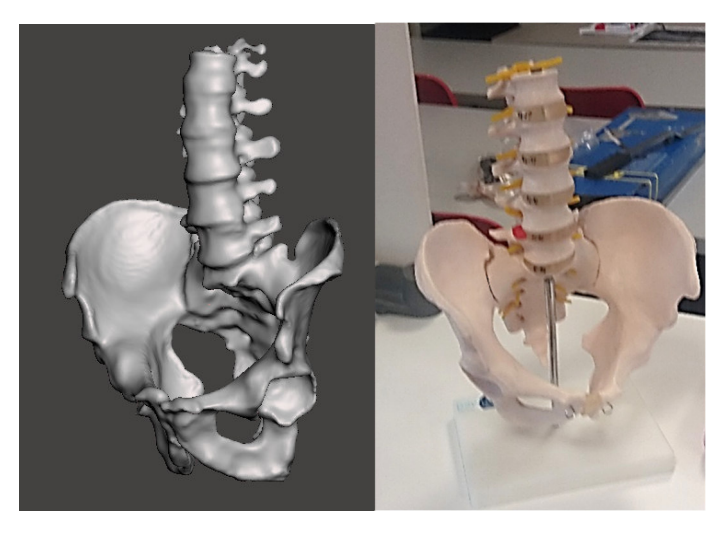

*Ilustración 5-74: Maqueta; a) escaneada b) real*  a) b)

Es posible generar un modelo digitalizado, el cual no requiera precisión alguna, que puede ser empleado en aplicaciones en las que se requiera una visualización aproximada de un determinado modelo con fines explicativos o educativos. Resulta la manera más rápida de lograr un modelo digital de objetos de los cuáles no es posible tomar directamente sus dimensiones dada la complejidad de su geometría, como puede ser el caso de la maqueta escaneada de la Ilustración 5-74.

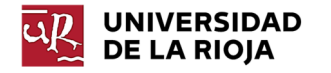

## 6 Conclusiones

Dado que el objetivo principal que se perseguía con este trabajo era evaluar la precisión del escáner Sense 3D (1ª generación), en base a los estudios realizados, descritos en el presente documento se concluye que el escáner Sense 3D genera modelos con unas dimensiones cercanas a las reales, verificándose la precisión establecida por el fabricante (±1 mm). Se concluye que esta precisión está condicionada, sin embargo, por diversos factores como los parámetros de escaneo o las condiciones ambientales.

El primer estudio realizado (valoración de la precisión de escaneo) muestra que Sense 3D es capaz de obtener una copia digital aproximada de los objetos escaneados. En cualquiera de los casos estudiados, sería necesario determinar si la precisión de escaneo de Sense sería suficiente en cada aplicación. De esta forma, sería conveniente analizar la precisión requerida a la hora de reconstruir restos u objetos arqueológicos o paleontológicos similares al estudiado antes de extraer conclusiones en base a los datos capturados con Sense. Por otro lado, se concluyó que la precisión establecida por Sense no fue suficiente en el caso de la digitalización de la suela de zapato, la cual requería una precisión de décimas de milímetro. En los casos en los que fuese necesaria una elevada precisión de digitalización se ha observado que otras técnicas, igualmente económicas, proporcionan resultados más exactos, aunque requieran un mayor tiempo de captura de datos y postprocesado.

El segundo Caso analizado (valoración de la precisión de los modelos CAD reconstruidos) se determina que, si bien la aplicación de este escáner en el entorno industrial no es conveniente, dada la imprecisión y variabilidad de algunos de los datos capturados, sí que se obtienen piezas con unas dimensiones muy similares a las reales. En caso de requerirse una elevada precisión en alguna medida específica, la ingeniería inversa basada en la malla obtenida con Sense permitiría reconstruir un modelo aproximado al cual podría dotársele de precisión, posteriormente, en aquellas medidas que así lo requiriesen.

Asimismo, en el caso de reconstrucción de modelos CAD de piezas es necesario realizar una valoración inicial del trabajo a realizar para determinar si resulta conveniente el empleo de tecnologías de escaneo 3D para reconstruir dicha pieza. En este apartado se englobaría considerar aspectos como la geometría, el material, el tamaño o el color del objeto. Se debe considerar las limitaciones de la tecnología de escaneo a emplear en base a esos parámetros, ya que dichas limitaciones pueden suponer errores de reconstrucción inadmisibles. En función de la geometría de la pieza, se deberá considerar el empleo de tecnologías de escaneo 3D en aquellos casos en los que se cuente con formas muy complejas u orgánicas, muy difíciles de medir de manera tradicional. Por otro lado, en aquellas geometrías que se consideren relativamente fáciles de reproducir de manera tradicional, es posible que el empleo de sistemas de escaneo 3D únicamente alargue el proceso de reconstrucción en lugar de proporcionar una solución más rápida.

Por último, se ha confirmado la capacidad de Sense para llevar a cabo trabajos para aplicaciones que no requieran precisión en los modelos generados, sino únicamente capacidad de generar modelos visualmente correctos. Este es el caso, por ejemplo, de escaneo de personas con fines de entretenimiento.

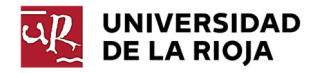

## 7 Propuesta de actuaciones futuras

Este trabajo se ha planteado como una visión a nivel general de algunas de las aplicaciones de las técnicas de escaneo 3D y las posibilidades ofrecidas por las técnicas de bajo coste. A continuación, se plantean algunas propuestas de actuación futuras que supongan profundizar más en este campo:

- Profundización en las posibilidades de los sistemas fotogramétricos en sus distintos campos de aplicación y comparación de sus ventajas e inconvenientes respecto a los sistemas de escaneo ópticos.
- Análisis se sistemas de escaneo por triangulación láser de bajo coste para la reconstrucción de objetos pequeños y descripción de sus limitaciones y ventajas.
- Estudio de las técnicas de escaneo 3D en otros campos de aplicación que no hayan sido tratados en el presente trabajo (arquitectura, medicina, arte…).

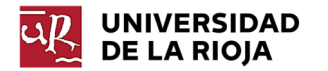

## 8 Referencias

Bell, Tyler. (2018). Structured light techniques and aplications. *Purdue University*.

Buonamici, F. (2017). Reverse engineering of mechanical parts: A template-based approach. *Journal of Computational Design and Engineering*.

cloudcompare.org.). from

https://www.cloudcompare.org/doc/wiki/index.php?title=FILE\_I/O

Cock, Juan Diego. (2000). El método de la triangulación aplicado a un escáner láser para objetos tridimensionales. *REVISTA Universidad EAFIT*.

Creaform. (2018, 11 29). creaform3d. from https://www.creaform3d.com/blog/es/beneficios-del-escaneado-3d-por-que-valela-pena/

- Dayal, K. R. (2017). Comparative analysis of 3d point clouds generated from a freeware and terrestrial laser scanner. *The International Archives of the Photogrammetry, Remote Sensing and Spatial Information Sciences*.
- Dimensions, Direct. (2019). Almost Everything You Always Wanted to Know About 3D Scanning. from http://www.dirdim.com/lm\_everything.htm
- Geomatics, S. A. (2012). A Comparison of Close-Range Photogrammetry to Terrestrial Laser Scanning for Heritage Documentation. *Heinz Rüther*.
- Luhmann, T. (2006). Close Range Photogrammetry. *Whittles Publishing*.
- Pereira, Diego Nicolás Corbo. (2004). *Tomografía Axial Computada.* Paper presented at the XIII Seminario de Ingeniería Biomédica.
- Romero, M. Á. (2015). *Digitalización 3D con escáner de luz estructurada aplicada al área de la gestión de calidad y la conservación del patrimonio histórico-artístico.*
- Sharma, Bhupendra (Producer). (2019). Geoespatial World. Retrieved from https://www.geospatialworld.net/blogs/what-is-lidar-technology-and-how-doesit-work/
- Thomson, Charles.). Vercator. from https://info.vercator.com/blog/what-are-the-mostcommon-3d-point-cloud-file-formats-and-how-to-solve-interoperability-issues
- Tong, Thomas. (2019). Aniwaa. from https://www.aniwaa.com/guide/3d-scanners/3dscanner-buying-guide/
- Wikipedia.). from https://en.wikipedia.org/wiki/STL %28file\_format%29

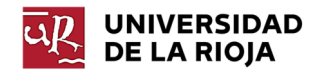

# Anexo de planos

Plano 01: Plano Pieza 1 Original Plano 02: Plano Pieza 1 Paramétrica Plano 03: Plano Pieza 3 Geomagic Plano 04: Plano Pieza 3 Scan to 3D

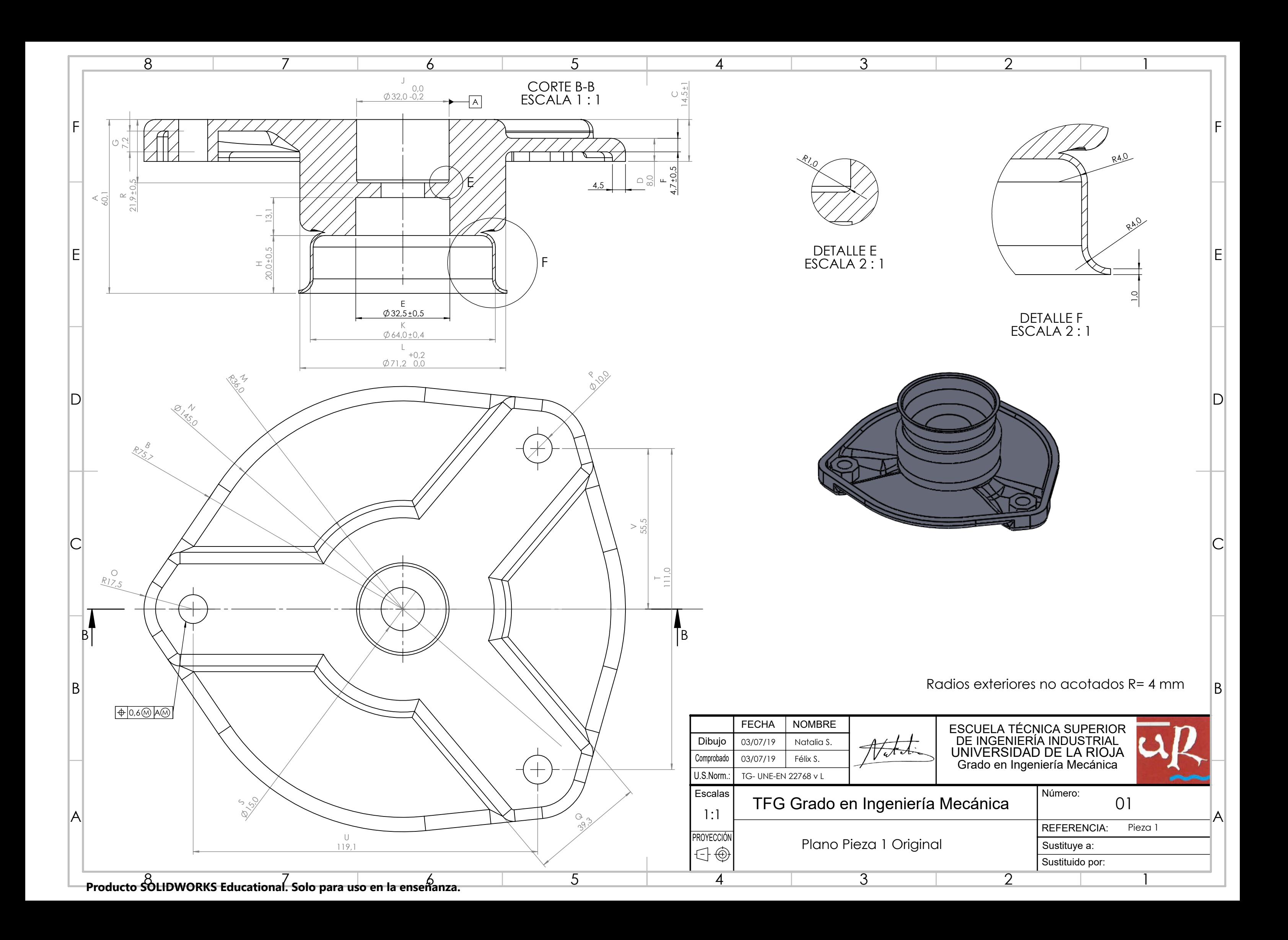

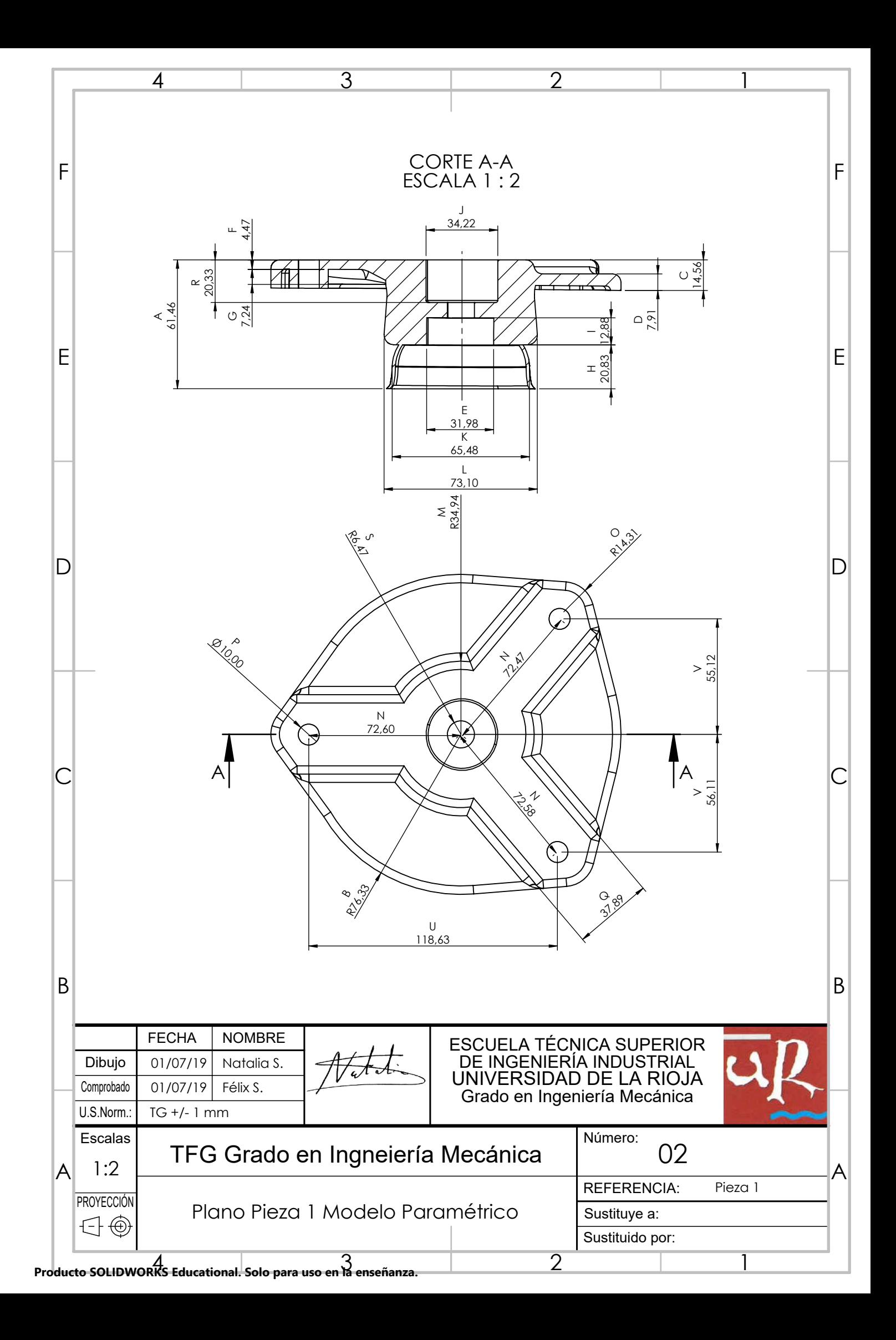

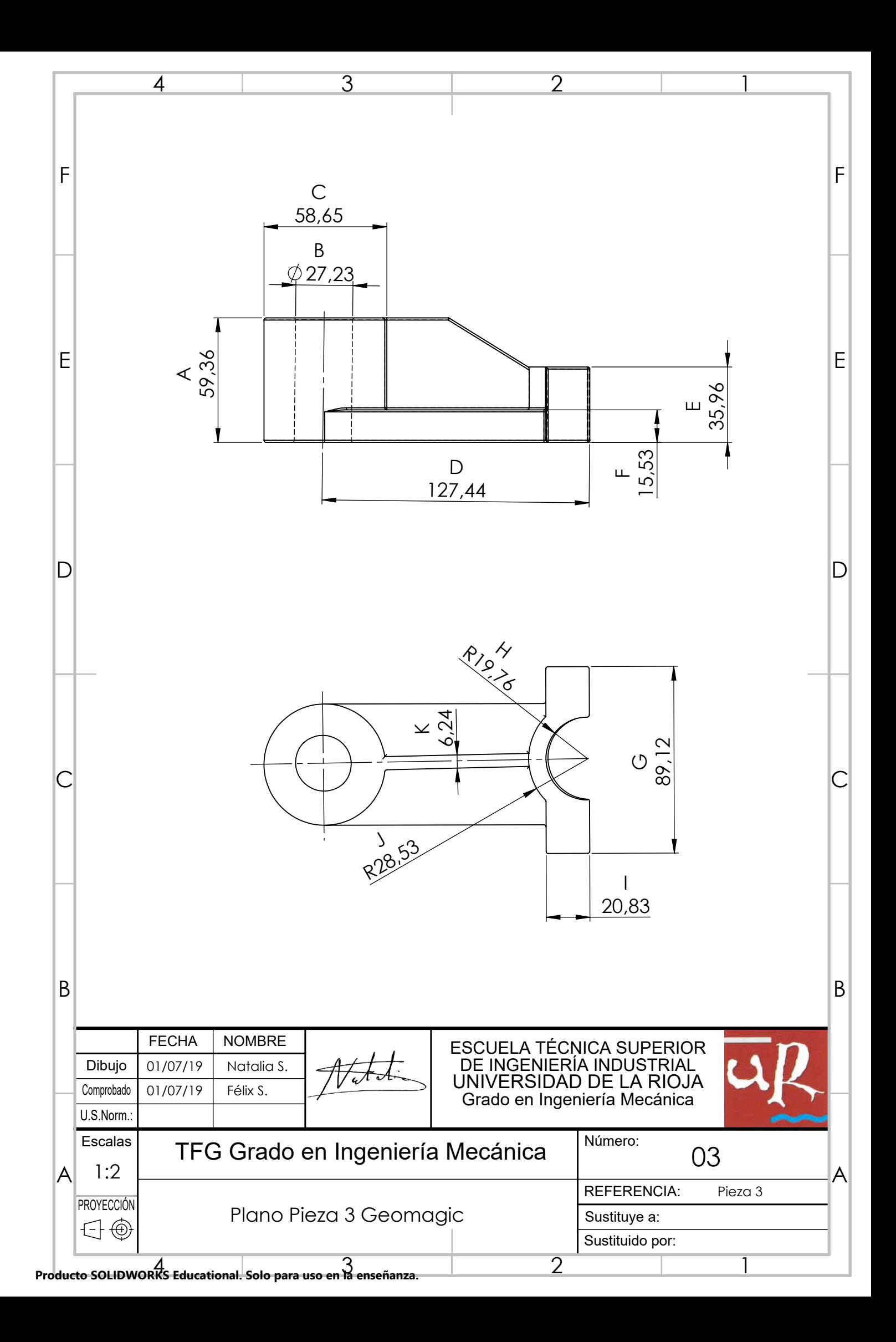

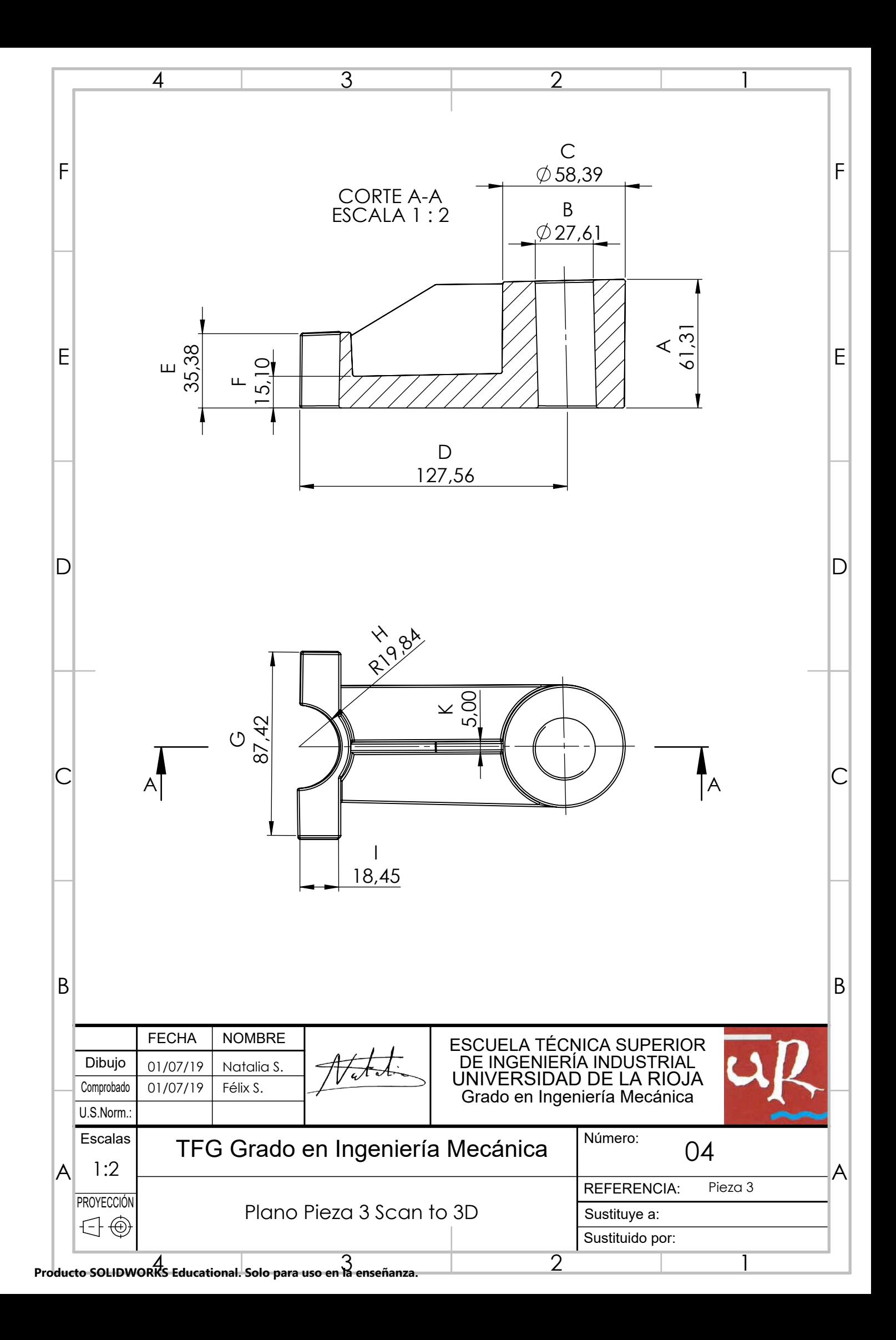